PONTIFICIA UNIVERSIDAD CATOLICA DE VALPARAÍSO FACULTAD DE INGENIERÍA ESCUELA DE INGENIERIA INFORMÁTICA

# **MODULO WEB PARA ECUALIZACION DE SONIDO**

## **FELIPE JAVIER ARAYA MEZA**

# **CHRISTOPHER ANTONIO ABARZÚA MELLA**

INFORME FINAL DEL PROYECTO PARA OPTAR AL TÍTULO PROFESIONAL DE INGENIERO DE EJECUCIÓN INFORMÁTICA

DICIEMBRE 2012

PONTIFICIA UNIVERSIDAD CATOLICA DE VALPARAÍSO FACULTAD DE INGENIERÍA ESCUELA DE INGENIERIA INFORMÁTICA

# **MODULO WEB PARA ECUALIZACION DE SONIDO**

# **FELIPE JAVIER ARAYA MEZA CHRISTOPHER ANTONIO ABARZÚA MELLA**

PROFESOR GUÍA: **José Rubio León** 

PROFESOR CO-REFERENTE: **Nibaldo Rodríguez Agurto**

CARRERA: **Ingeniería De Ejecución En Informática** 

DICIEMBRE 2012

Dedico este trabajo de título a mi familia y amigos por su apoyo constante a lo largo de todos los años de estudio en esta universidad.

Felipe Javier Araya Meza

Dedico este trabajo de título a familiares, profesores y amigos, por el ánimo, recursos, comprensión, conocimientos transmitidos y sobre todo por la buena disposición a prestar ayuda durante mis años en la universidad.

Christopher Antonio Abarzúa Mella

### **Resumen.**

El problema surge en un sitio web donde los propios usuarios suben sus videos musicales utilizando una cámara web y micrófonos estándares de cualquier computador personal, debido al poco equipamiento electrónico sofisticado enfocado a la música que poseen los usuarios, surge la necesidad de desarrollar un ecualizador que funcione en un ambiente web, el cual se utilizara para que los mismos usuarios puedan editar el audio de estos videos subidos, con el fin de mejorar la calidad musical de los videos a un nivel más profesional usando una utilidad sencilla que sea fácil de usar para cualquiera de los usuarios del sitio sin ninguna limitación tecnológica o económica importante.

Palabras claves: Ecualizador, Frecuencia, Filtros, Fourier.

## *Abstract.*

*The problem arises in a web site where the users upload their own music videos using a standard webcam and microphone from a personal computer. Due to the lack of sophisticated, electronic musical equipment that the users have, arises the need to develop an equalizer that works in a web environment, allowing the users to edit the audio of their uploaded videos in order to improve the quality of the music videos to a more professional level using a simple utility that is easy to use for any user from the site without any major technological or economical limitations.*

*Key words: Equalizer, Frequency, Filters, Fourier.* 

# Índice

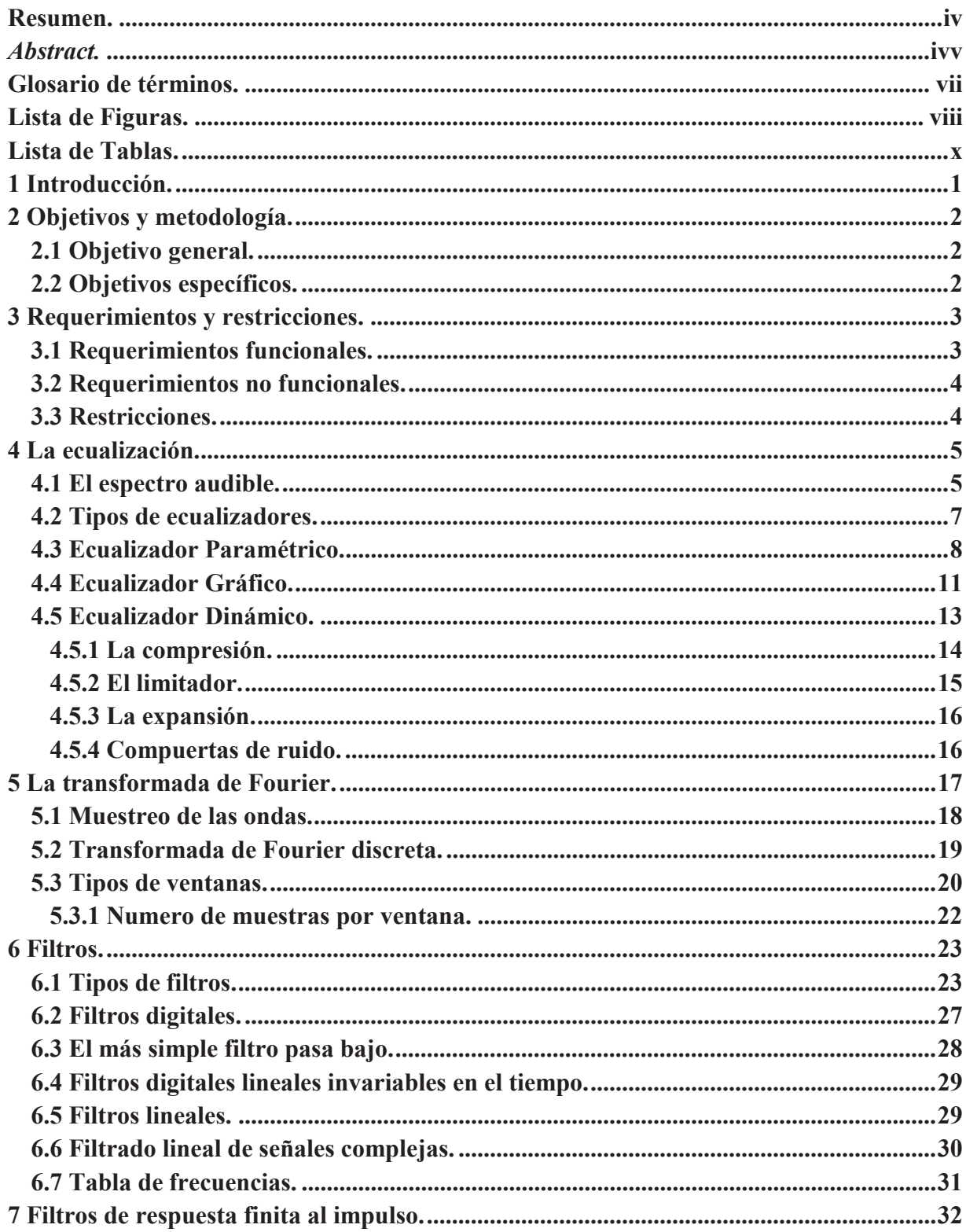

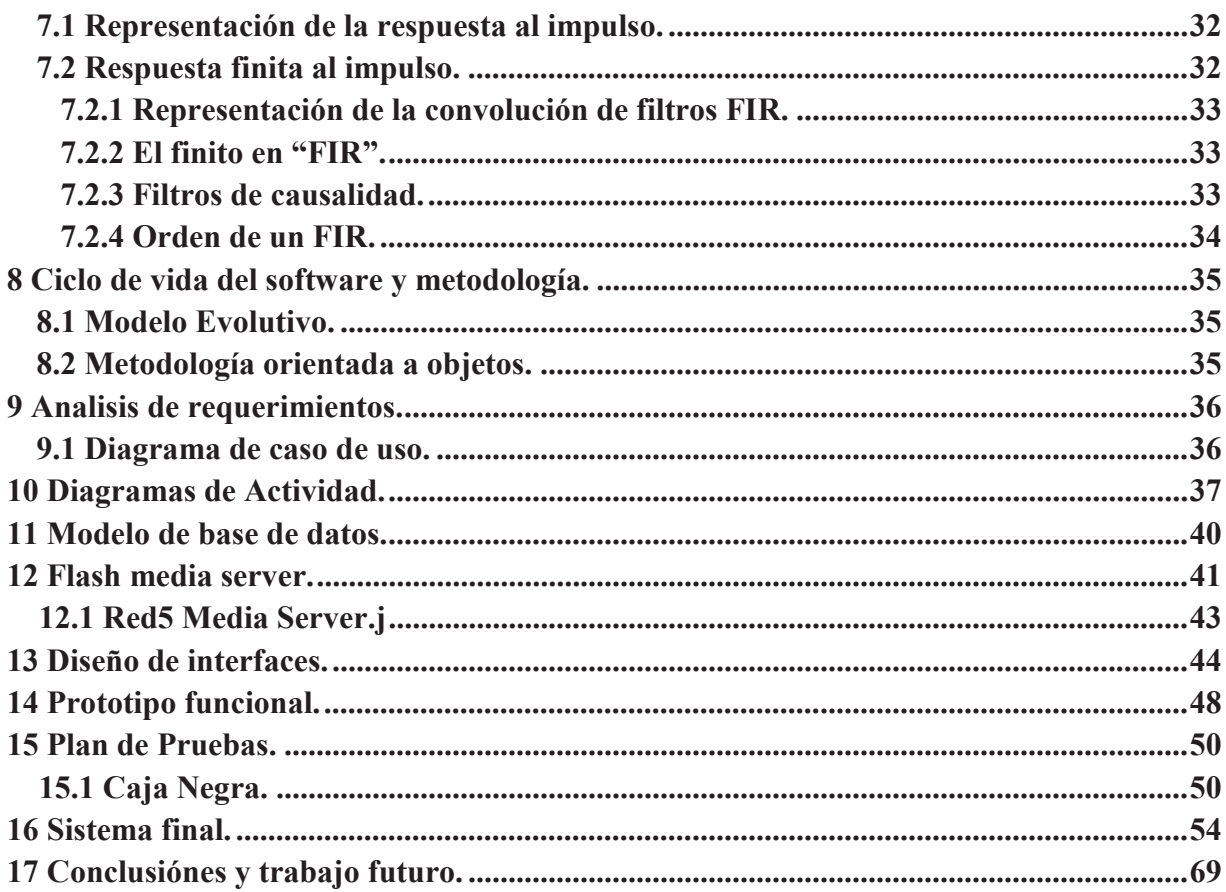

# **Glosario de términos.**

Amplitud: indica cuán grande o pequeña es un ancho de banda.

Ancho de banda: se refiere a la cantidad e frecuencia vecinas que se verán afectadas en el proceso de ecualización.

Decibeles (dB): unidad de medida para determinar la ganancia en un espectro de audio.

Ecualización paramétrica: es llamada de esta manera porque se pueden variar distintos parámetros para efectos de ecualizar el audio, de lo contrario sería un simple filtro.

Frecuencia central (Fo): es aquella frecuencia sobre la que tendrá mayor impacto el ecualizador.

Frecuencia de corte (Fc): frecuencia en la caula comenzara con la atenuación más notoria de las frecuencias.

Ganancia: es cuanto se escucha una frecuencia al ser reproducida, determina la cantidad de decibeles en que se enfatiza o atenúa la frecuencia en cuestión.

Herz (Hz): unidad e mediada para localizar a una frecuencia en particular.

Porción de octavas: el espectro audible se dividen en octavas, a la cual cada octava está dividida en 12 notas musicales.

# **Lista de Figuras.**

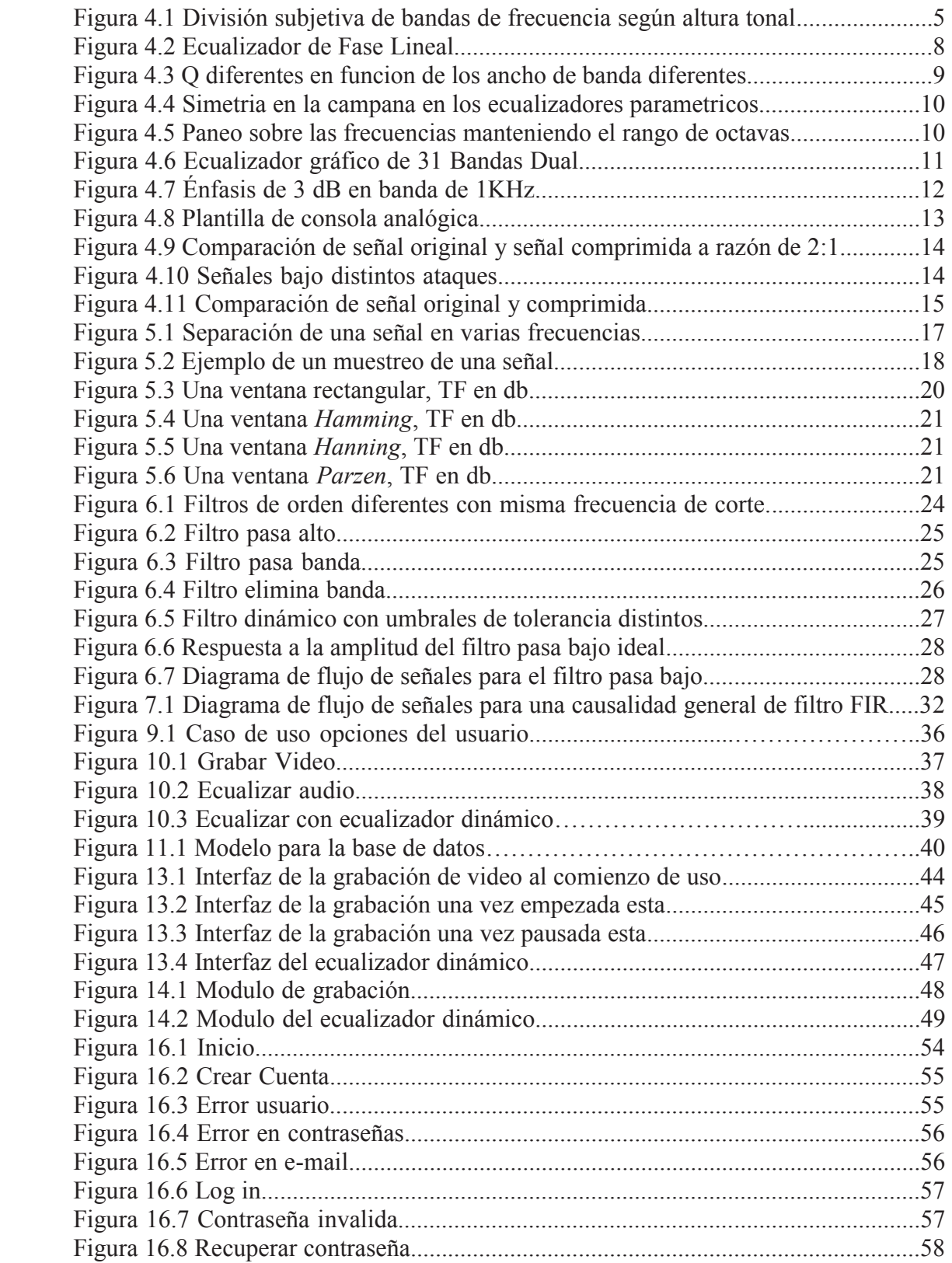

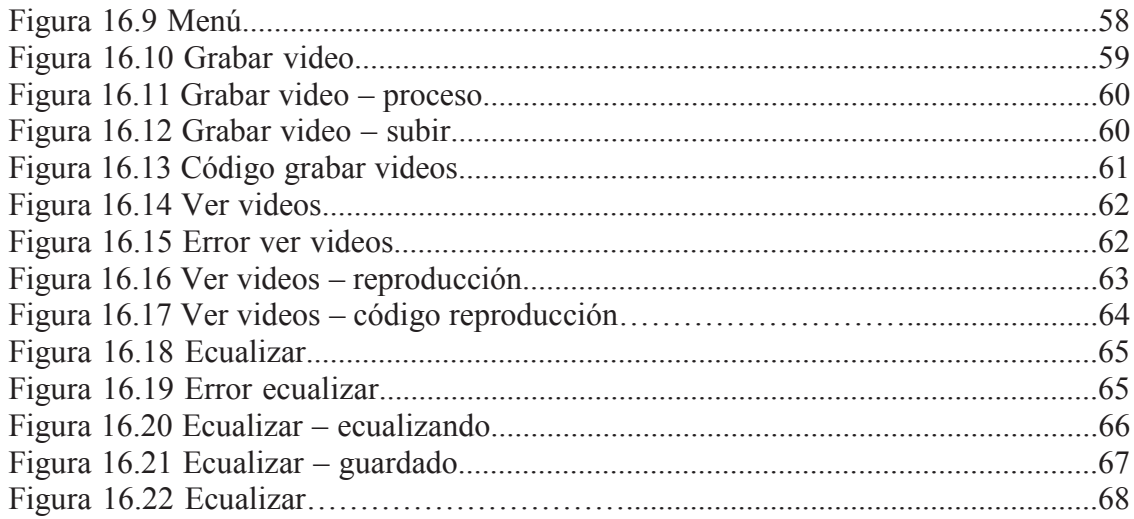

# Lista de Tablas.

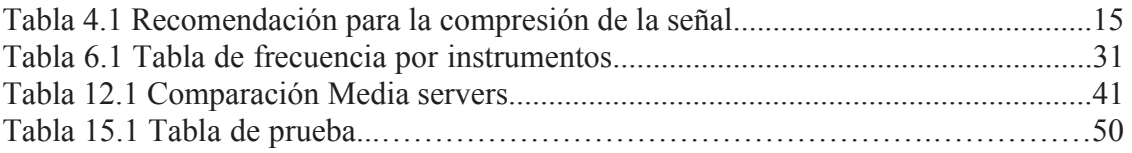

## **1 Introducción.**

El presente proyecto consiste en el desarrollo de un sistema de ecualización de audio, a fin de realizar una edición completa al sonido de un video musical, y así mejorar la calidad del audio de la grabación.

El software se ejecutará en un ambiente web, el cual permitirá que los usuarios graben sus propios videos utilizando la cámara web y micrófonos de su computador, una vez finalizada la grabación el video será guardado en la base de datos del sitio, permitiendo la edición del audio de éste u otros videos previamente grabados utilizando el ecualizador, luego el usuario podrá sobrescribir la versión previa de su video con el nuevo video editado.

En este informe se explica el funcionamiento de un ecualizador además de los distintos tipos de ecualizadores que existen y que eventualmente se podrían utilizar, se explicará en detalle el tipo de ecualizador a desarrollar, en este caso el ecualizador tendrá un modo de uso dinámico, donde el ecualizador se encargará automáticamente de atenuar los distintos sonidos de la pista de audio, dejando una pista de audio final ecualizada agradable al oído del usuario. Se mostrará como funciona la transformada de Fourier y él porque es tan relevante su uso para poder ecualizar una pista de audio. Se explicará además los tipos de filtros que hay y cuando se utilizan dependiendo del objetivo deseado, luego se muestra una tabla de frecuencia y como los diversos instrumentos musicales encajan en esta tabla.

Luego se muestran distintos diagramas de flujo que detallan el funcionamiento del software, mencionando las distintas tecnologías usadas y como inciden estas en el sistema desarrollado, para finalizar con una muestra del sistema desarrollado, especificando cada una de las áreas de éste.

# **2 Objetivos y metodología.**

## **2.1 Objetivo general.**

Desarrollar un ecualizador para ambiente web, que permita editar el audio de los videos creados por un usuario mediante la cámara y micrófono de su computador.

## **2.2 Objetivos específicos.**

- x Desarrollar un ecualizador que trabaje de forma dinámica la señal que necesite ser ecualizada, atenuando los sonidos no deseados.
- Implementar el ecualizador utilizando filtros de respuesta al impulso finita (FIR), en específicos filtros de *delay*, *flanger* y pasa-bajo.
- x Utilizar la transformada de Fourier rápida (FFT) como función de transferencia en el muestreo.
- x Implementar un sistema web para la edición datos de usuario y archivos multimedia, creados mediante el uso de una cámara web y micrófono estándar.

# **3 Requerimientos y restricciones.**

# **3.1 Requerimientos funcionales.**

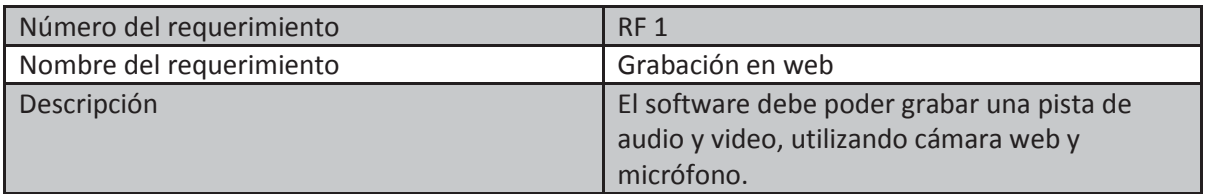

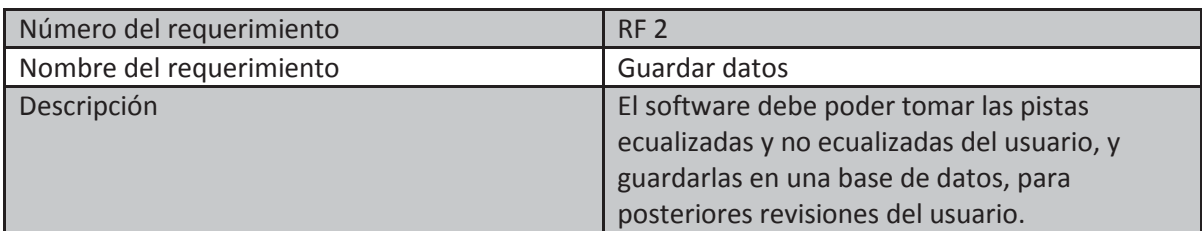

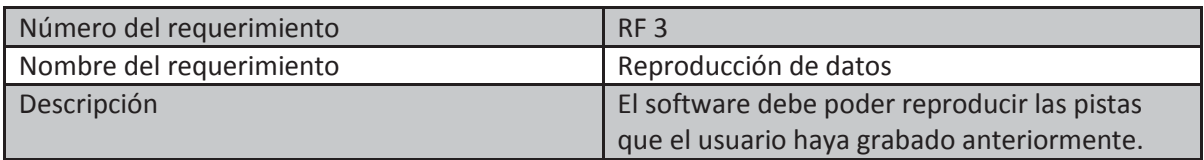

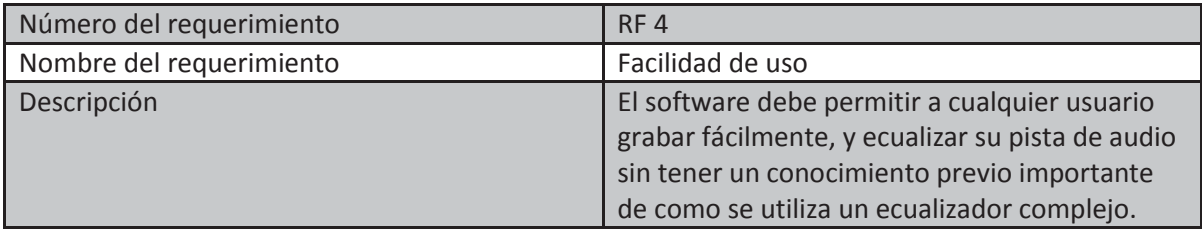

# **3.2 Requerimientos no funcionales.**

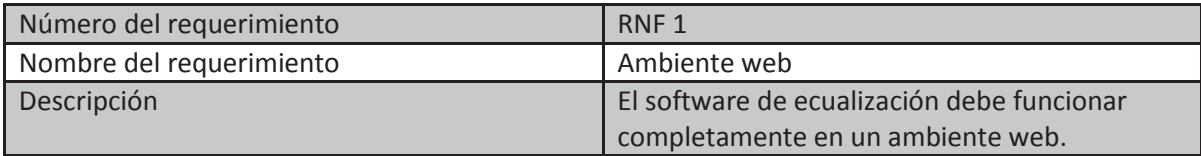

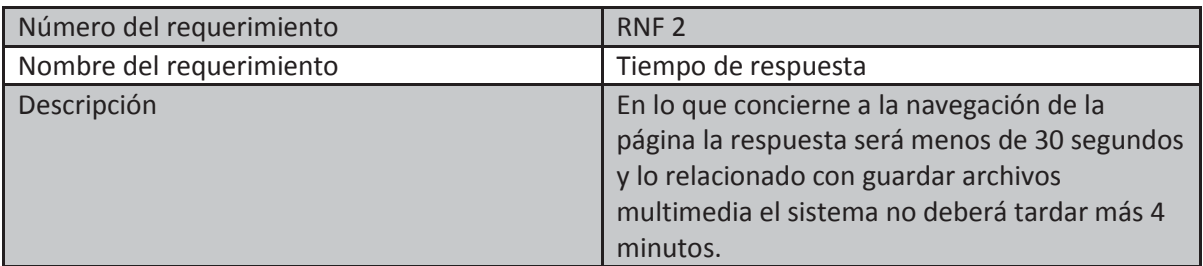

# **3.3 Restricciones.**

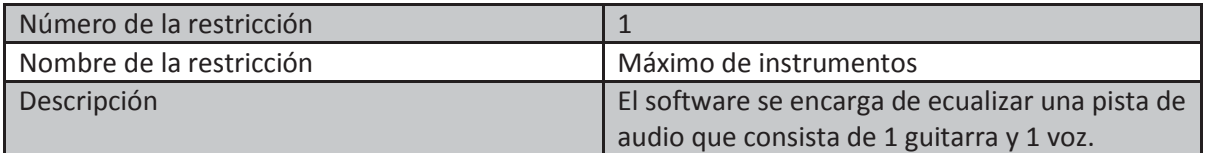

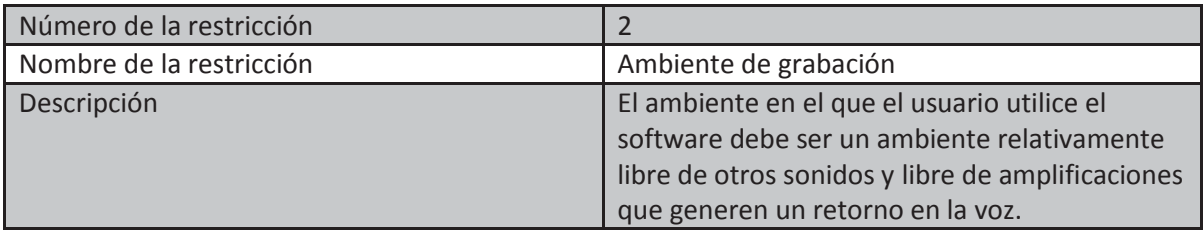

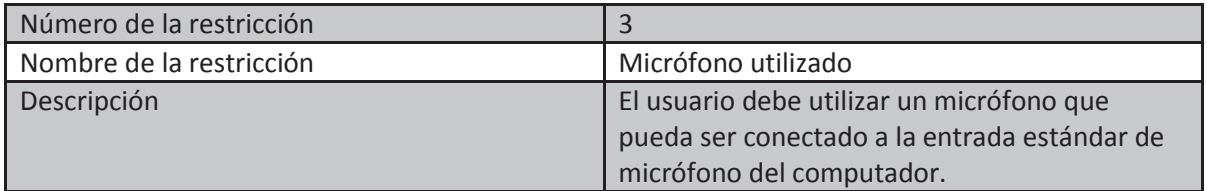

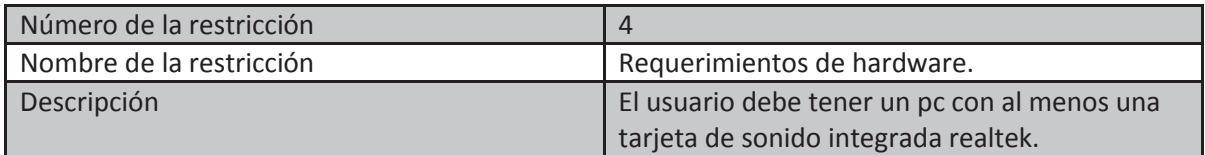

## **4 La ecualización.**

Para empezar a hablar sobre lo que es la ecualización, primero debemos entender lo que es el sonido.

El sonido es la vibración de un medio elástico. Las ondas generadas por la fuente sonora producen variaciones de presión en el medio y esto es lo que permite que sean percibidas por el ser humano.

Ahora distintas ondas tienen distintas velocidades en las que vibran en el medio, esto se lo que se llama la frecuencia de una onda y se define como el número de vibraciones que produce la señal por unidad de tiempo (el segundo) y se mide en Hertz (Hz). Las frecuencias más bajas son las que se llaman normalmente sonidos "graves" siendo estas vibraciones muy lentas, en cambio los sonidos de las frecuencias más altas son los que se llaman "agudos" siendo estas a su vez las vibraciones más rápidas.

Del espectro completo de frecuencias posibles, el ser humano sólo puede captar entre 20 Hz y 20 KHz, todo lo que podemos oír se encuentra entre ese rango de frecuencias, más allá de los 20KHz se encuentran los ultrasonidos y más debajo de los 20 Hz se encuentran los infrasonidos, estos si pueden ser captados por otros animales con un sistema auditivo más desarrollado.

### **4.1 El espectro audible.**

Se dividirá el espectro audible en cinco bandas de frecuencias, como muestra la figura 3.1, con tal de explicar brevemente las diferencias que siente el oído humano dependiendo de la frecuencia [2].

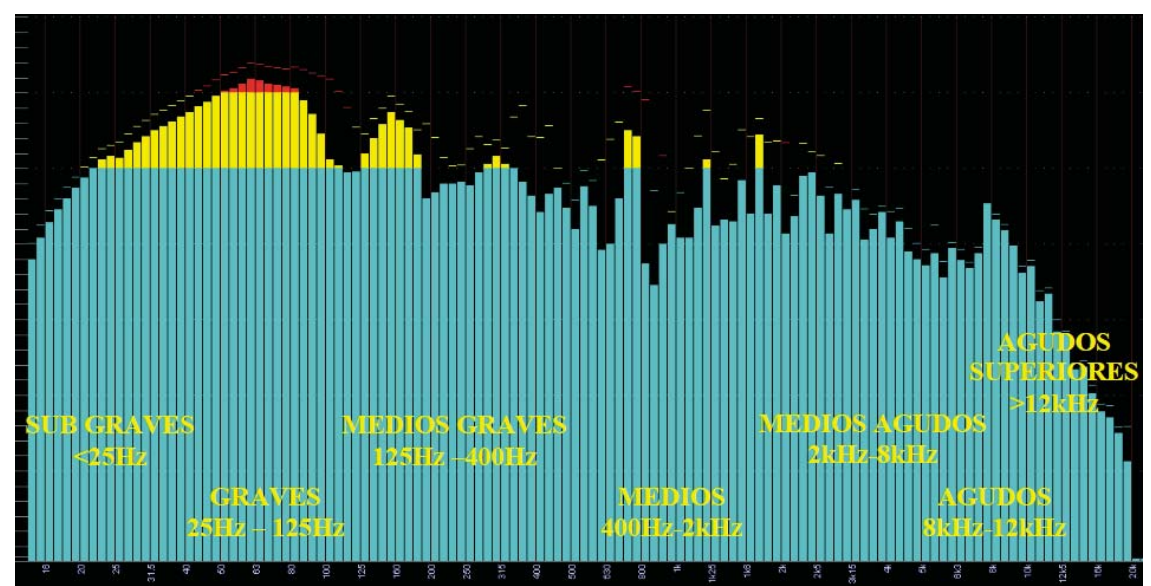

Figura 4.1 División subjetiva de bandas de frecuencia según altura tonal.

#### • Sub Graves

La banda de sub-graves presenta una dificultad importante, la imposibilidad de ser reproducida por la mayoría de los sistemas de sonido. La nota musical mas grave que conocemos corresponde al La de la octava cero, correspondiente a 27.5 Hz, lo cual nos indica que en esta banda no tenemos información musical. Sin embargo, sub-armónicos de ciertos instrumentos, efectos sonoros y golpes están presentes en este sector.

#### x **Graves**

La banda de graves es donde se destaca el peso de las cuerdas más graves del piano, bajo y contrabajo, y también el golpe de instrumentos de percusión. Es de gran importancia guardar esta zona únicamente para estos eventos.

#### x **Medios Graves**

La banda de medios graves es de las más complicadas, es la banda que otorga calidez a la mezcla, pero también es uno de los principales enmascarantes y causantes de opacidad. Esto se debe principalmente a que prácticamente todos los instrumentos poseen información espectral en dicha banda. Además, muchas de las fundamentales de la voz se encuentran aquí y casualmente muchos de los errores acústicos de sala también.

#### x **Medios**

La banda de medios comprende varias zonas, como la formante de las vocales y en particular la coloración del sonido "nasal" (alrededor de los 900 Hz).

#### x **Medios agudos**

 La banda de medios agudos es el sector de mayor sonoridad, la inteligibilidad de las palabras se apoyan en esta banda, debido a que las consonantes tienen gran composición espectral entre 2.5 y 5Khz.

#### • **Agudos**

La banda de agudos se caracteriza por ya no tener notas musicales, sin embargo se pueden identificar sin problemas diferencias de alturas tonales, que permitirán distinguir entre diferencias de percusiones agudas y matices en platillos

#### x **Agudos Superiores**

La banda de agudos superiores es importante dado que es en esta banda en que se encuentra el soplido del ruido inherente a cintas, cables, y otros factores de grabación. Es de notar que la supresión de frecuencias en esta banda modifica de forma notable el timbre. También se delatan en esta banda los compresores digitales y ecualizadores digitales de mala calidad o poco muestreo [1].

### **4.2 Tipos de ecualizadores.**

Cada instrumento musical, como cualquier fuente sonora, produce su sonido en una parte de este espectro de frecuencias audibles por el hombre, algunas abarcan mucho espacio (por ejemplo, el piano) mientras que otras abarcan poco espacio, es aquí donde entra la importancia de la ecualización.

El ecualizador es el elemento que permite modificar la curva de respuesta en frecuencia de un sistema de audio. Esta modificación se realiza con el empleo de filtros, atenuando o amplificando, mediante la actuación sobre sus controles en un cierto rango de frecuencia, la amplitud de la señal.

Nótese que la palabra *ecualización* etimológicamente deriva de *igualar*, en un principio lo que se persigue obtener es una curva del espectro de un sonido grabado lo mas neutra posible, es decir, aquella en la que los niveles de energía se reparten de forma equitativa por todo su espectro. Sin embargo el ecualizador hoy en día se utiliza también para mejorar la calidad musical de una pista de audio, permitiendo así que cada uno de los sonidos de la mezcla tenga su lugar y sonoridad adecuada [2].

Algunos de los tipos más usados de ecualizadores son:

#### x **Ecualizadores de tipo** *Shelving*

Estos ecualizadores se caracterizan por ser muy simples y encontrarse en prácticamente todos los equipos de audio disponibles, trabajan subiendo o bajando 15 dB en 100 Hz (graves) y en 10 KHz (agudos), aunque esto puede variar dependiendo del modelo. También existen los ecualizadores de tres bandas que trabajan igual que los *shelving* con la diferencia de que pueden trabajar en 100 Hz (graves), 2 KHz (medios) y 10 KHz (agudos).

#### x **Ecualizadores Gráficos**

Los ecualizadores gráficos se caracterizan por ser bastante sencillos, teniendo normalmente varios controles que pueden modificar la ganancia de dB de un número fijo de bandas. Explicaremos luego este tipo de ecualizadores en más detalle.

#### x **Ecualizadores Paramétricos**

Estos ecualizadores nos permiten enfatizar o atenuar cierta porción del espectro, pudiendo ajustar tanto la ganancia de dB y la frecuencia central, como también el ancho de banda. Explicaremos en más detalle este tipo de ecualizadores mas adelante.

#### x **Ecualizadores de Fase Lineal**

Estos ecualizadores pueden utilizar los mismos filtros y técnicas de los anteriores, se caracterizan por no producir distorsión de fase, esto es muy conveniente a la hora de sumar varios filtros y obtener un sonido cristalino, así como para trabajar con distintos tipos de filtro para cada canal estéreo y seguir teniendo buena compatibilidad mono. Su mayor desventaja es que requieren una gran cantidad de procesamientos y de recursos [2].

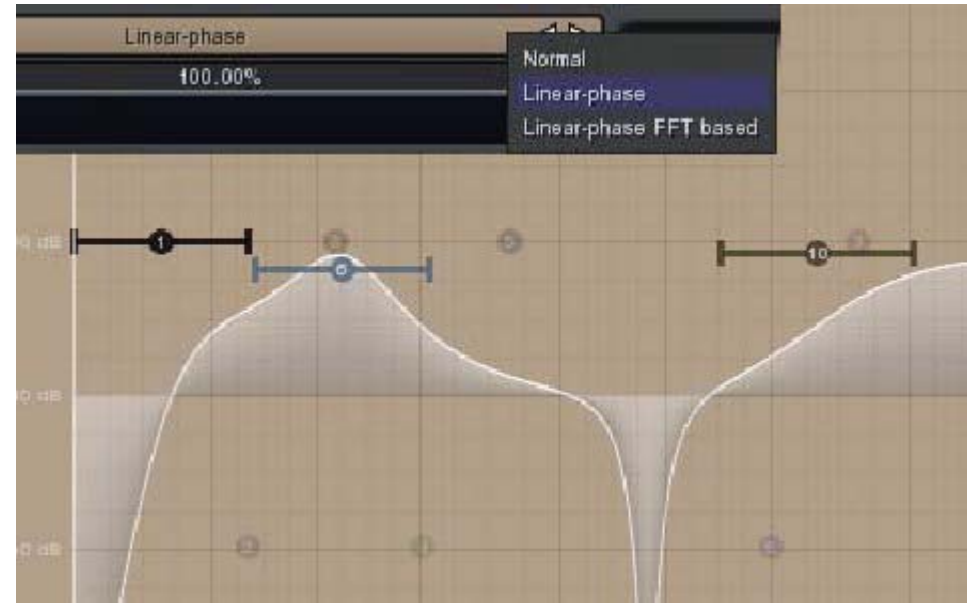

Figura 4.2 Ecualizador de Fase Lineal

### **4.3 Ecualizador Paramétrico.**

Los ecualizadores paramétricos llamados también como filtros de campana. Nos permiten intensificar o atenuar cierta porción de las frecuencias que deseemos ecualizar, pudiendo ajustar la ganancia esto es el aumento que el oyente percibe, la frecuencia central y el ancho de banda.

Antes de proceder a explicar en detalle cómo funciona, características y principales usos de un ecualizador paramétrico es preciso mencionar cómo interactúan los parámetros se nos permiten ajustar.

La ganancia como en la mayoría de los ecualizadores se nos permite ajustarla en el los decibeles deseados para atenuar o realzar el rango de frecuencias que deseamos ecualizar.

El ancho de banda es el que determinara cuán grande o pequeña será la zona de trabajo sobre la cual será afectada por el ecualizador, la frecuencia central se encuentra justo en medio dada la amplitud seleccionada.

Estos parámetros dan origen a un factor de calidad, también llamado factor Q. donde este factor esta dado por la siguiente formula.

$$
Q = \frac{FC}{AB}
$$

Donde FC es la frecuencia central seleccionada.

AB es la diferencia entre la frecuencia superior y la frecuencia inferior sobre la cual el filtro actúa que está determinado por el ancho de banda seleccionado.

Este factor Q mediante esta sencilla formula representa la pendiente de inclinación de curva en la cual actuara el filtro, y por ende nos indicara cuanto está afectando el filtro a las frecuencias vecinas de la frecuencia central. Por lo que cuanto mayor sea el Q la acción del filtro será menos pareja y esto porque el ancho de banda seleccionado fue pequeño.

Como muestra la figura 3.3 primero se selecciona un Q grande con una ganancia de 18 decibeles para ser atenuados, una frecuencia central de 100HZ. Como el ancho de banda fue pequeño resulto en que la pendiente fue muy inclinada. Luego se selecciono un Q pequeño con la misma ganancia de 18 decibeles pero ahora para ser enfatizados, una frecuencia central de 1300HZ como al ancho de anda es más grande la pendiente fue menos declinada y por lo cual las frecuencias fueron afectadas de una forma más uniforme

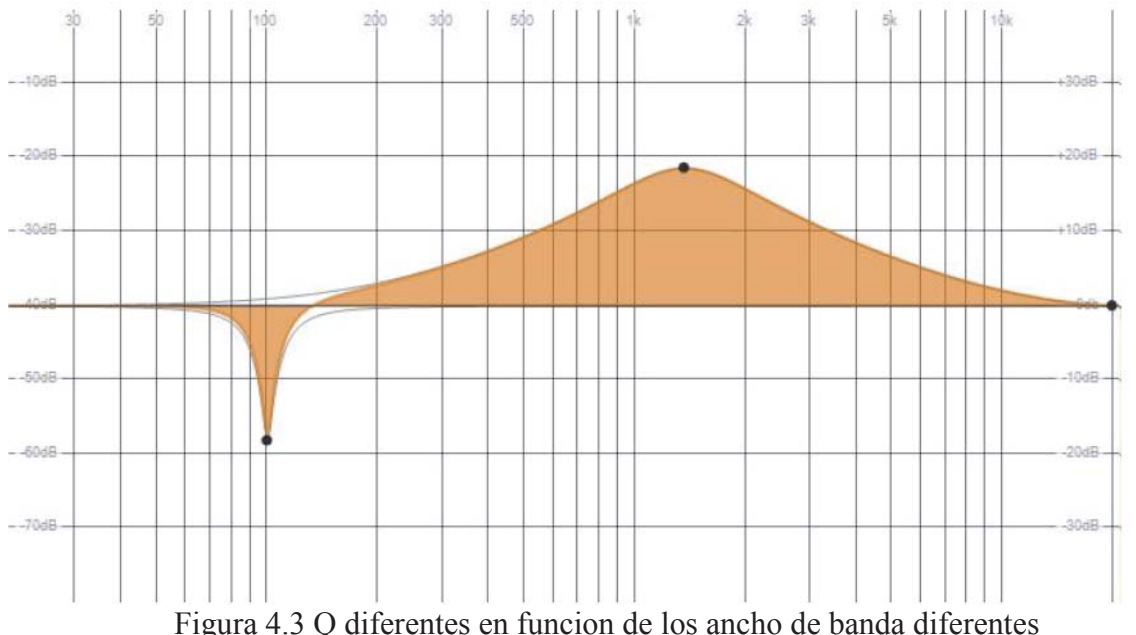

Los ecualizadores paramétricos tienen la característica de ser simétricos, es decir que la frecuencia que más se verá afectada es la que se encuentra en el centro del espectro seleccionado, que será nuestra frecuencia central. Si lo vemos en la figura 3.4 donde está nuestra frecuencia central se formara una acampana hacia las frecuencias menos afectadas.

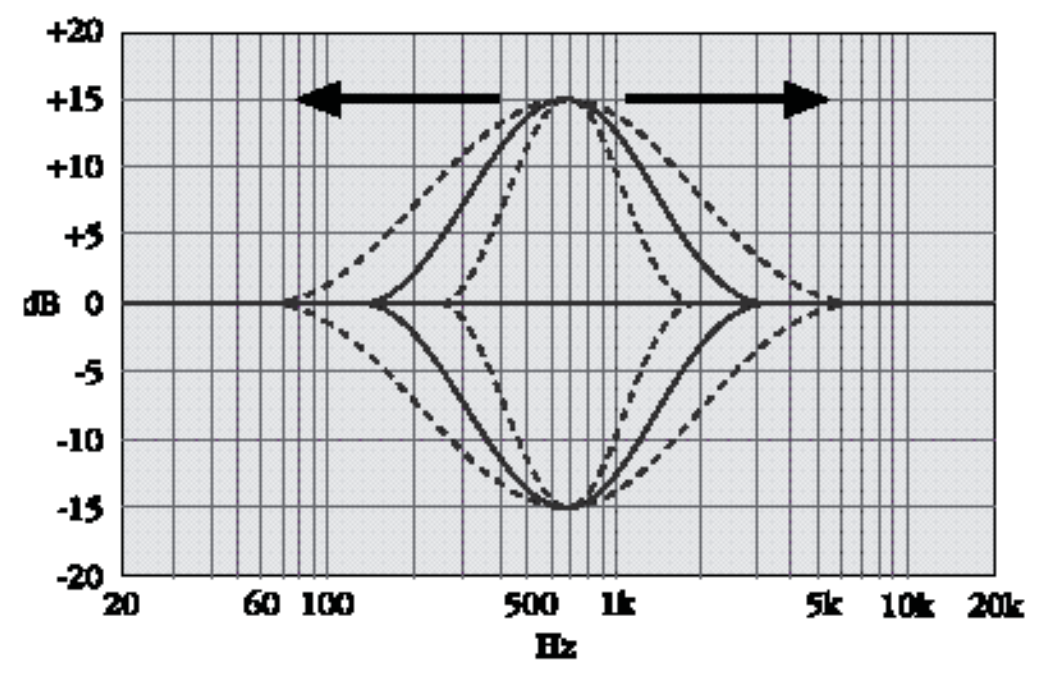

Figura 4.4 Simetria en la campana en los ecualizadores parametricos

Otra característica es la proporción en las octavas. Esto es que a la hora de ecualizar diferentes frecuencias el ancho de banda podrá aumentar pero siempre en proporción a la octava seleccionada. Para la figura 3.5 se selecciono un ancho de banda de 100Hz con frecuencia de 100Hz muestra el barrido de las frecuencias, pero mantuvo el rango de las octavas.

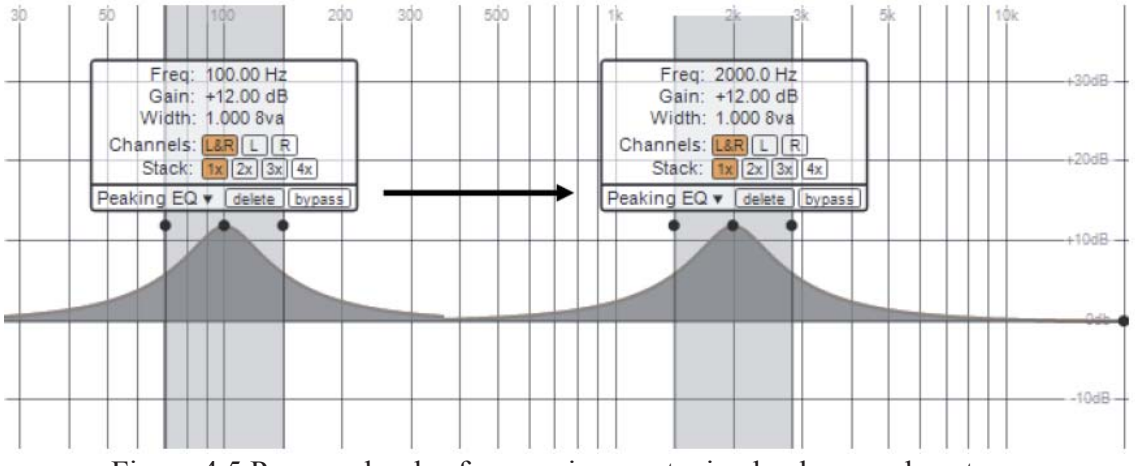

Figura 4.5 Paneo sobre las frecuencias manteniendo el rango de octavas

Para que un ecualizador paramétrico sea eficaz debe contar por lo menos con cuatro bandas, para los agudos, los medios, los graves y muy graves. Sin embargo el uso más potente de estos ecualizadores es las porciones de frecuencias problemáticas, para poder encontrarlas lo que se suele hacer es fijar el valor Q en el mínimo en función del rango de la frecuencia que esté ocasionando problemas, se realiza un barrido por todo el espectro audible manteniendo la ganancia al máximo. Recordemos que el factor Q es en función de la frecuencia y el ancho de banda. De esta manera se realzara el defecto cuando el barrido pase por él, permitiendo localizar la frecuencia central de éste. Una vez que tenemos la frecuencia central ajustaremos el ancho de banda para poder atenuar el defecto encontrado. Sin embargo para realzar las frecuencias deseadas se recomienda usar un factor Q alto para tener un resultado más natural.

### **4.4 Ecualizador Gráfico.**

Los ecualizadores gráficos son notablemente los con mas difusión en el mundo, este tipo de ecualizadores se encuentran divididos en bandas de frecuencias (octava, 1/3 octava, etc.), donde cada banda esta centrada en una frecuencia fija determinada con un factor Q fijo, y lo que se puede ajustar es la ganancia de dicha banda utilizando unos potenciómetros que son normalmente pequeñas perillas deslizantes. Generalmente las frecuencias centrales de cada banda corresponden a la división estándar de octavas y tercios de octava desde los 20 Hz hasta los 20 KHz.

Se les llama "Gráficos" porque en el panel frontal donde se encuentran sus potenciómetros, uno puede visualizar la compensación realizada por el ecualizador.

Gracias a estas cualidades estos ecualizadores suelen ser los mas sencillos de utilizar por el usuario final, sin necesitar de ellos una cantidad mayor de conocimiento, inclusive se puede ecualizar al principio tanteando con los potenciómetros hasta conseguir el sonido deseado.

Los ecualizadores gráficos más comunes de encontrar en el mercado son los de octava y los de tercios de octava, también se pueden encontrar ecualizadores con 10, 20 o más bandas.

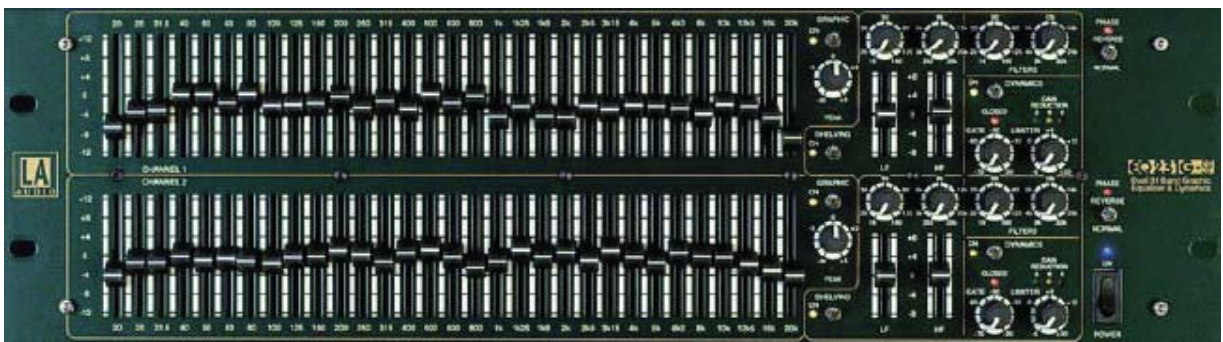

Figura 4.6 Ecualizador gráfico de 31 Bandas Dual

Sin embargo, muchas veces lo que se ve en los potenciómetros no es lo que en verdad se escucha. Parte de su sencillez de uso implica dejar frecuencias fijas en cada banda, además de un factor Q fijo, esto trae varios problemas, veamos la figura 3.7, donde al enfatizar en 3 dB la banda de 1 KHz, también arrastramos frecuencias fuera de la banda de tercio de octava en cuestión. El grafico de respuesta en frecuencia nos muestra claramente que fuera del intervalo indicado, todavía se enfatizan hasta 1.5 dB las frecuencias que no están comprendidas en dicha banda.

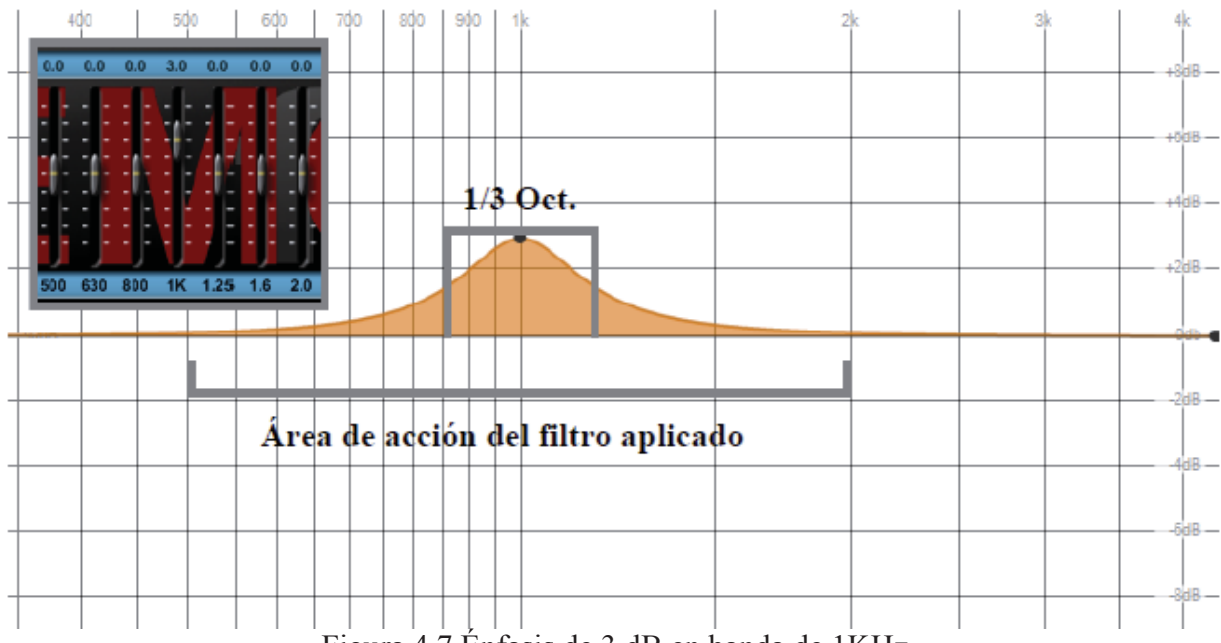

Figura 4.7 Énfasis de 3 dB en banda de 1KHz

Cuando la calidad del ecualizador es inferior, puede que las frecuencias centrales de las bandas estén perfectamente sintonizadas con los intervalos normalizados de 1/3 de Oct., como indica el panel frontal, pero que el ancho de banda sea mayor de lo que se espera.

Ahora otro problema es si se consideran dos bandas, puede entonces que estas tengan mutua interacción, esta interacción produce una amplificación mayor a la deseada, y en el caso de la figura en vez de los +3 dB que esperábamos tener en ambas bandas, ahora tenemos +4 dB.

Dependiendo también de la precisión de los algoritmos a utilizar, podremos tener choques tales que los potenciómetros no muestren la realidad de la respuesta del ecualizador, esto suele pasar en bajas o altas frecuencias.

Dados estos problemas en ciertas frecuencias, se ideo un ecualizador capaz de superar estos problemas, el ecualizador paragráfico, el cual es un ecualizador grafico extendido que permite modificar no sólo la ganancia sino también la frecuencia exacta sobre la cual trabajar, son muy comunes en las consolas analógicas como muestra la figura 3.8, lamentablemente no permiten modificar el factor Q el cual se mantiene fijo, con lo cual el ecualizador paramétrico se mantiene superior en el sentido de su flexibilidad y precisión [3].

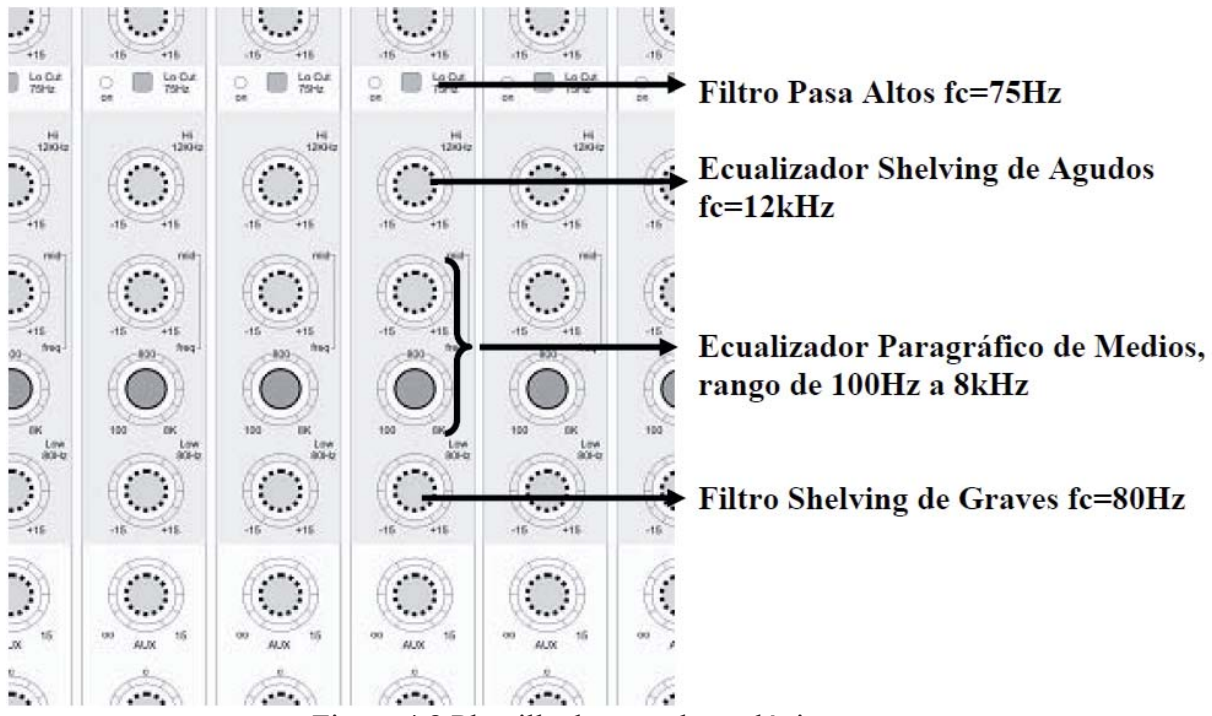

Figura 4.8 Plantilla de consola analógica.

### **4.5 Ecualizador Dinámico.**

Son ecualizadores que actúan solamente cuando se cruza un determinado umbral. Se ajustan a una determinada frecuencia y factor de calidad, donde comenzara a actuar al cruzar el umbral, con un máximo de reducción o énfasis dado por el ecualizador seteado, más allá de que el exceso de señal sea mayor.

Un proceso dinámico es aquel que modifica la señal estudiada en su amplitud y rango en que actúa. Estos procesos se pueden categorizar en cuatro principales.

- Compresión.
- Limitación.
- Expansión.
- x Compuerta de ruidos (*Noise Gate*)

### **4.5.1 La compresión.**

La compresión es necesaria para reducir el rango dinámico de una señal, que es en el fondo la diferencia entre la intensidad de la frecuencia más alta con la más baja. Para nuestro interés es indispensable su uso para minimizar los cambios abruptos de la voz y así tener como resultado un espectro más balanceado o parejo. El cual actuara únicamente cuando una señal sobrepase un umbral permitido.

Este umbral corresponde al nivel asignado como tolerancia, luego del cual comenzara a comprimirse la señal, este umbral esta medido en decibeles. Aquellas señales que superen este umbral se comprimirán según la razón en que se haya ajustado. Cabe indicar que un umbral demasiado bajo hará que el compresor actúe constantemente y un nivel de tolerancia muy elevado o al máximo, hará que el compresor no actúe nunca y por ende no modifique la señal.

Otro concepto importante es la razón (o *ratio*) que corresponde a la relación que existe entre la señal de entrada con la de salida, esto quiere decir que si tenemos una razón de 2:1 se escuchara la mitad de la señal. O si aplicamos una razón de 3:1 quiere decir que por cada 3 dB de la señal que sobrepase el umbral se escuchara sólo 1 o sea un tercio de la señal. Por lo que cuanto mayor sea la razón, mayor será la atenuación.

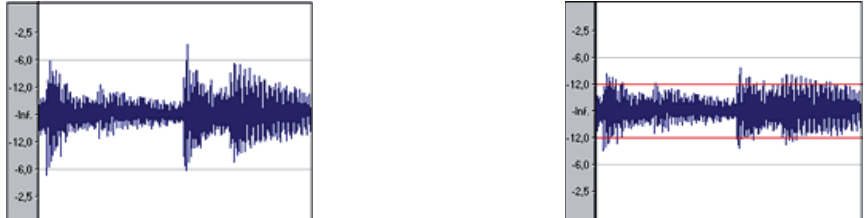

Figura 4.9 Comparación de señal original y señal comprimida a razón de 2:1

Otro concepto es el ataque, esto se refiere a cuánto tarda el compresor a aplicar la máxima compresión para la cual está diseñado, por lo que existen ataques rápidos en el cual el tiempo de transición es muy corto y la señal es atenuada inmediatamente se sobrepasa, en cambio en ataques más lentos se da un tiempo de transición entre la señal original y su atenuación. El ataque es medido en milisegundos (mseg). Para nuestro caso de estudio la señal de voz se atenúa con un ataque rápido y la guitarra se con un ataque lento.

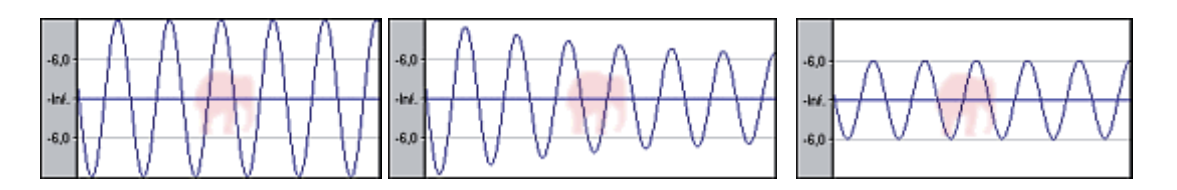

Figura 4.10 Señales bajo distintos ataques

La primera señal es la original, la del medio es atenuada con un ataque de 30 mseg. Y la ultima con un ataque rápido (0 mseg.) cuyo umbral es de 6dB.

El *release* o relajación es muy parecido al ataque sólo que esta vez es cuanto se tarda una señal en recuperar su volumen original, o en otras palabras cuánto tarda el compresor en dejar de aplicar la atenuación a una señal. Normalmente no se recomienda un *release* rápido.

Hay que siempre tener especial detalle en la ganancia dado que es muy común que al reproducir una señal ecualizada es resultado es que se escucha más despacio que la original. Es por esto que una vez ecualizada la señal se precede a aumentar la ganancia de todo el espectro. Esto es como cuando se le sube el volumen a la radio.

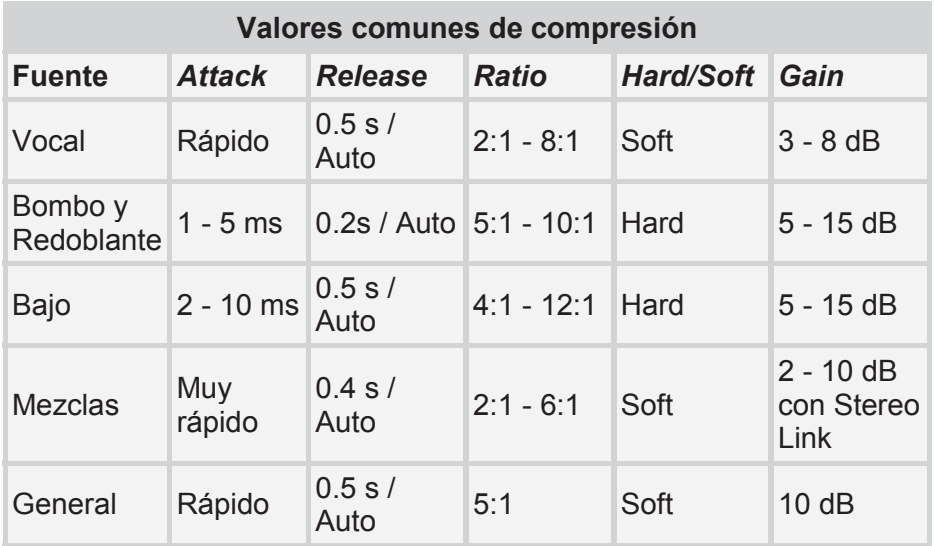

Tabla 4.1 Recomendación para la compresión de la señal.

### **4.5.2 El limitador.**

Básicamente un limitador se refiere a un compresor con una relación  $\infty$ : 1 eso es en la teoría, pero en la práctica se toma una razón considerablemente alta que impide que la señal siga creciendo evitando que supere el umbral. En la mayoría de los casos es suficiente con una razón 10:1 pero no impide utilizar uno mayor.

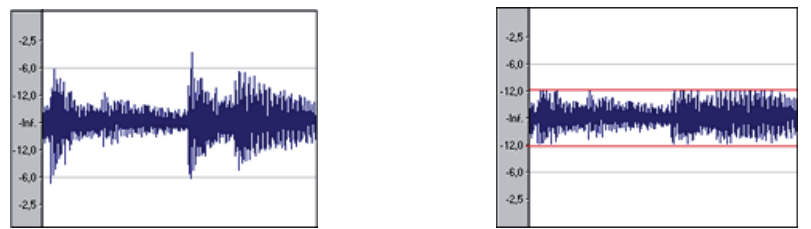

 Figura 4.11 Comparación de señal original y comprimida En la figura 4.11, la razón de la señal comprimida es de  $\infty$ : 1.

### **4.5.3 La expansión.**

Por al contrario de los compresores sirve para enfatizar una señal en particular, de esta manera si tenemos una frecuencia de 2 db podemos enfatizarla por ejemplo, en 4 db utilizando las mismas técnicas para la compresión con la diferencia que se tomara un umbral mínimo aceptable bajo del cual actuara se actuara para enfatizarla.

### **4.5.4 Compuertas de ruido.**

En su definición son expansores con razón infinita, esto quiere decir que cortan todas las señales que están por debajo del umbral mínimo, permitiendo que pasen sólo aquellas que están por sobre el umbral.

Esto permite controlar el ruido que suele acompañar a la señal, son verdadera puertas que se abren y cierran según se ajusten, para dejar el paso a la señal del instrumento o de la voz e impidiendo que pasen otras señales en los silencios ocurridos. Sin embargo hay que tomar en consideración que en muchas ocasiones no es conveniente eliminar todo el ruido del ambiente [4].

## **5 La transformada de Fourier.**

Esta herramienta se ha utilizado en el campo de la acústica, ingeniería biomédica, métodos numéricos, procesamiento de la señal, entre otros. Lo que hace es como su nombre lo indica, transformar lo que está representado en dominio del tiempo al dominio de las frecuencias, es una manera diferente de analizarla porque no altera su contenido. La potencia de esta herramienta radica en que al tomar una señal compleja, cualquiera que esta sea, es capaz de descomponerla en la suma de funciones periódicas simples de distintas frecuencias.

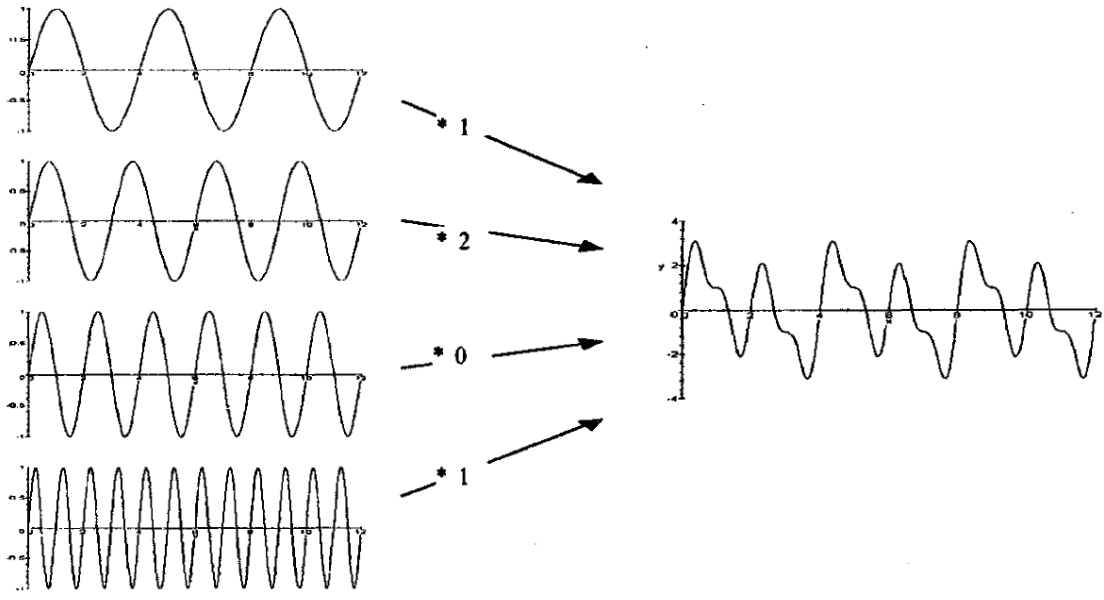

Figura 5.1 Separación de una señal en varias frecuencias

La transformada de Fourier se define de la siguiente manera:

 $X(f) = \int_{-\infty}^{\infty} x(t)e^{-j2\pi ft}dt$  En general  $X(f)$  es una función compleja:  $X(f) = R(f)jI(f) = |X(f)e^{j\varphi(f)}$ . También a partir de una señal en el dominio de las frecuencias se puede pasar al dominio del tiempo utilizando la transformada inversa de Fourier.  $X(f) = \int_{-\infty}^{\infty} x(t) e^{j2\pi ft} dt$ .

Propiedades de la transformada de Fourier

- Einealidad. Dada las funciones  $x(t)$  y  $y(t)$  siendo  $X(f)$  y  $Y(f)$  sus transformadas respectivamente, entonces al sumarlas la transformada quedaría  $X(f) + Y(f)$ .
- $\triangleright$  Simetría. Si  $X(f)$  es la trasformada de  $x(t)$ , entonces las trasformada de  $X(t)$  es  $x(-f)$ .
- $\triangleright$  Escalado en el tiempo y en la frecuencia. Si tomamos la variable t y hacemos un escalado mediante la constante  $\boldsymbol{k}$  nos da la siguiente trasformada:

$$
\frac{1}{|k|}x\left(\frac{t}{k}\right) \Leftrightarrow X(kf).
$$

Al igual si se hace un escalado de la frecuencia mediante la constante  $k$  la transformada inversa queda de la siguiente manera.

$$
x(kt) \Leftrightarrow \frac{1}{k}X\left(\frac{f}{k}\right).
$$

¾ Desplazamiento en tiempo y frecuencia. Al desplazar el tiempo mediante la constante  $t_0$  queda de la siguiente manera.

$$
X(t - t_0) \Leftrightarrow x(f)e^{-j2\pi ft_0}.
$$

Al desplazar la frecuencia mediante la constante  $f_0$  queda de la siguiente manera:<br> $x(t)e^{-j2\pi t f_0} \Leftrightarrow X(f - f_0)$ 

¾ Multiplicación frente a la convolución. Se define la operación de convolución como:  $x(t) * y(t) = \int_{-\infty}^{\infty} x(t)y(t-\tau)d\tau$ . Al multiplicar dos funciones en el tiempo y luego aplicar la transformada, es lo mismo que aplicar la trasformada de ambas funciones y luego aplicar la operación convolución (la operación convolución es la multiplicación de las frecuencias).

$$
x(t)y(t) \Leftrightarrow X(f) * Y(f)
$$
  

$$
x(t) * y(t) \Leftrightarrow X(f)Y(f)
$$

### **5.1 Muestreo de las ondas.**

Dado que todas las operaciones matemáticas se realizan en un computador y para nuestro caso desarrollado bajo un ambiente web. No es posible trabajar con funciones continuas, por lo que es necesario realizar un muestreo de la voz o cualquier otro sonido que se esté analizando.

Dado lo anterior lo que se hace es multiplicar la señal  $x(t)$  por un tren de deltas:

$$
x(t)\delta(t-T) = \sum_{-\infty} x(nT)\delta(t-nT) = x[nT]
$$

El periodo de muestreo corresponde a  $T \cdot x[n]$  representa una secuencia infinita de impulsos equidistantes, cada impulso tiene una amplitud correspondiente al valor de  $x(t)$  en el tiempo determinado.

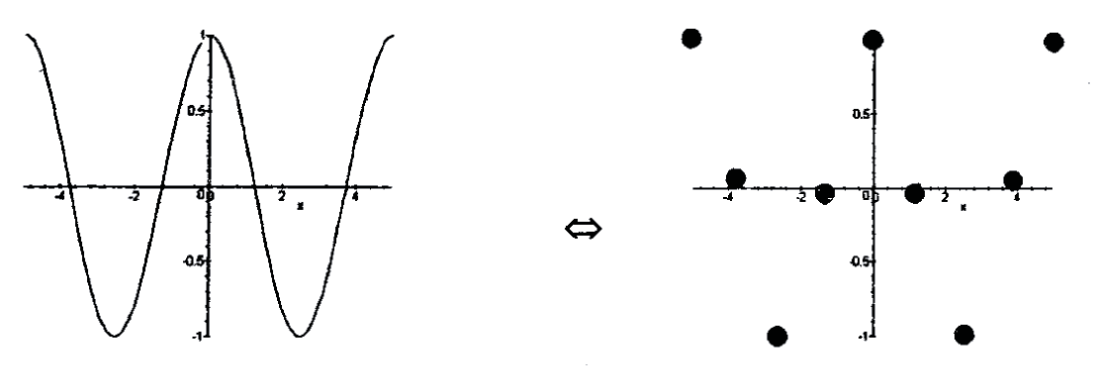

Figura 5.2 Ejemplo de un muestreo de una señal.

Cabe mencionar que una multiplicación en el dominio del tiempo significa una convolución en el dominio de las frecuencias. Es importante notar que la transformada de un tren de deltas tomando la distancia de T entre deltas, da como resultado otro tren de deltas con separación de  $\frac{1}{r}$ . Además la convolución de cualquier función por un tren de deltas nos da una copia de la función en la posición de cada delta. Todo esto indica que la transformada de una señal muestreada da como resultado un tren de funciones, en que cada una de estas funciones representa las otras señales sin muestrear más próximas a estas.

 A fin mantener la transformada de la función original se debe muestrear trasladando la señal a una frecuencia donde no se produzca solapamiento, lo que generalmente se hacer es que se traslada a más del doble de la frecuencia de corte. A esto se le conoce como el criterio de Nyquist o teorema de muestreo de Shannon. Si no se hace esto se juntaría la señal original con su copia, alterándola e impidiendo analizarla de manera correcta. Es por este motivo que es importante saber la frecuencia de muestreo que vamos a utilizar, para ello hay que saber el ancho de banda original, para representar la voz es suficiente con un muestreo de 11.025 Hz capturando frecuencia de hasta 5.512 Hz, se toman estas frecuencias por ser estándar.

### **5.2 Transformada de Fourier discreta.**

La trasformada de Fourier original es muy útil y da muy buenos resultados en modelos matemáticos, sin embargo para nuestro caso de estudio no es posible utilizarla dado que como hemos visto anteriormente esta trabaja con series infinitas, y nosotros trabajaremos con señales finitas e implementando un algoritmo en un software que claramente no puede ser infinito. Es por ello que se utilizara la transformada de Fourier discreta.

La transformada de Fourier discreta se define de la siguiente manera:

$$
G\left(\frac{n}{NT}\right) = \sum_{k=0}^{N} g\left(kT\right) e^{\frac{-j2\pi nk}{N}}
$$

Siendo  $n = 0..N - 1$ , donde  $\frac{n}{NT}$  es la frecuencia de estudio,  $g(kT)$  representa el valor de cada muestra,  $\overline{T}$  el periodo de muestreo de la señal original y finalmente  $\overline{N}$  corresponde al número de puntos que se tomaran.

Al aplicar la transformada de Fourier a un espectro los resultados que se obtienen son valores complejos, porque lo que nos podemos preguntar ¿Cuál parte represento en mi espectro, la parte real o imaginaria?

Al estudiar una señal original de una frecuencia, calculando el espectro lo que nos interesa es poder ver la energía de la frecuencia que la compone. Como ya fue mencionado al aplicar la transformada de Fourier esta dará una parte real y una imaginaria. Y si cambiamos de tipo de ventana nos darán otros resultados, no obstante esto el módulo de ésta permanecerá constante, es por ello que debemos calcular sólo el módulo y de esta manera el resultado será independiente de la ventana que utilicemos.

El modulo de la transformada se define de la siguiente manera, tomemos una función al aplicar la transformada obtendremos una parte real y una imaginaria  $F(u) = R(u) + (u)i$ donde  $u$  es la variable de la frecuencia y  $R(u)$  y  $(u)i$  son la parte real e imaginaria respectivamente. Por lo que el modulo nos quedaría de la siguiente manera:  $|F(u)| = \sqrt[2]{R(u)^2 + i(u)^2}$ 

El modulo como permanece constante representa la mayor o menor aparición de una frecuencia en el espectro que se esté estudiando

Una vez muestreada la señal a analizar hay que convertirla a finita. Para lograr esto se debe limitar los puntos que se tomaran, la manera matemática de hacerlo es multiplicar la señal por una ventana temporal, logrando de esta manera un convolución entre la señal muestreada y la ventana por ello es prudente elegir una señal que produzca la menor distorsión posible. No obstante aplicando una ventana continuamos teniendo infinitas muestras que valen cero dándonos un espectro continuo, en consecuencia el último paso que hay que realizar es limitar la cantidad de puntos que tomaremos (muestras más ceros), lo que finalmente obtendremos es un espectro discreto.

### **5.3 Tipos de ventanas.**

Para usos prácticos de estudio es muy común mostrar el uso de ventanas rectangulares

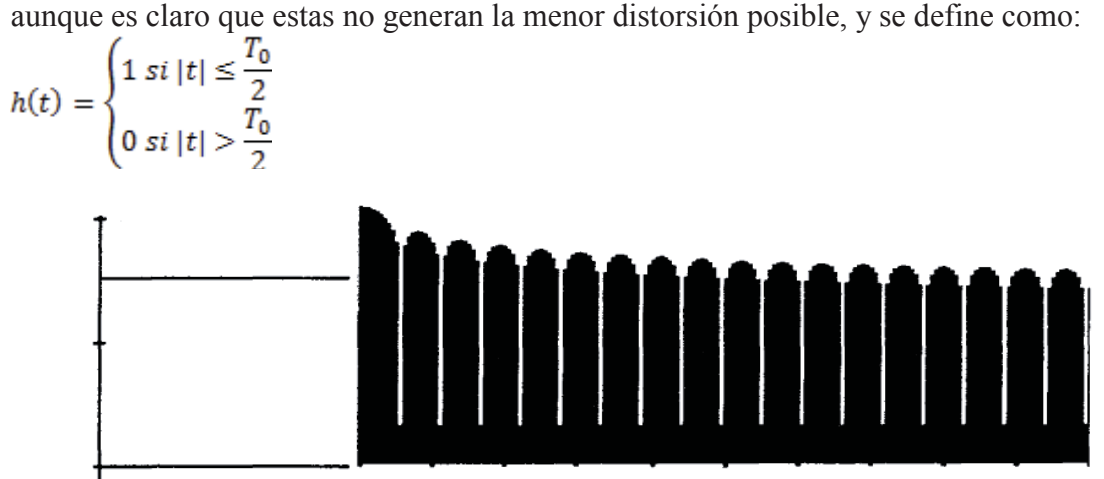

Figura 5.3 Una ventana rectangular, TF en db.

Dado que el utilizar una ventana genera una convolución entre la señal con la ventana y en definitiva su transformada resultante, es preciso elegir la que genere menor distorsión en nuestra señal. Otros tipos de ventanas que producen menor distorsión que la rectangular son las siguientes:

*Hamming*:

$$
h(t) = \begin{cases} 0.54 + 0.46 \cos(\frac{2\pi t}{T_0}) \, si \, |t| \le \frac{T_0}{2} \\ 0 \, si \, |t| > \frac{T_0}{2} \end{cases}
$$

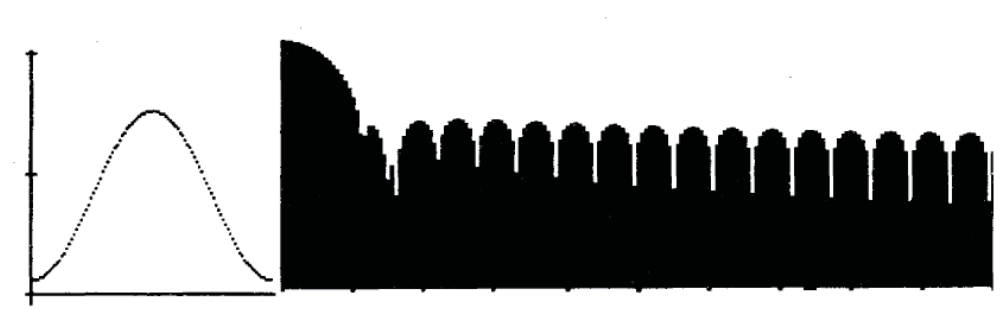

Figura 5.4 Una ventana *Hamming*, TF en db.

*Hanning*:

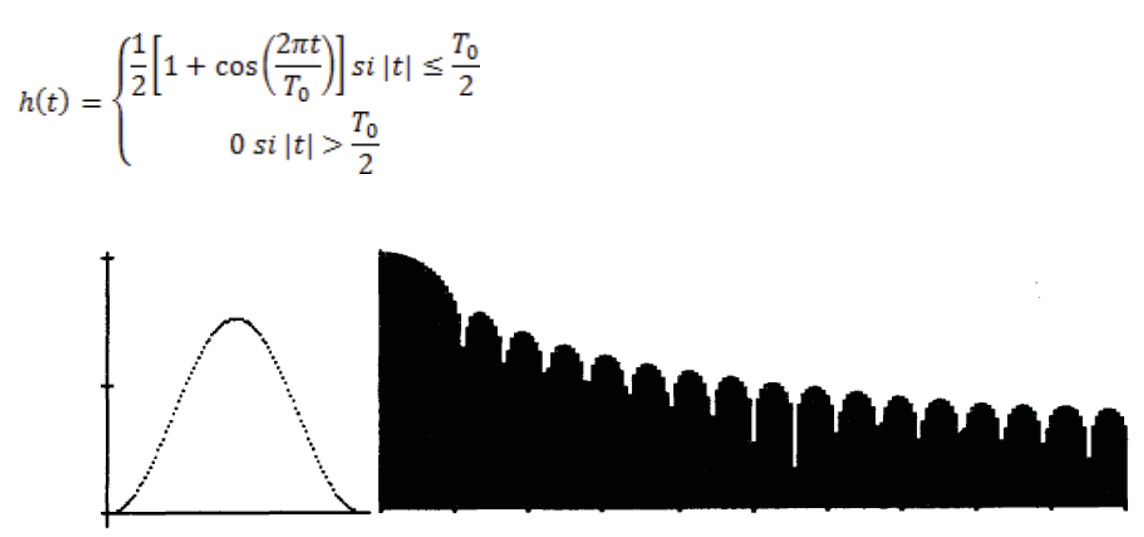

Figura 5.5 Una ventana *Hanning*, TF en db.

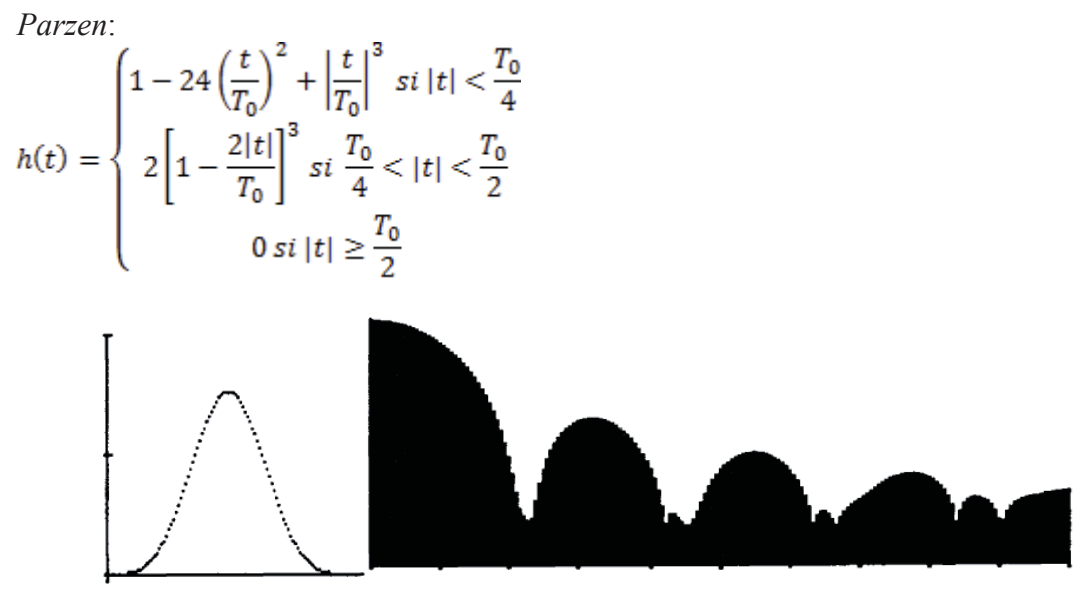

Figura 5.6 Una ventana *Parzen*, TF en db.

Dado los tres tipos de ventanas expuestos la que genera menor distorsión es la ventana de *Hamming* y por ende la que implementaremos a la hora de desarrollar nuestro software.

#### **5.3.1 Numero de muestras por ventana.**

Dado que la voz no es una señal estacionaria lo que es necesario hacer es tomar ventanas más bien pequeñas para que al estudiarlas la señal se pueda tomar como cuasi estacionarias, pero si tomamos ventanas demasiado pequeñas no tendremos una buena resolución de la señal. Cabe indicar que en la transformada de Fourier discreta se calcula la amplitud en las frecuencias  $\frac{a}{NT}$  los valores van de  $n = 0..N - 1$  por lo que se estará estudiando  $\bf{N}$  frecuencias. Por ello a mayor número de muestras mejor será la resolución que obtendremos del espectro.

Respecto del cálculo de  $n = 0..N - 1$  en suficiente con la mitad, debido a que la segunda parte es simétrica a la primera. Suponiendo que tenemos una inda  $g(t)$  y tiene como frecuencia máxima  $f_{max}$  por lo que muestreamos al doble de su frecuencia máxima  $T = \frac{1}{2f_{max}}$  al muestrear la frecuencia de  $n = 0..N - 1$  nos dará e espectro que buscamos y su simétrico, y para no tener un cálculo redundante o innecesario es preciso calcular hasta  $n = \frac{N}{2} - 1$  si N es par y  $\left(\frac{N}{2}\right)$  si N

es impar (considerando la parte entera). La frecuencia máxima que estudiaríamos sería NT (para  $\mathbb{N}$  par). Si aumentamos el número de la ventana hacemos que se estudien más frecuencias a costa de disminuir la distancia entre ellas y obtener una mejor precisión, pero esto no cambiara el límite de la frecuencia máxima.

Para el tamaño de las ventanas lo más usado es usar una banda ancha de 300 Hz, aunque en teoría se puede usar cualquier tamaño. Para lograr el mismo tamaño de frecuencias es preciso rellenar con ceros hasta un total de 256 puntos [5].

### **6 Filtros.**

En primer lugar se definirá lo que son los filtros y en que nos ayudan a la hora de ecualizar una pista de audio.

Cabe mencionar que hay una diferencia entre ocupar un filtro y un ecualizador aunque en muchas ocasiones se les llama a ambos de la misma manera refiriéndose a los dos como filtros solamente. Sin embargo la diferencia radica en las cosas que pueden hacer cada uno de ellos. Ya que cuando necesitamos dejar de lado cierta porción del espectro, ya sea porque necesitamos estudiar una porción especifica o porque en ella contiene espurias que deseamos eliminar, la mejor respuesta seria utilizar un filtro. Pero si lo deseado es sólo atenuar o enfatizar las frecuencias para tener una mejor respuesta en un rango específico entonces usaremos un ecualizador. Por lo que podemos concluir que un filtro es un instrumento que nos ayuda a eliminar una porción del espectro de frecuencias en el que estemos trabajando.

Hay muchas clases de filtros tanto analógicos como digitales, como nuestra intención no es diseñar uno analógico, sino dar una solución digital nos referiremos a la variedad de estos los filtros digitales. Estos filtros digitales son más precisos ya que utilizan fórmulas matemáticas, y permiten configuraciones que en el ámbito analógico son mucho más difíciles de lograr.

### **6.1 Tipos de filtros.**

Filtros pasa bajo. Conocidos también como *Low-Pass Fiters*. Estos filtros permiten pasar las frecuencias sin alterarlas hasta un cierto punto, luego el filtro comienza a atenuar las frecuencias que están por sobre este punto con una determinada pendiente. A la frecuencia que sufre una atenuación de tres decibeles se le llama frecuencia de corte (fc cuidado de confundir la sigla con frecuencia central). Cuando la pendiente de atenuación parezca como un alinea receta se puede discernir el orden del filtro, este orden siempre será un múltiplo de -6 db/oct por lo que en un filtro de orden N veremos que su atenuación será de -6N db/oct.

En la figura 6.1 se representan dos filtros de distinto orden, la frecuencia de corte para ambos casos es de 800Hz donde la atenuación es de 3 decibeles, pero como se aprecia en el grafico conforme se incrementa el orden del filtro mayor será la atenuación y por lo tanto mayor será el efecto en el resultado que nos dará el filtro.

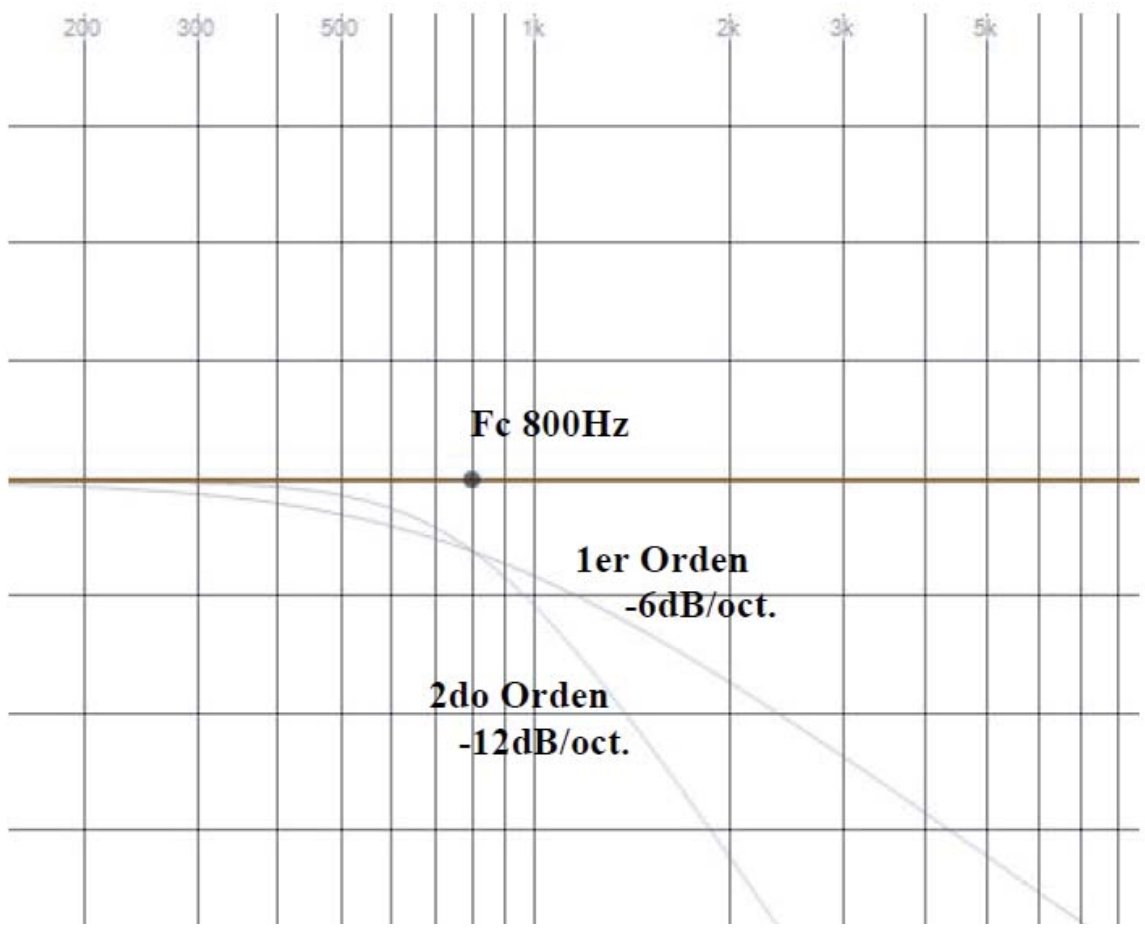

Figura 6.1 Filtros de orden diferentes con misma frecuencia de corte.

Los filtros pasa bajo son utilizados para reducir soplidos del ruido o sonidos muy digitales, no obstante no es recomendable quitar todo el espectro de los más agudos.

 Filtros pasa alto también llamados *High-Pass Filters*. Son muy parecidos al filtro pasa bajos, la diferencia es que este filtro atenúa las frecuencias hasta cierto punto y luego después de este permite que pasen sin sufrir ninguna alteración. Funciona exactamente a la inversa de los pasa bajos conservando las mismas características de frecuencia de corte en la atenuación a los 3 decibeles y pendiente de inclinación según al orden del filtro siendo ésta pendiente de inclinación múltiplo de -6db/oct al igual que los pasa bajos.

 Estos filtros son usados para remover los artefactos sonoros de baja frecuencia que causen espurias en nuestro espectro de audio, una buena utilización de estos filtros dejaran solamente aquellos sonidos graves que deseemos escuchar.

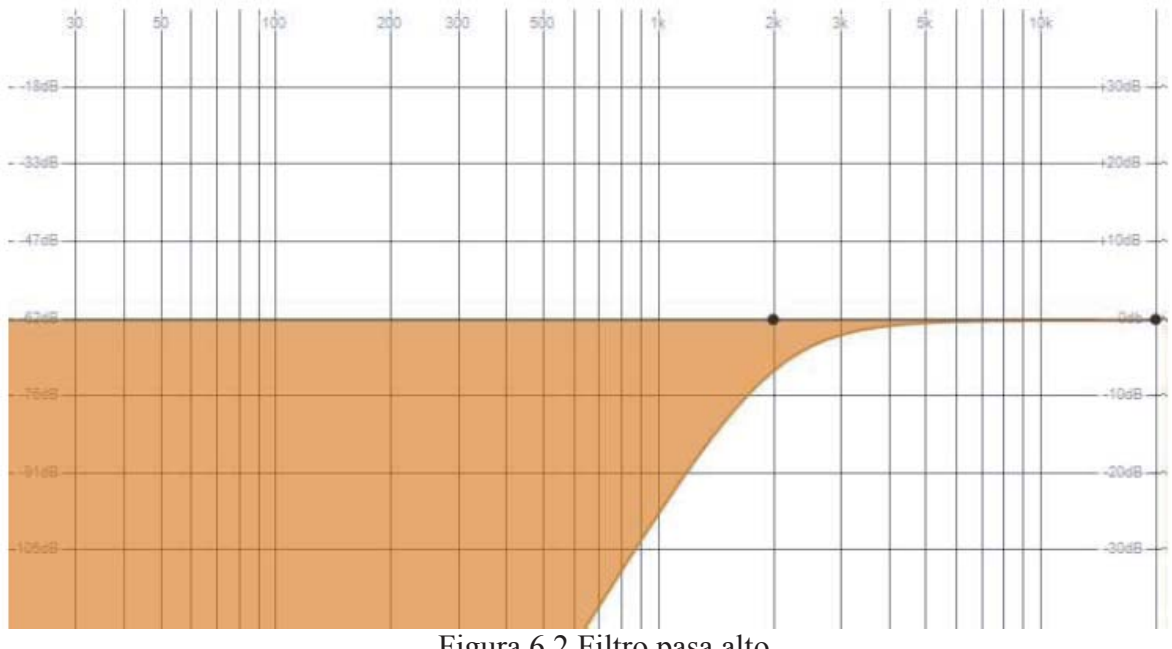

Figura 6.2 Filtro pasa alto.

Filtros pasa banda. Estos filtros son la combinación de los filtros pasa bajos y los filtros pasa altos. En donde las frecuencias que no son afectadas son las que se encuentren cercadas por ambos filtros quedando todas las demás frecuencias atenuadas según la modificación de los respectivos filtros.

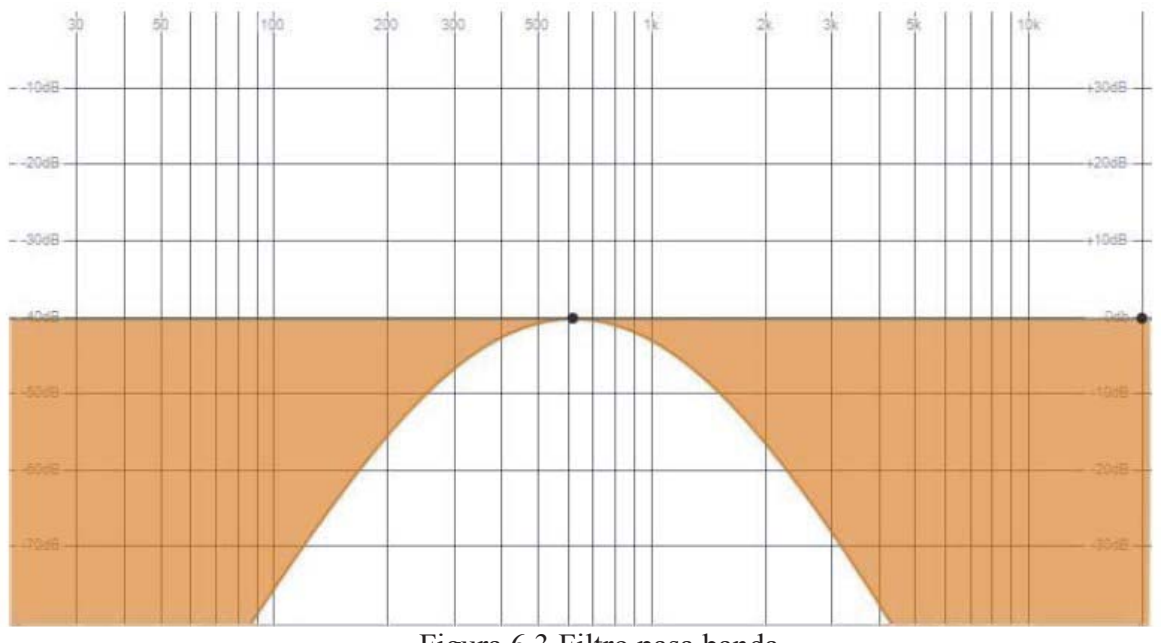

Figura 6.3 Filtro pasa banda.
Filtro elimina banda también conocido como *Band Reject o Notch*. Este tipo de filtro es el inverso del filtro pasa banda, en donde esta vez las frecuencias que se eliminan son las que están cercadas por los filtros [2].

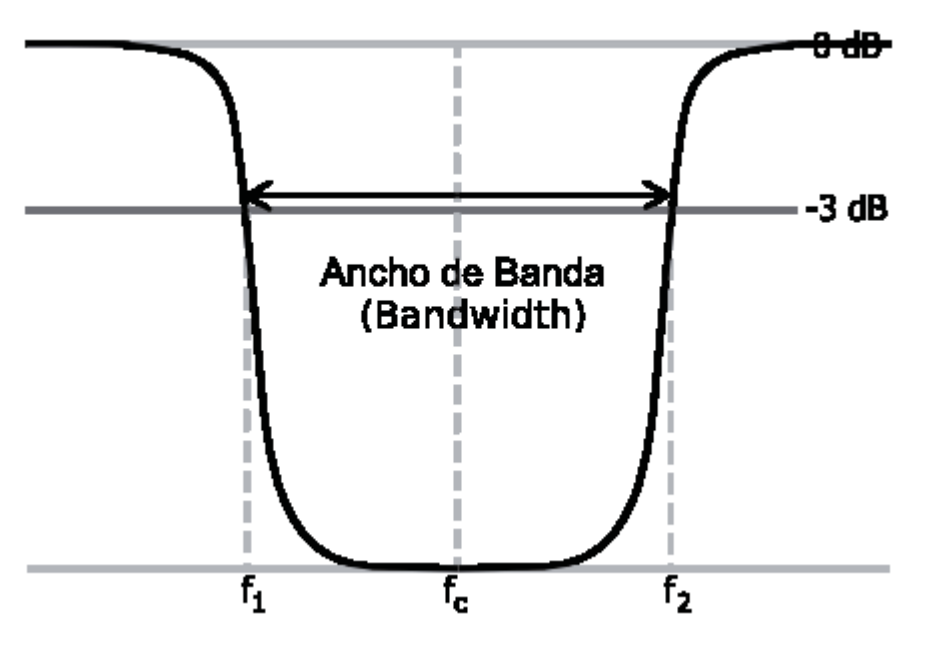

Figura 6.4 Filtro elimina banda.

Como se mencionó anteriormente hay muchas clases de filtros como para poder mencionarlos todos sin embargo para efectos de nuestra propuesta cabe mencionar también los filtros dinámicos. Este tipo de filtros son muy característicos, los filtros antes mencionados actuaban en todo momento sobre el espectro seleccionado atenuando la ganancia de éste. En cambio los filtros dinámicos actúan sólo cuando se cruza un determinado umbral de ganancia. En estos filtros es necesario ajustar la frecuencia que se desea controlar y el factor de calidad (Q) para comenzar a actuar en la banda correspondiente. También deberá setear el filtro en cuál será el umbral de tolerancia antes de que actúe el filtro tanto para atenuar la ganancia o enfatizarla. En esta ocasión decimos también enfatizarla porque se puede ver también el mínimo valor permitido.

Como muestra la figura 6.5 tanto como la banda 2 y la banda 3 no sufrieron ninguna alteración dado que no se cruzó el umbral para dichas bandas. En cambio en la banda 1 cuando se cruza el mínimo de tolerancia se enfatiza la banda y las frecuencias para mantenerlas dentro lo permitido, al igual que la banda 4 se atenuó cuando se cruzó el máximo de tolerancia.

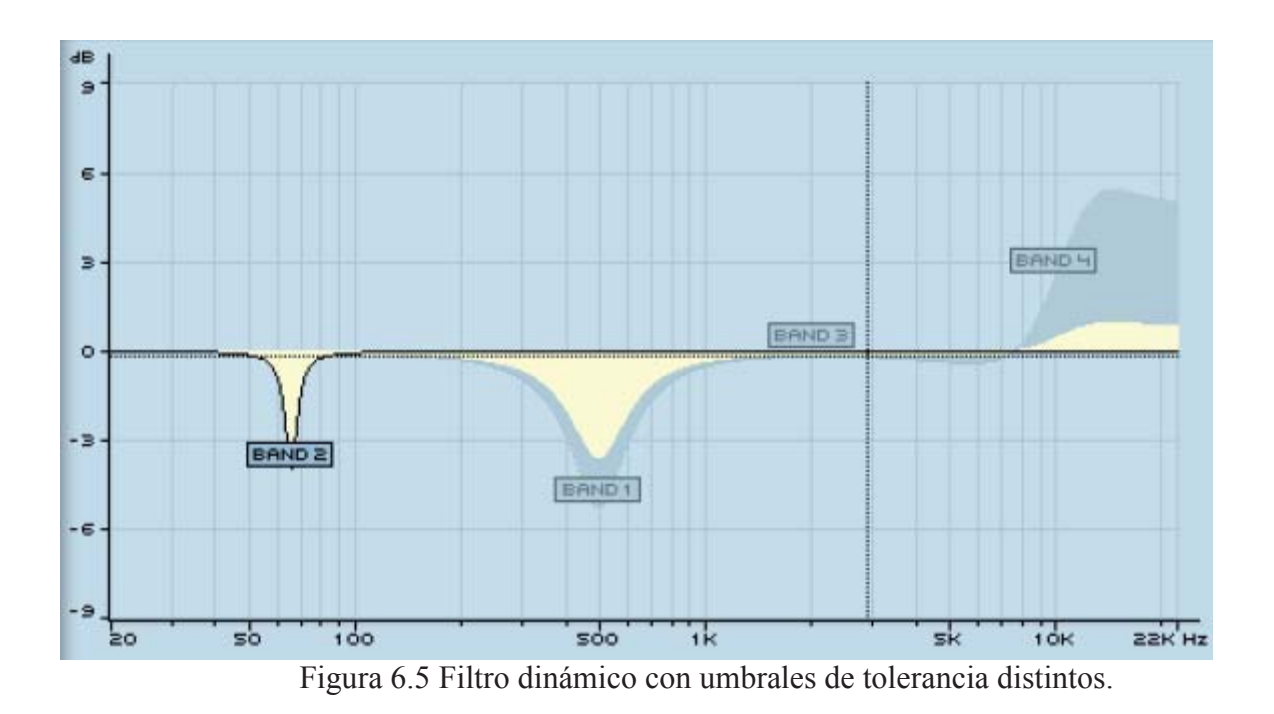

### **6.2 Filtros digitales.**

Un filtro digital real Tn se define como cualquier función real de una señal real para cada entero N Є Z.

Entonces, un filtro digital real mapea cada señal real de tiempo discreta a otra señal real de tiempo discreta. En cambio, un filtro complejo, puede producir una señal de salida compleja aun cuando la señal de entrada sea real.

Podemos expresar la relación entrada-salida de un filtro digital con la notación:

$$
y(n) = \mathcal{T}_n\{x(\cdot)\}
$$

Donde  $x(\cdot)$  denota la señal de entrada completa, y y(n) es la señal de salida en un tiempo n (También nos vamos a referir a x(·) como simplemente x).

El filtro general es denotado por  $T_n(x)$ , que representa cualquier transformación desde una señal x a un valor de muestreo en un tiempo n. El filtro T puede ser también llamado un operador en el espacio de señales S. El operador T mapea cada señal x Є S a una nueva señal y Є S. (Por simplicidad, asumiremos que S es el espacio de señales complejas cuando T es complejo.).

Si T es linear, puede ser llamado un operador linear en S, si, adicionalmente, el espacio de señales S consiste solamente de señales de longitud finita, con N muestreos de largo todas, entonces todos los filtros lineares T se pueden llamar como una transformación lineal, la cual se puede representar con una matriz constante N x N [6].

### **6.3 El más simple filtro pasa bajo.**

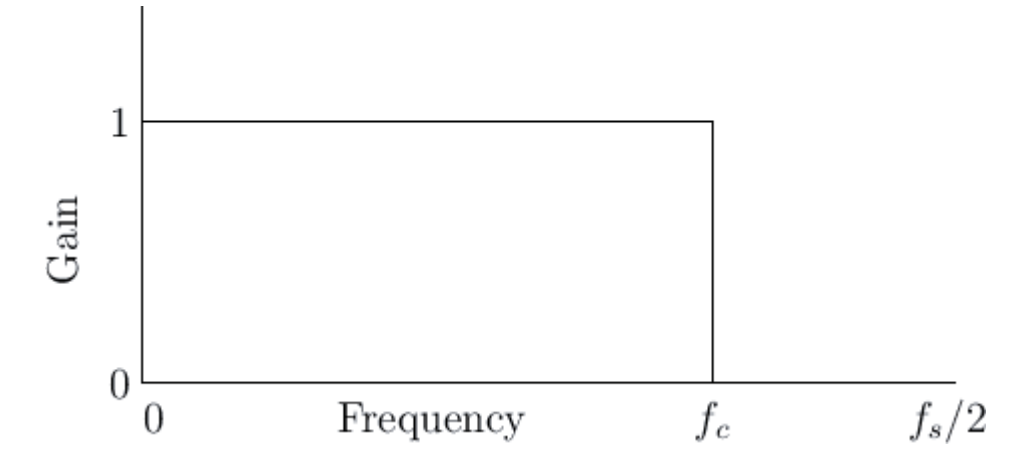

Figura 6.6 Respuesta a la amplitud del filtro pasa bajo ideal.

Este ejemplo es el filtro pasa bajo más simple posible. Un filtro pasa bajo es un filtro que no afecta las frecuencias bajas y rechaza las frecuencias altas. La función dando la ganancia de un filtro en cualquier frecuencia se llama respuesta a la amplitud. La respuesta a la amplitud del filtro pasa bajo ideal se muestra en la figura 6.6. Su ganancia es de uno entre las frecuencias de 0 Hz hasta la frecuencia de corte fc Hz, y su ganancia es 0 en las frecuencias mayores a fc. El espectro de salida se obtiene multiplicando el espectro de entrada por la respuesta a la amplitud del filtro. En esta forma, los componentes de la señal son eliminados ("detenidos") en todas las frecuencias más arriba de la frecuencia de corte, mientras que las frecuencias más bajas son "pasadas" sin cambios a la salida.

El más simple filtro pasa bajo se da por la siguiente ecuación:

$$
y(n) = x(n) + x(n-1)
$$

Donde  $x(n)$  es la amplitud de entrada del filtro en un tiempo (o muestreado)  $n$ , y y(n) es la amplitud de salida en un tiempo n. El diagrama de flujo de señales (o diagrama de simulación) para este pequeño filtro se ve en la figura 6.7 El símbolo  $Z^{-1}$ " denota un retardo (delay) de un muestreo o sea,  $Z^{-1}x(n) = x(n - 1)$ .

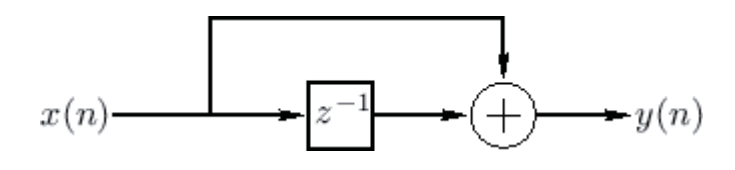

Figura 6.7 Diagrama de flujo de señales para el filtro pasa bajo.

Es importante cuando se trabaja con espectros poder convertir el tiempo desde los números de muestreo a segundos. Una forma más "física" de escribir la ecuación del filtro es:

$$
y(nT) = x(nT) + x[(n-1)T]
$$
  $n = 0, 1, 2, ...$ 

Donde T es el intervalo de muestreo en segundos. Se suele omitir T (ponerlo en 1) en el procesamiento de señales digitales, pero cada vez que se ve una n la puedes pasar a segundos pensando en que en realidad es nT.

Sin embargo hay que tener cuidado con expresiones de enteros como  $(n - k)$ , que seria  $(n - k)$ T segundos y no  $(nT - k)$  [7].

### **6.4 Filtros digitales lineales invariables en el tiempo.**

La gran mayoría de los filtros de audio son lineales e invariables en el tiempo, LTI por su nombre en inglés (*lineal time invariant*), por varias razones: Primero no se añaden componentes espectrales nuevos. Por otro lado los filtros variantes en el tiempo pueden generar imágenes audibles de las frecuencias presentes en la señal de entrada.

La invariación en el tiempo no es demasiado restrictiva, sin embargo el análisis estático se mantiene bien para los filtros que cambian lentamente con el tiempo. (Una regla usual es que los coeficientes de un filtro casi invariante en el tiempo deberían mantenerse relativamente constantes a lo largo de su duración de impulso-respuesta).

Los filtros no lineales generalmente crean nuevos componentes sinusoidales en todas las sumas y restas de las frecuencias presentes en la señal de entrada. Incluyendo distorsiones armónicas (cuando la señal de entrada es periódica) y distorsión intermodular (cuando al menos dos tonos relacionados inarmónicamente están presentes). Un verdadero filtro lineal no causa ninguno de estos dos efectos.

La transformada Z y todas las formas de la transformada de Fourier son operadores lineales, y esos operadores se pueden ver como bancos de filtros LTI, o como un sólo filtro LTI que tiene múltiples salidas [8].

### **6.5 Filtros lineales.**

Los filtros lineales son los filtros que cumplen dos propiedades:

Escalado: La amplitud de la entrada es proporcional a la amplitud de la salida.

Superposición: Cuando dos señales son añadidas juntas y alimentadas al filtro, la salida del filtro es la misma a la que si uno hubiera puesto cada señal en el filtro por separado y luego añadido las salidas.

La definición matemática es simple. Representemos un filtro general linear (pero posiblemente variable en el tiempo) como un operador de señales:

Un filtro Ln se dice lineal si para cada par de señales  $x1(\cdot)$ ,  $x2(\cdot)$  y para cada ganancia constante g, se tiene la siguiente relación para cada tiempo de muestreo n Є Z:

Scaling: 
$$
\mathcal{L}_n\{g\,x(\cdot)\} = g\,\mathcal{L}_n\{x(\cdot)\}, \quad \forall g \in \mathbf{C}, \forall x \in \mathcal{S}
$$
  
Superposition:  $\mathcal{L}_n\{x_1(\cdot) + x_2(\cdot)\} = \mathcal{L}_n\{x_1(\cdot)\} + \mathcal{L}_n\{x_2(\cdot)\}$   
 $\forall x_1, x_2 \in \mathcal{S},$ 

Donde S denota el espacio de la señal.

La propiedad de escalado, dice que escalando la entrada de un filtro lineal (por ej: multiplicándolo por una constante) escala la salida por el mismo factor. La propiedad de superposición dice que la respuesta de un filtro lineal a una suma de señales es la suma de las respuestas a cada señal de entrada individual. Otra forma de entenderlo es que las señales individuales que hayan sido sumadas en la entrada son procesadas independientemente dentro del filtro, se sobre imponen y no interactúan [9].

### **6.6 Filtrado lineal de señales complejas.**

Cuando un filtro  $Ln{x}$  es un filtro lineal (pero no necesariamente invariante en el tiempo), y su entrada es una señal compleja  $w = x + jy$ , entonces por linealidad se cumple:

$$
Ln\{w\} = Ln\{x + jy\} = Ln\{x\} + jLn\{y\}.
$$

Esto significa que cada filtro lineal mapea señales complejas a señales complejas en una manera equivalente a aplicar el filtro separadamente a la parte real y a la parte imaginaria. En otras palabras, no hay "interacción" entre la parte real e imaginaria de una señal de entrada compleja cuando es pasada por un filtro lineal. Si el filtro es real, entonces el filtrado de señales complejas puede ser aplicado simplemente haciendo un filtrado real en la parte real e imaginaria separadamente, así evitando aritmética de complejos [10].

# **6.7 Tabla de frecuencias.**

| Instrumento        | Rango                        | Atenuar            | Enfatizar               |  |
|--------------------|------------------------------|--------------------|-------------------------|--|
| Voz humana         | Inteligibilidad 1-2.5 KHz    | Raspa 2 KHz        | Calidad 8 KHz           |  |
|                    | Presencia 4-5 KHz            | Nasal 1 KHz        | Presencia 4-5 KHz       |  |
|                    |                              | Turbia 80Hz        | Cuerpo 200-400 Hz       |  |
| Piano              | Bajos 80-120 Hz              | Metálico 1-2 KHz   | Presencia 5 KHz         |  |
|                    | Presencia 2-5 KHz            | Retumba 300 Hz     | Fondo 100 Hz            |  |
| Órgano eléctrico   | Graves 80-120 HZ             |                    |                         |  |
|                    | Cuerpo 240 Hz                |                    |                         |  |
|                    | Presencia 2.5 KHz            |                    |                         |  |
| Guitarra eléctrica | Bordes 2.5-3.5 KHz           | Turbio 80 Hz       | Claridad brillo 3-5 KHz |  |
|                    | Armónicos superiores 6.5 KHz |                    | Retumba 125 Hz          |  |
| Guitarra acústica  | Bajos 80-140 Hz              | Metálico 2-3 KHz   | Claridad 2-3 KHz        |  |
|                    | Completos 220-260 Hz         | Retumba 200 Hz     | Brillo 5 KHz            |  |
|                    |                              |                    | Cuerpo 125 Hz           |  |
| Bajo eléctrico     | Bajo 60-80 Hz                | Delgado 1 KHz      | Gruñido 600 HZ          |  |
|                    | Ataque 700-1200 Hz           | Retumba 125 Hz     | Fondo 80 Hz             |  |
| Bajo acústico      |                              | Hueco 600 Hz       | Pegada 2-5 KHz          |  |
|                    |                              | Retumba 200 Hz     | Fondo 125 Hz            |  |
| Caja               | Bajo 120-160 Hz              | Molesto 1 KHz      | Crujiente 2 KHz         |  |
|                    | Grosor 220-240 Hz            |                    | Cuerpo 150-200 Hz       |  |
|                    | Cristalino 4-5 KHz           |                    | Profundidad 80 Hz       |  |
| <b>Bombo</b>       | Bajos 60-80 Hz               | Blando 300-600 Hz  | Pegada 2-5 KHz          |  |
|                    |                              | Retumba 80 Hz      | Fondo 60-125 Hz         |  |
| Tambor             | Grosor 240 Hz                |                    | Claridad 5 KHz          |  |
| Toms               | Completo 80-240 Hz           | Retumba 300 Hz     | Pegada 2-5 KHz          |  |
|                    |                              |                    | Fondo 80-200 Hz         |  |
| Conga bongó        | Resonancia 200-240 Hz        |                    |                         |  |
|                    | Presencia 5 KHz              |                    |                         |  |
| Platillos          |                              | gong 240 Hz        | Brillante viveza 5 KHz  |  |
|                    |                              | molesto 1 KHz      |                         |  |
| Metales, cuerdas   | Cuerpo 240 Hz                | Raspa 3 KHz        | Cálido 8-12 KHz         |  |
|                    | Filo 7.5.10 KHz              | <b>Blando 1KHz</b> | Claridad 2KHz           |  |
|                    |                              | Turbio 120 Hz      |                         |  |
| Madera             | Graves 400-440 Hz            |                    | Cuerpo 150-320 Hz       |  |
|                    | Flauta 250-2100 Hz           |                    |                         |  |
|                    | Clarinete 800-3000 Hz        |                    |                         |  |

Tabla 6.1 Tabla de frecuencias por instrumentos [11].

## **7 Filtros de respuesta finita al impulso.**

### **7.1 Representación de la respuesta al impulso.**

Cualquier filtro LTI puede ser representado en el dominio del tiempo por su respuesta a una señal específica llamada impulso. Esta respuesta es llamada, naturalmente, la respuesta al impulso del filtro. Cualquier filtro LTI puede ser implementado convolucionando la señal de entrada con la respuesta al impulso del filtro.

La señal de impulso se denota por  $\delta(n)$  y se define por

$$
\delta(n) \stackrel{\Delta}{=} \begin{cases} 1, \ n = 0 \\ 0, \ n \neq 0. \end{cases}
$$

O también se puede escribir como  $\delta = [1,0,0,...]$ .

También existe una notación especial para la respuesta del filtro a un impulso δ(n) y es mas usualmente denotado como h(n):

$$
h(n) = \operatorname{Ln} \{ \delta(\cdot) \}
$$

La respuesta al impulso h(n) es la respuesta del filtro L en un tiempo n a una unidad de impulso ocurriendo en el tiempo 0. Podemos ver que h(n) describe completamente cualquier filtro LTI.

Normalmente se requiere que la respuesta al impulso caiga a cero en el transcurso del tiempo; de otra manera decimos que el filtro es inestable [12].

### **7.2 Respuesta finita al impulso.**

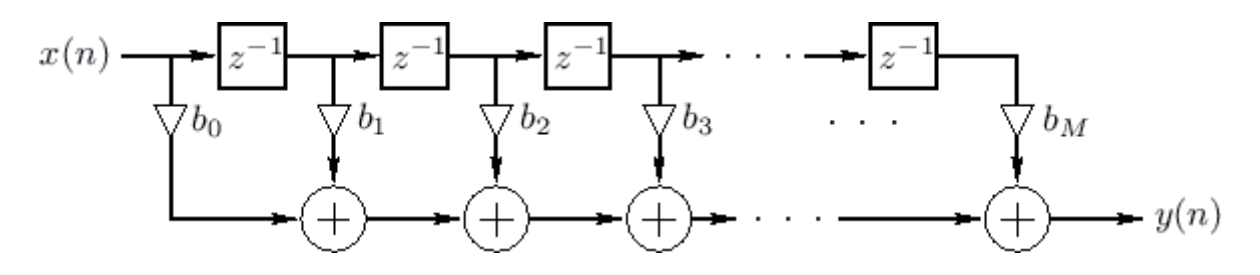

Figura 7.1 Diagrama de flujo de señales para una causalidad general de filtro FIR

Notar que la longitud general de un filtro de este estilo es  $N = M + 1$ .

La respuesta al impulso h(n) es obtenida en la salida cuando la señal de entrada es la señal de impulso. Si la k derivación se denota como bk, entonces se puede deducir que la señal de respuesta al impulso es dada por:

$$
h(n) = \begin{cases} 0, & n < 0 \\ b_n, & 0 \le n \le M \\ 0, & n > M \end{cases}
$$

En otras palabras, la respuesta al impulso simplemente consiste de los coeficientes de la derivación, antepuesto y adjuntado por ceros.

#### **7.2.1 Representación de la convolución de filtros FIR.**

Si la salida del k elemento de retardo es  $x(n - k)$ , con  $k = 0,1,2,...M$ , donde x (n) es la amplitud de la señal de entrada en un tiempo n. La señal de salida y(n) es entonces

$$
y(n) = b_0x(n) + b_1x(n-1) + b_2x(n-2) + \dots + b_Mx(n-M)
$$
  
= 
$$
\sum_{m=0}^{M} b_mx(n-m)
$$
  
= 
$$
\sum_{m=-\infty}^{\infty} h(m)x(n-m)
$$
  
= 
$$
(h * x)(n)
$$

Usamos el operador para la convolucion "\*" para denotar la convolucion de h y x, un filtro FIR opera convolucionando la señal de entrada x con la respuesta al impulso del filtro h.

#### **7.2.2 El finito en "FIR".**

De las ecuaciones anteriores podemos notar que la respuesta al impulso se convierte en cero después de un tiempo  $M = N - 1$ . Por lo tanto una línea de retardo derivada puede sólo implementar respuestas al impulso de duración finita en el sentido de que la parte no-cero de la respuesta al impulso debe ser finita. Es a esto a lo que se refiere el término finito en "FIR".

#### **7.2.3 Filtros de causalidad.**

Podemos notar que la respuesta al impulso  $h(n)$  es siempre cero para  $n \leq 0$ . Cualquier filtro LTI que tenga una respuesta al impulso antes del tiempo 0 se le suele decir que son de causalidad. Por lo cual una línea de retardo derivada como la mostrada en la figura 7.1 puede sólo implementar filtros de causalidad FIR. En software por otro lado, se puede fácilmente implementar filtros FIR no-causales, basados simplemente en la definición de convolucion.

### **7.2.4 Orden de un FIR.**

El orden de un filtro se define como el orden de su función de transferencia. Para los filtros FIR, esto es simplemente el orden de la función de transferencia polinomial. Por lo cual el orden del filtro FIR general, con un causal de longitud N = M + 1 es M (siempre que bm  $\neq$ 0) [13].

## **8 Ciclo de vida del software y metodología.**

## **8.1 Modelo Evolutivo.**

Se utilizó el modelo evolutivo, basado en construcción de prototipos, ya que este modelo permite un desarrollo cercano al cliente y a los cambios de requerimientos que pueden surgir en el transcurso del desarrollo del sistema, dándole una gran flexibilidad de adaptación.

También otra razón importante es la capacidad de construir las funcionalidades del sistema de forma independiente de otras, logrando entregar partes del sistema en funcionamiento, con esto el usuario puede visualizar el software en etapas muy tempranas de desarrollo, y que así pueda evaluar sus características.

## **8.2 Metodología orientada a objetos.**

La metodología orientada a objetos es un paradigma que usa objetos como los elementos fundamentales en la construcción de cualquier solución. Un objeto es una abstracción de algún hecho o ente del mundo real, que tiene atributos que representan sus características y métodos que representan su comportamiento.

Se opto por esta metodología para el desarrollo de este software por las siguientes razones:

- Su simpleza en representar los problemas a resolver, siendo cada una de las partes importantes del sistema un objeto.
- Facilita la reutilización y modularizacion del código.
- x Facilita la evolución y mantenimiento del sistema.

## **9 Análisis de requerimientos.**

### **9.1 Diagrama de casos de uso.**

El usuario tienes tres opciones, grabar un video el cual queda en el servidor temporalmente luego el usuario decide si subir el video o no, la segunda opción del usuario es ver sus videos subidos anteriormente, para finalizar esta la tercera opción que es la más fundamental donde el usuario puede ecualizar sus videos subidos y guardarlos ecualizados para su posterior reproducción en el sitio.

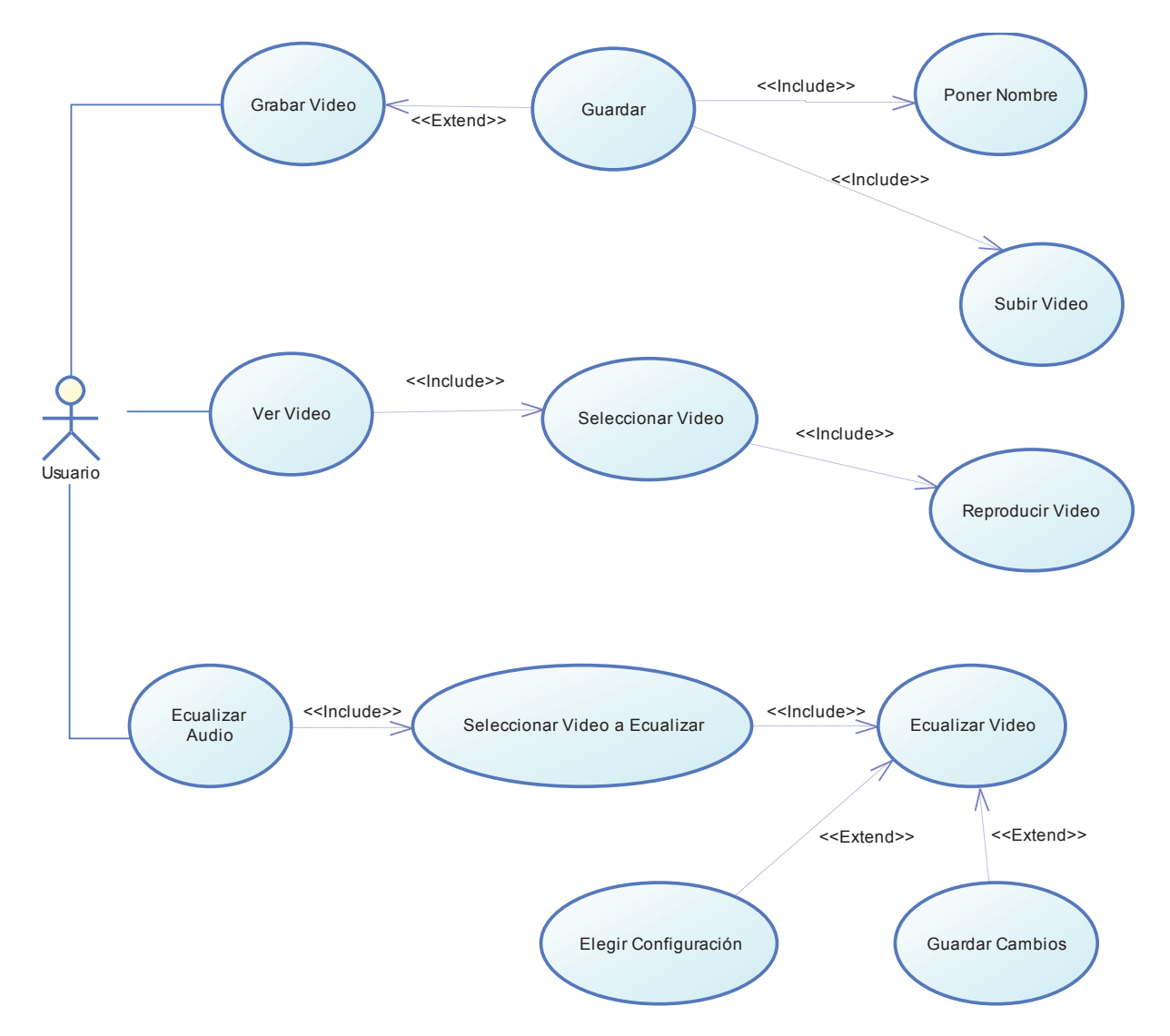

Figura 9.1 Caso de uso para el Usuario

# **10 Diagramas de Actividad.**

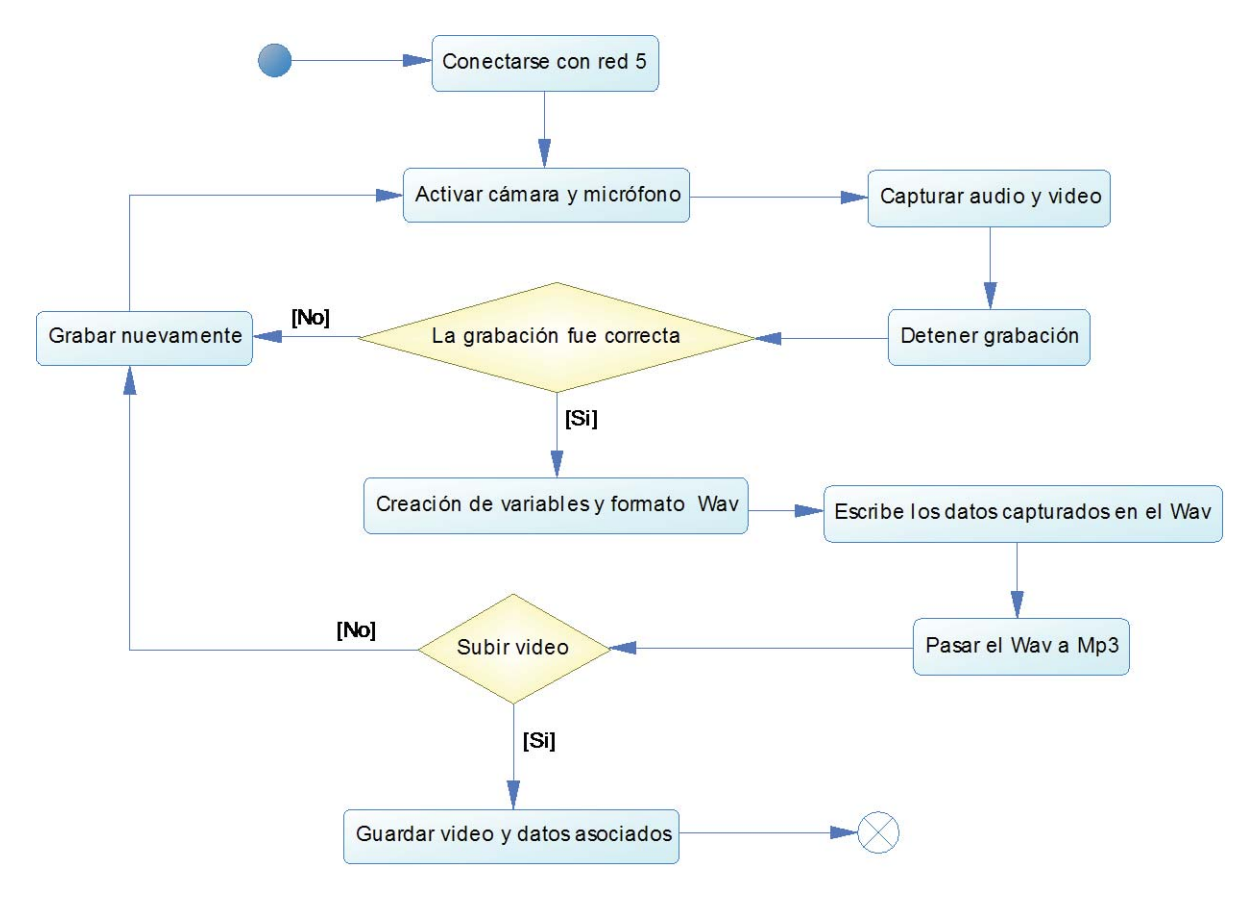

Figura 10.1 Grabar Video

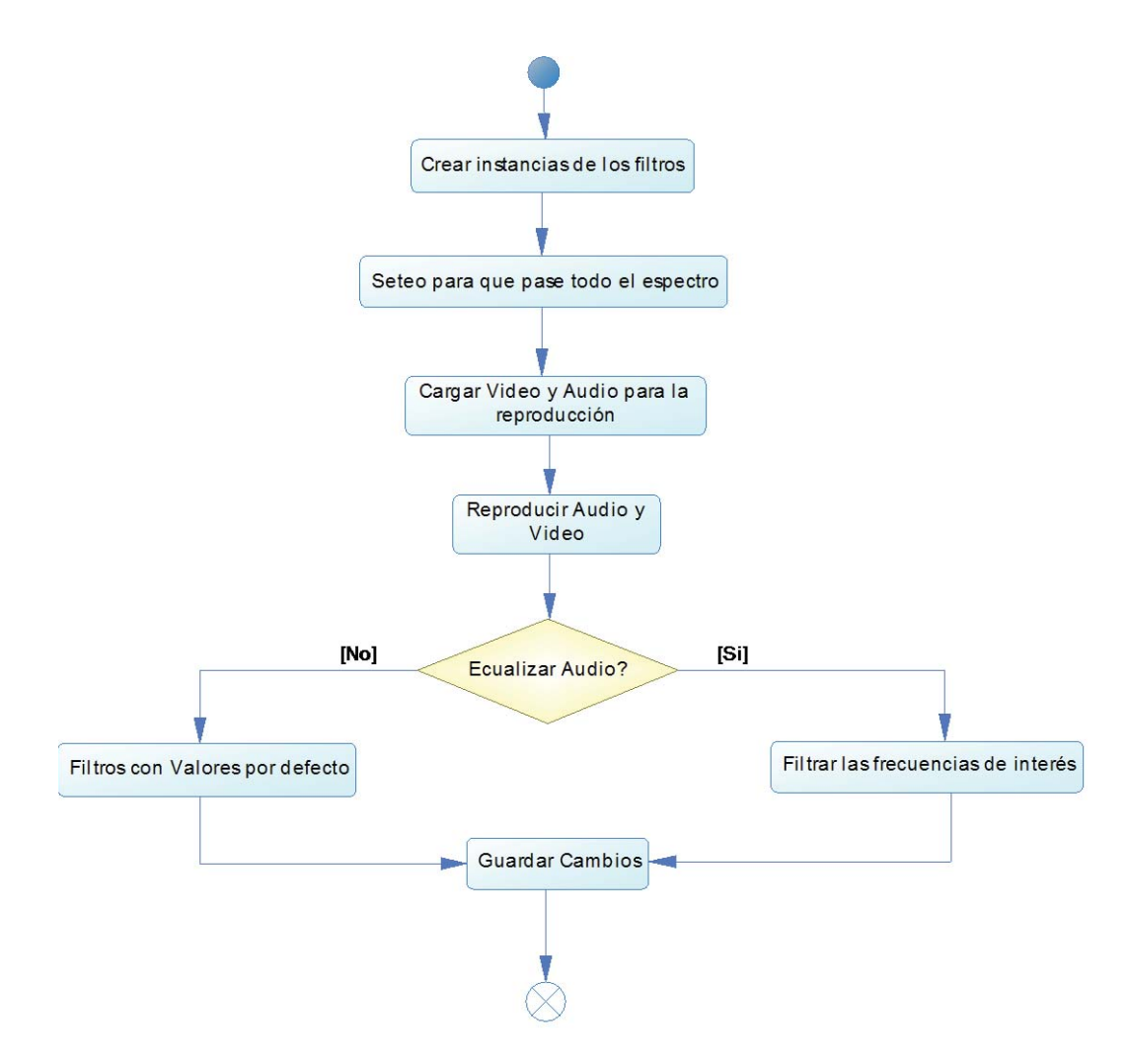

Figura 10.2 Ecualizar audio

Ecualizador dinamico

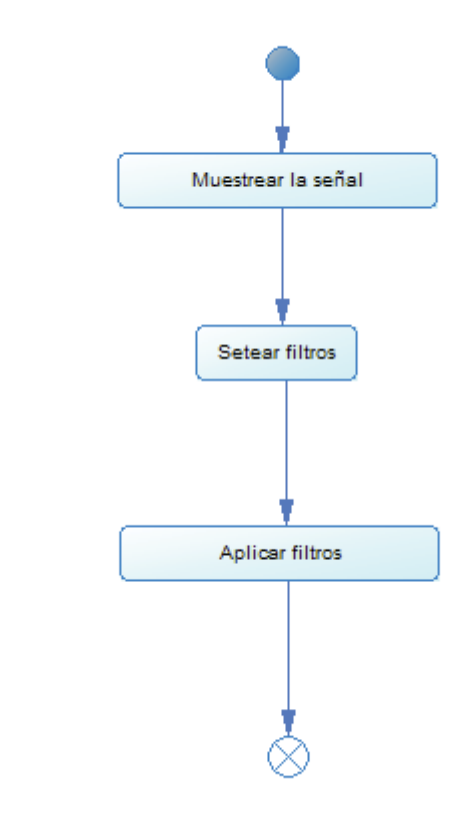

Figura 10.3 Ecualizar con ecualizador dinámico

## **11 Modelo de base de datos.**

Para la base de datos se consideraron dos tablas sobre las cuales se almacenara la información subida por los usuarios. La información requerida para el usuario será su ID que es el nombre de usuario registrado, su nombre personal, contraseña y un email para mandarle las notificaciones. Cada video contiene una ID que hará las funciones de variable en la URL para usos de reproducción y a la vez hace la función de *primary key* de la tabla, la id del usuario al cual pertenece, el nombre del video el cual será mostrado en la lista de videos, su estado, es decir si el video esta listo para reproducirse o bien se ha dado de baja de la pagina por alguna razón, la fecha en que se subió el video, y finalmente una variable binaria que indicara si el audio se debe reproducir ecualizado o no.

|                |                       |  |    | Videos      |              |                   |               |
|----------------|-----------------------|--|----|-------------|--------------|-------------------|---------------|
| Usuario        |                       |  |    |             | Id Video     | int               | $\leq p \leq$ |
| <b>Id User</b> | varchar $\leq p \leq$ |  |    |             | Id User      | varchar <fk></fk> |               |
| contraseña     | varchar               |  | 11 | $0 \dots M$ | Nombre Video | varchar           |               |
| Nombre         | varchar               |  |    |             | Estado       | binary            |               |
| Email          | varchar               |  |    |             | Dia          | int               |               |
|                |                       |  |    |             | Mes          | int               |               |
|                |                       |  |    |             | Año          | int               |               |
|                |                       |  |    |             | Ecualismo    | binary            |               |

Figura 11.1 Modelo para la base de datos

## **12 Flash media server.**

Flash es una plataforma poderosa en el ambiente web, que suele ser usada para agregar video, audio e interactividad a los sitios web.

Una de las ventajas de usar Flash es su capacidad de soportar transmisiones de audio y video de alta calidad a través de la web, para nuestro proyecto este punto es fundamental ya que se necesita grabar al usuario utilizando su cámara web, sin embargo, Flash contiene una seguridad bastante alta en el guardado y envió de datos a través de la web, con lo cual es imposible mandar directamente un video grabado desde una aplicación flash a través de http a una base de datos, para poder lograr él envió de datos como videos debe primero pasar por un servidor intermedio para archivos multimedia, estos servidores se denominan Flash media server (FMS).

Un FMS actúa como un servidor intermedio el cual puede hostear e interactuar con aplicaciones flash, así permitiendo la conexión de un cliente al servidor desde la aplicación flash utilizando protocolos como RTMP (*Real Time Messaging Protocol*), esto nos permite descargar y subir todo tipo de datos, como también realizar *streaming* de audio y video desde el media server.

En la actualidad existen varios FMS, entre los más utilizados están el *Adobe Flash Media Server* propietario de Adobe, *Wowza Media Server* y *Red5 Media Server*.

A continuación presentamos una tabla comparativa entre los tres media server anteriores.

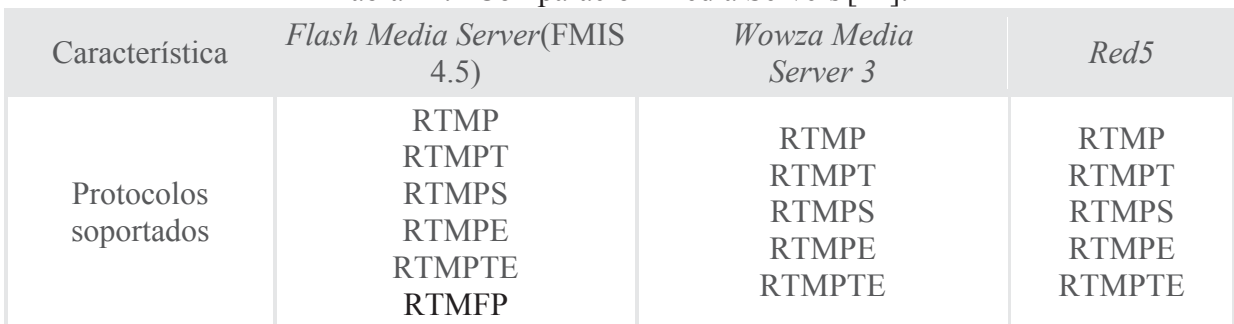

#### Tabla 12.1 Comparación Media Servers[14].

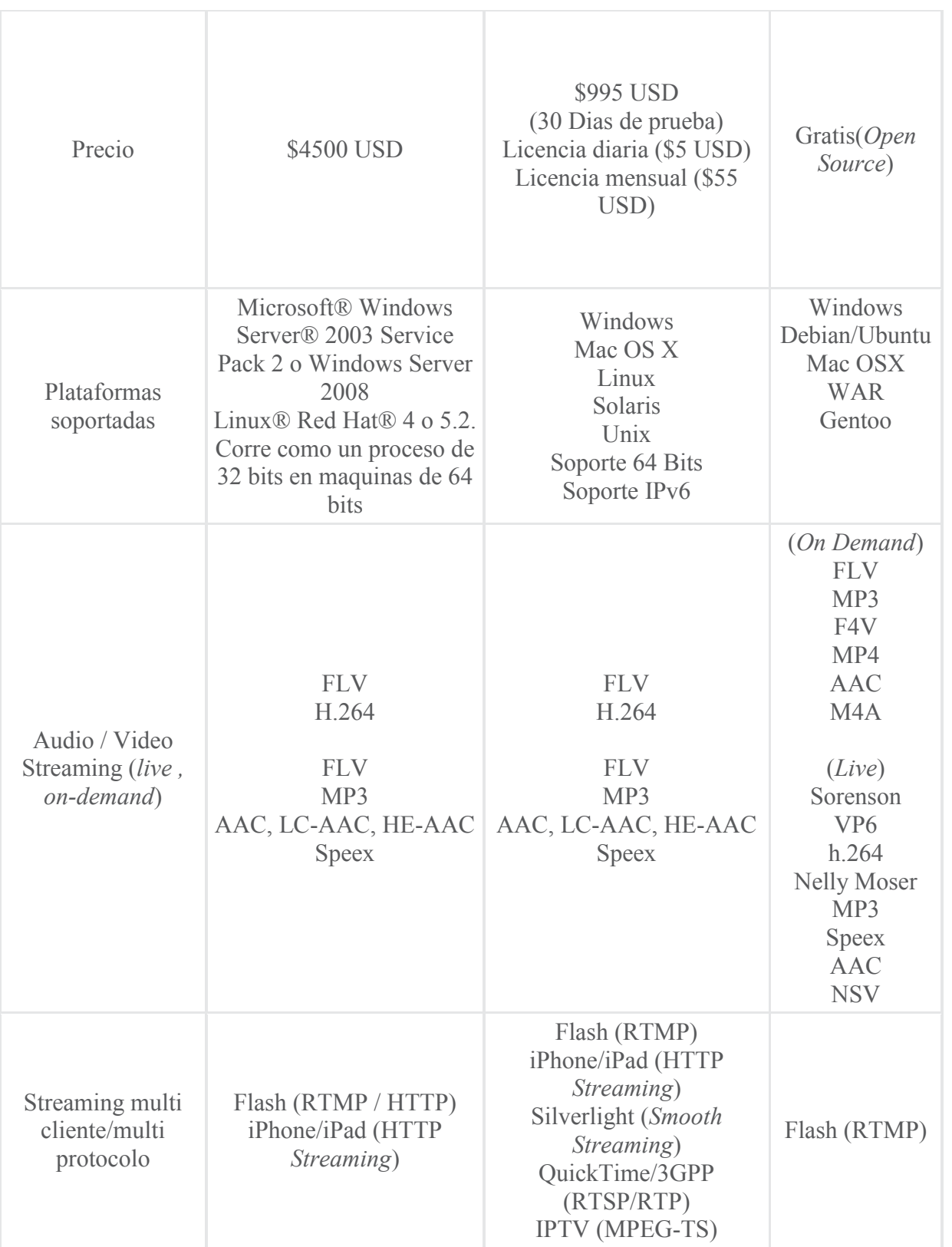

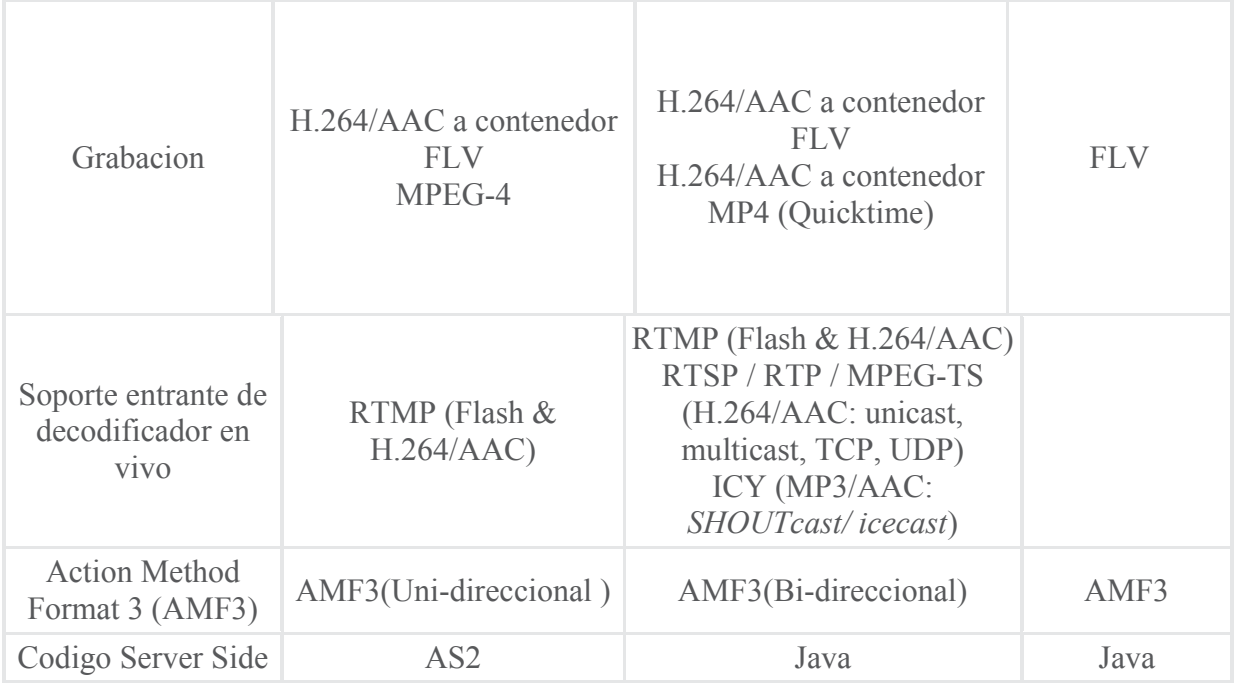

## **12.1 Red5 Media Server.**

Para este proyecto se ha elegido utilizar Red5 Media Server, principalmente porque es *Open Source* y por lo tanto gratis, lo cual es un costo mucho más manejable que los precios altísimos de *Adobe Flash Media Server* y *Wowza Media Server*, además de soportar todos los *codecs* necesarios para la grabación y *streaming* de audio y video.

Red5 al igual que los demás media servers, necesita de un *hosting* dedicado, ya que debe correr código Java en el servidor, por lo cual red5 debe instalarse en el servidor a utilizar, existen hoy en día varios hosts que tienen servidores con soporte para Red5 a un precio razonable.

# **13 Diseño de interfaces.**

A continuación se muestran bosquejos de la interfaz tentativa para el software, además de una explicación breve de cada uno de ellos.

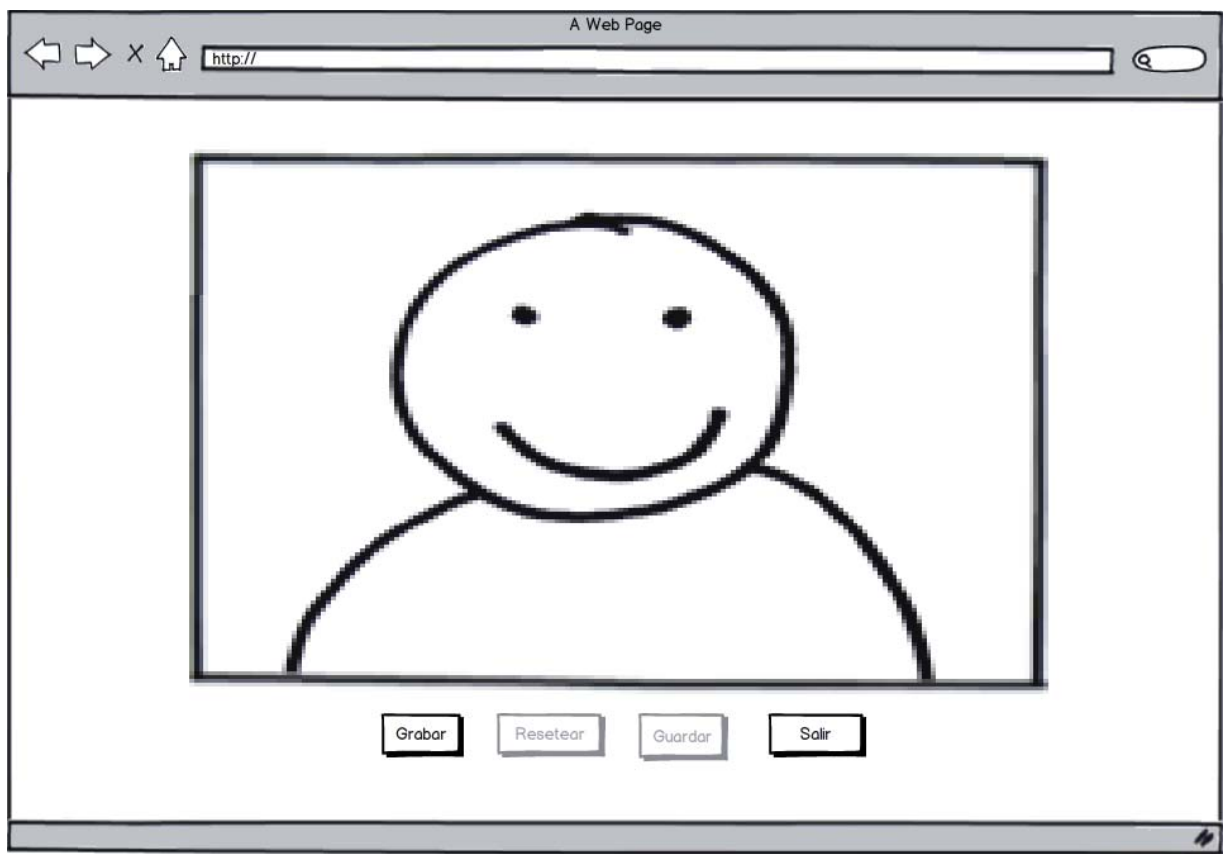

Figura 13.1 Interfaz de la grabación de video al comienzo de uso

Esta es la interfaz que aparece inmediatamente una vez iniciado el software, se encarga de grabar el video musical que luego será ecualizado.

El funcionamiento de los botones se explica a continuación:

- a) El botón "Grabar", comienza con la sesión de grabación del video musical.
- b) El botón "Salir", cierra la página sin guardar el trabajo actual.

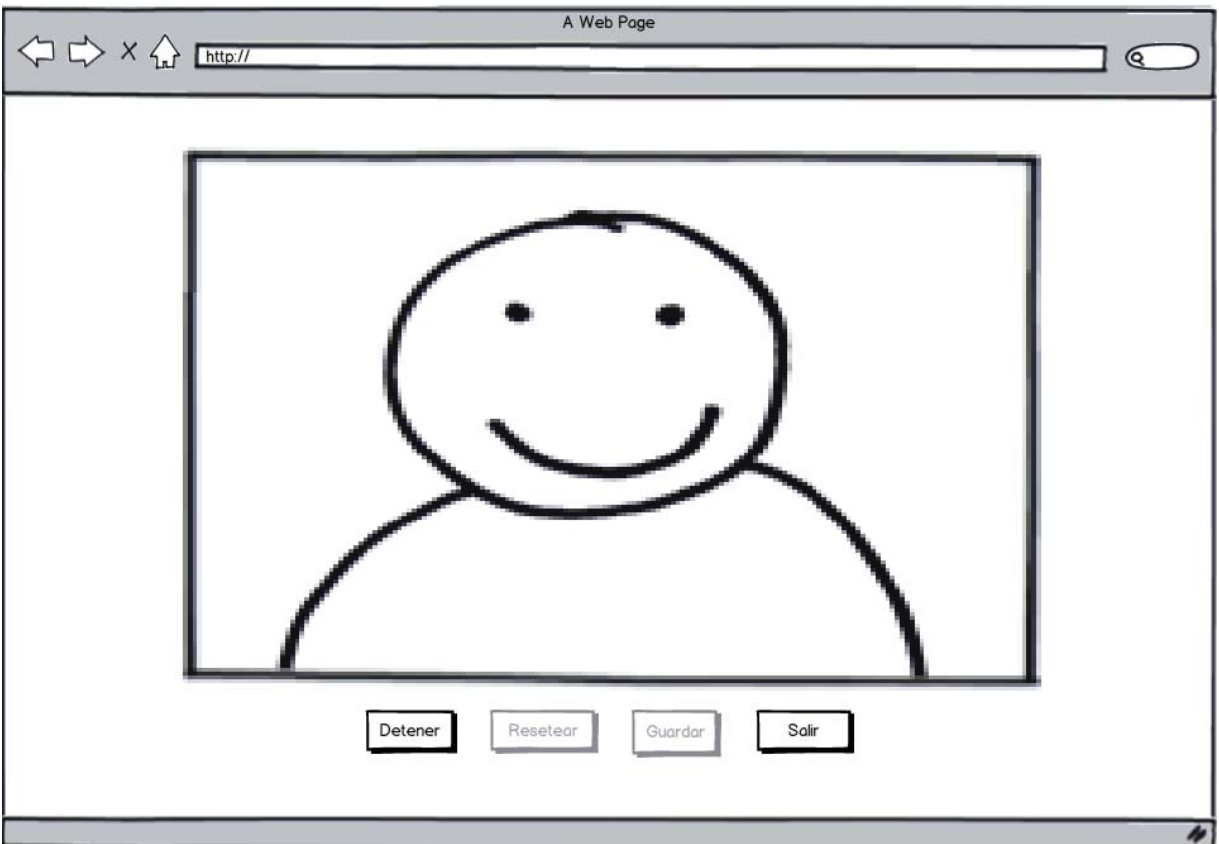

Figura 13.2 Interfaz de la grabación una vez empezada esta

El funcionamiento de los botones se explica a continuación:

- a) El botón "Detener", detiene la sesión actual de grabación dejando pausado el video actual.
- b) El botón "Salir", cierra la página sin guardar el trabajo actual.

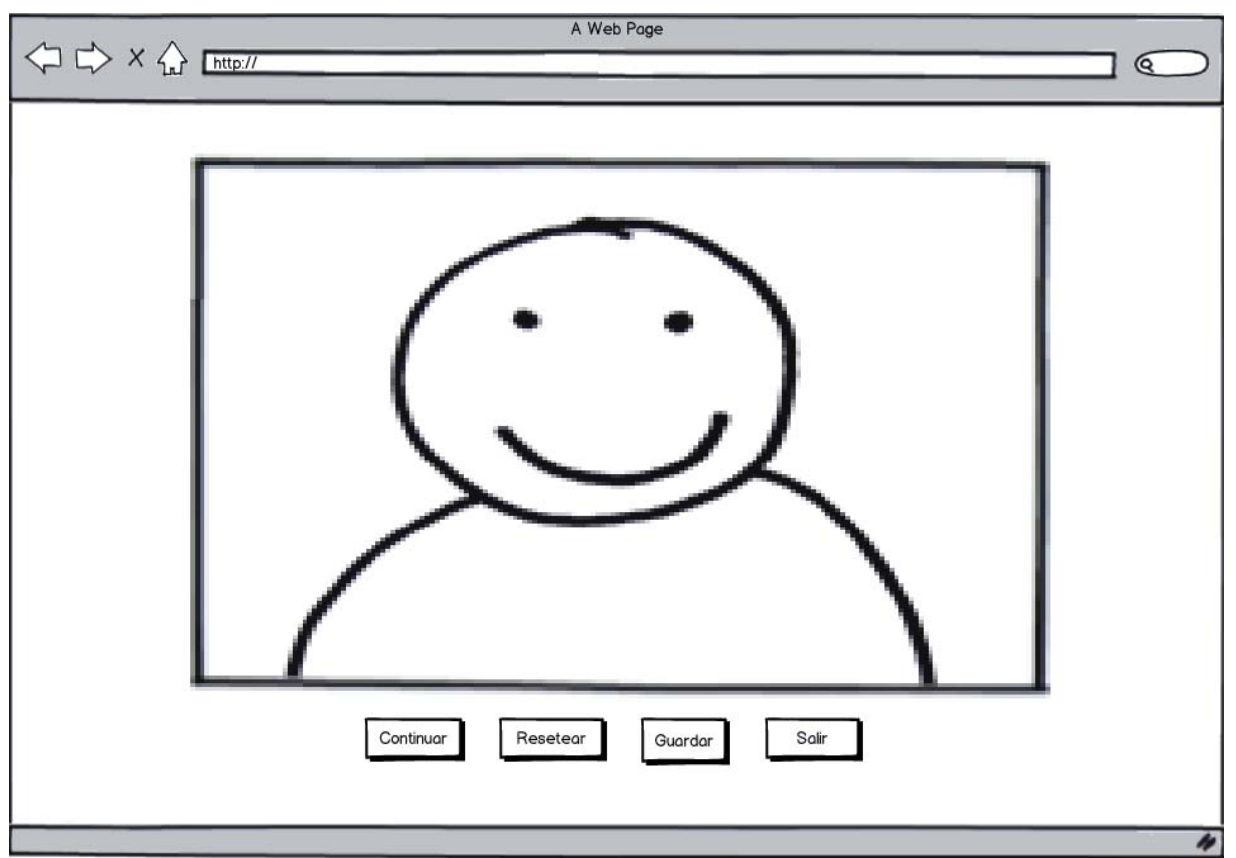

Figura 13.3 Interfaz de la grabación una vez pausada esta

El funcionamiento de los botones se explica a continuación:

- a) El botón "Continuar", continúa la sesión de grabación desde donde se detuvo.
- b) El botón "Resetear", borra la sesión de grabación actual permitiendo grabar todo "desde cero".
- c) El botón "Guardar", guarda el video actual en la base de datos del sitio.
- d) El botón "Salir", cierra la página sin guardar el trabajo actual.

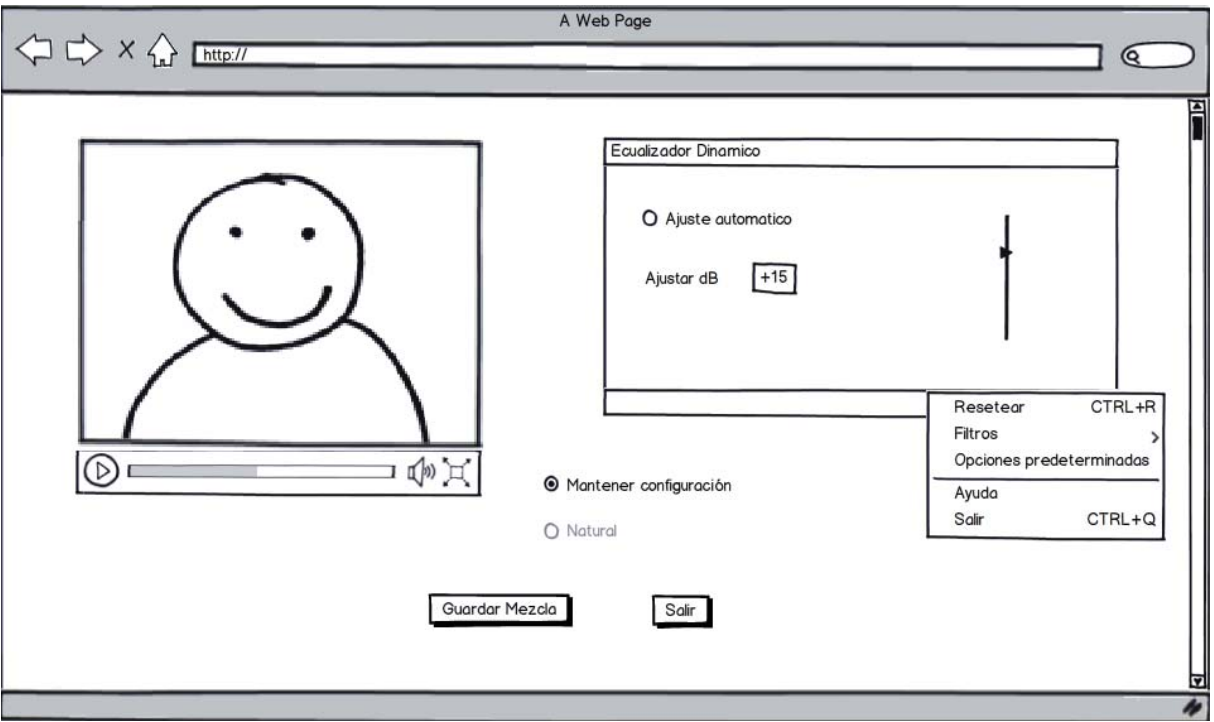

Figura 13.4 Interfaz del ecualizador dinámico

A continuación se explicarán las opciones que muestra esta interfaz:

- a) El botón "Guardar Mezcla", guarda el video actual.
- b) El botón "Salir", cierra la página sin guardar el trabajo actual.
- c) El *Checkbox* "Mantener configuración", mantiene al audio ecualizado con los valores ingresados por el usuario.
- d) El botón "Natural", vuelve el audio ecualizado, a su versión original sin ecualizar.
- e) El potenciómetro deslizante controla la cantidad de amplificación o atenuación en caso de querer realizar el ajuste manualmente.
- f) La opción "Resetear", vuelve al potenciómetro al estado original (+0).
- g) La opción "Filtros", muestra varios filtros útiles que se pueden usar en la mezcla.
- h) La opción "Opciones predeterminadas" cambia el modo de ecualización dinámica automática a un modo de ecualización dinámica donde el usuario puede elegir varias configuraciones predeterminadas para obtener el efecto deseado en el sonido.
- i) La opción "Ayuda", muestra el menú de ayuda.
- j) La opción "Salir", cumple la misma función que el botón "Salir".

# **14 Prototipo funcional.**

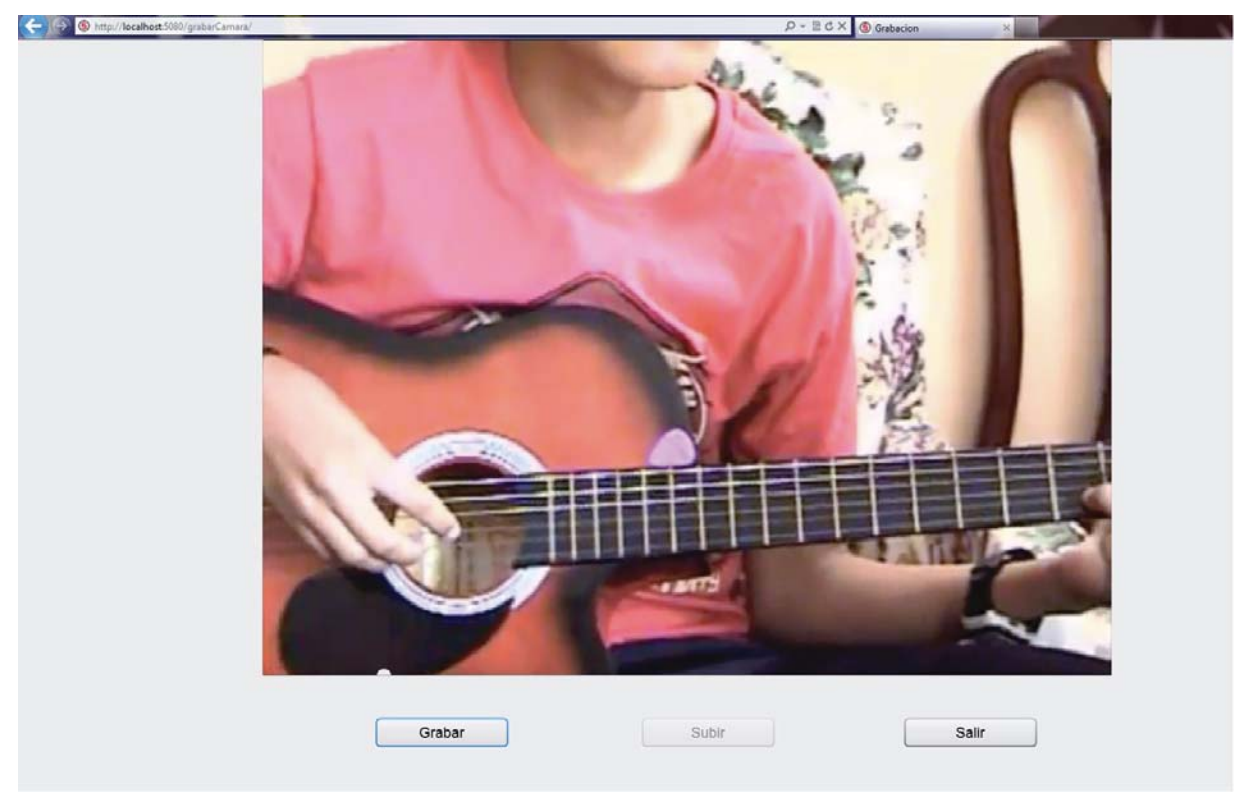

Figura 14.1 Modulo de grabación

Podemos ver las siguientes opciones:

 a) Grabar/Detener: Al hacer clic en este botón, comienza la grabación de lo que aparezca en la pantalla, si una grabación ya estaba en curso se desecha y se empieza otra nueva, una vez que la reproducción ha comenzado el botón cambia a "Detener" al hacer clic en el detiene la grabación.

b) Subir: Al hacer clic en este botón, el video grabado es subido a la cuenta del usuario.

c) Salir: Al hacer clic en este botón, el browser cierra la ventana de grabación.

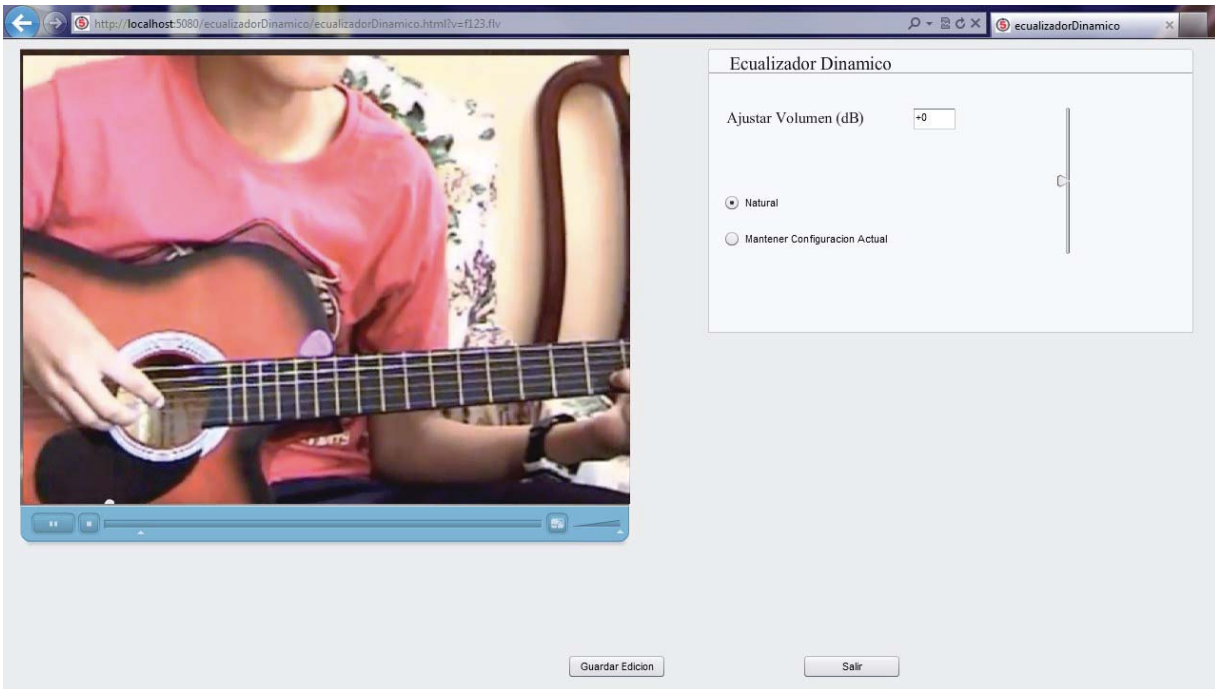

Figura 14.2 Modulo del ecualizador dinámico

Primero tenemos el reproductor del video, el cual es utilizado para que el usuario pueda ver su trabajo, el reproductor contiene los siguientes controles:

a) Botón play/pausa: Al hacer clic en este botón se inicia o pausa el video.

b) Botón stop: Detiene el video actual y lo regresa al inicio.

 c) Botón de pantalla completa: Inicia el modo de visualización en pantalla completa del video.

 d) Barra volumen: Al arrastrar la barra hacia la derecha, el volumen actual del video aumenta, al arrastrarlo hacia la izquierda el volumen disminuye.

Podemos ver las siguientes opciones en el panel de "Ecualizador Dinámico":

 a) Ajustar Volumen (dB): Al mover la barra deslizante arriba o abajo se puede aumentar o disminuir el volumen interno del video, la cantidad de dB modificada se puede ver en el cuadro a la derecha de "Ajustar Volumen (dB)".

b) Natural: Al elegir esta opción, el video se reproducirá sin ninguna ecualización.

 c) Mantener Configuración Actual: Al elegir esta opción, el video se reproducirá con los efectos de la ecualización dinámica y cambios de volumen.

## **15 Plan de Pruebas.**

 Considerando la complejidad y cantidad de código involucrado en la construcción del software, un enfoque de tipo caja blanca no suele ser el más eficiente, por lo cual lo más adecuado es utilizar un enfoque de caja negra para estos casos.

## **15.1 Caja Negra.**

 Las pruebas de tipo caja negra, son las pruebas que se enfocan en probar directamente la interfaces de usuario, primero con los valores y acciones que un usuario utilizaría en el correcto funcionamiento del sistema, y luego con todo tipo de valores y acciones con el objetivo de estresar al sistema y ver su respuesta ante acciones inesperadas y valores erróneos.

 A continuación presentamos una tabla la cual contiene las secciones a probar del sistema, la acción realizada con sus respectivos valores ingresados, cuando corresponda que el usuario ingrese algún valor, y la respuesta del sistema.

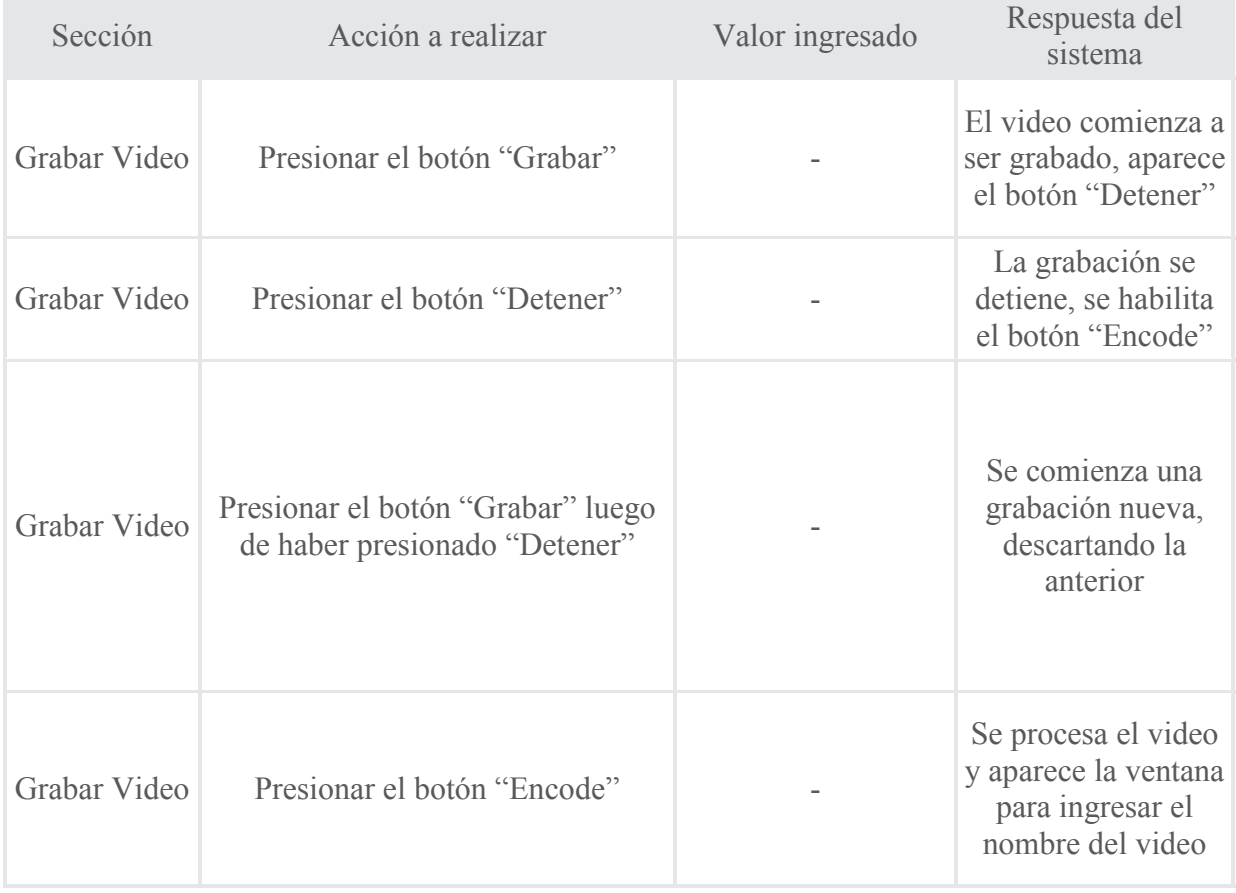

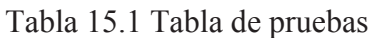

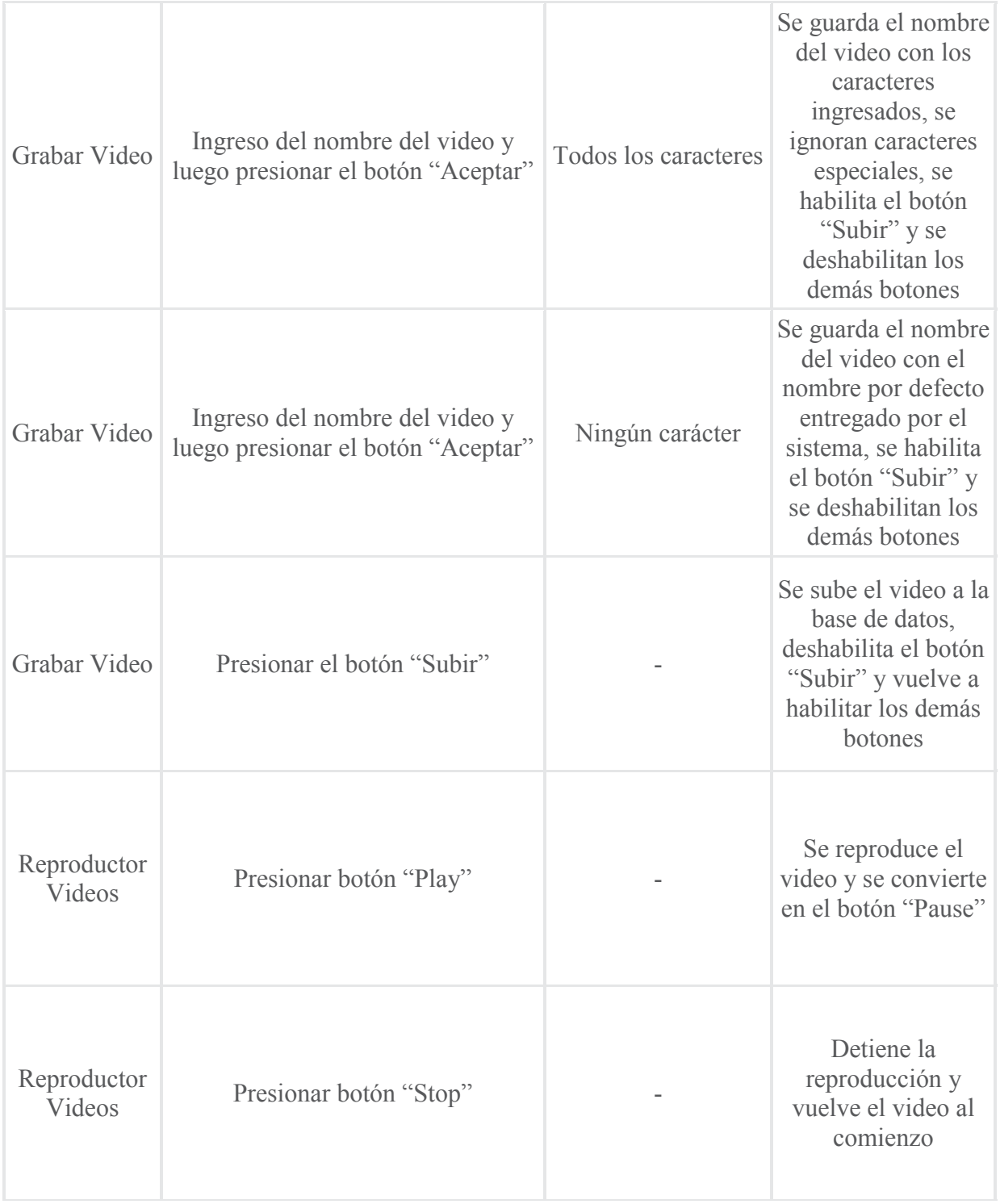

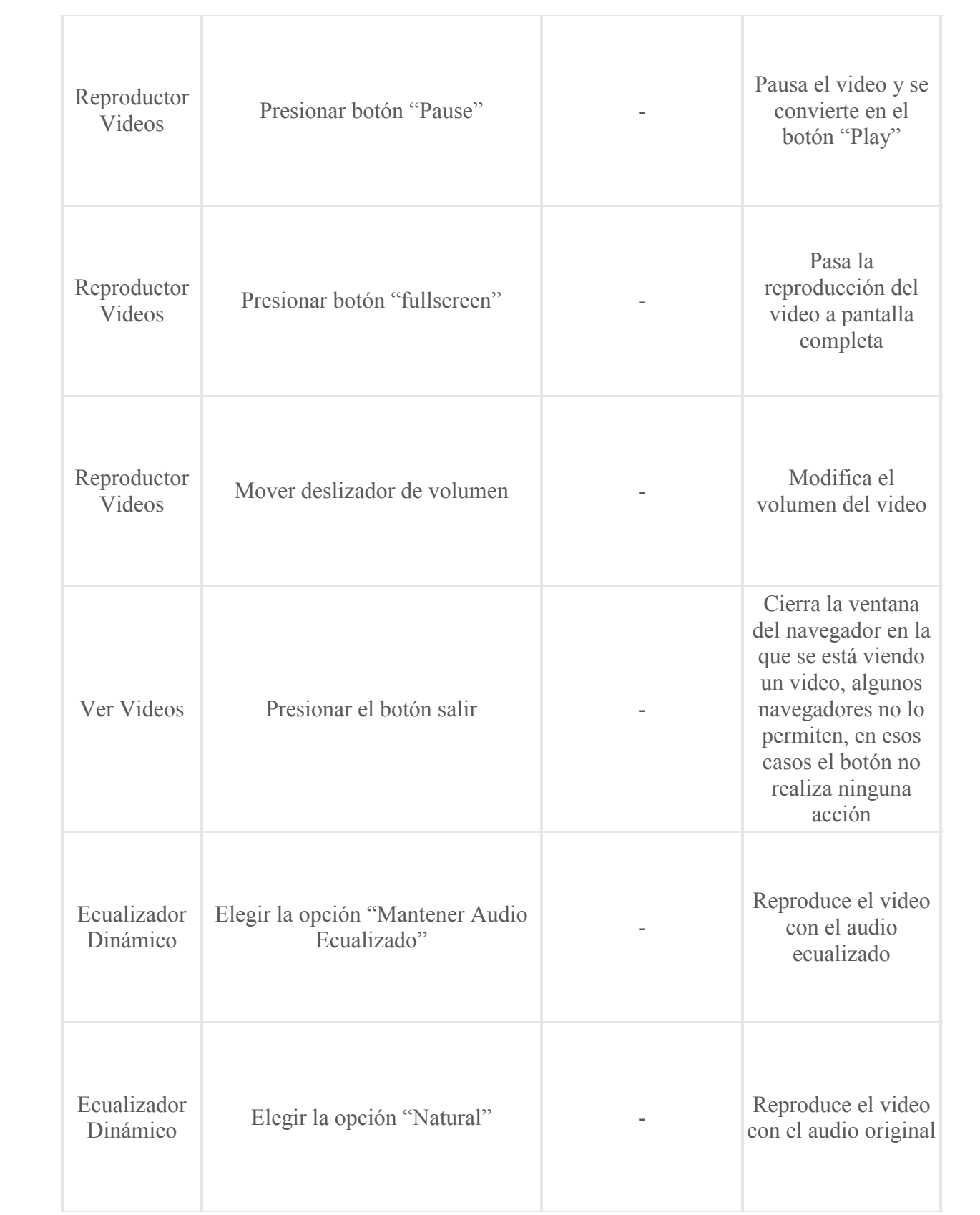

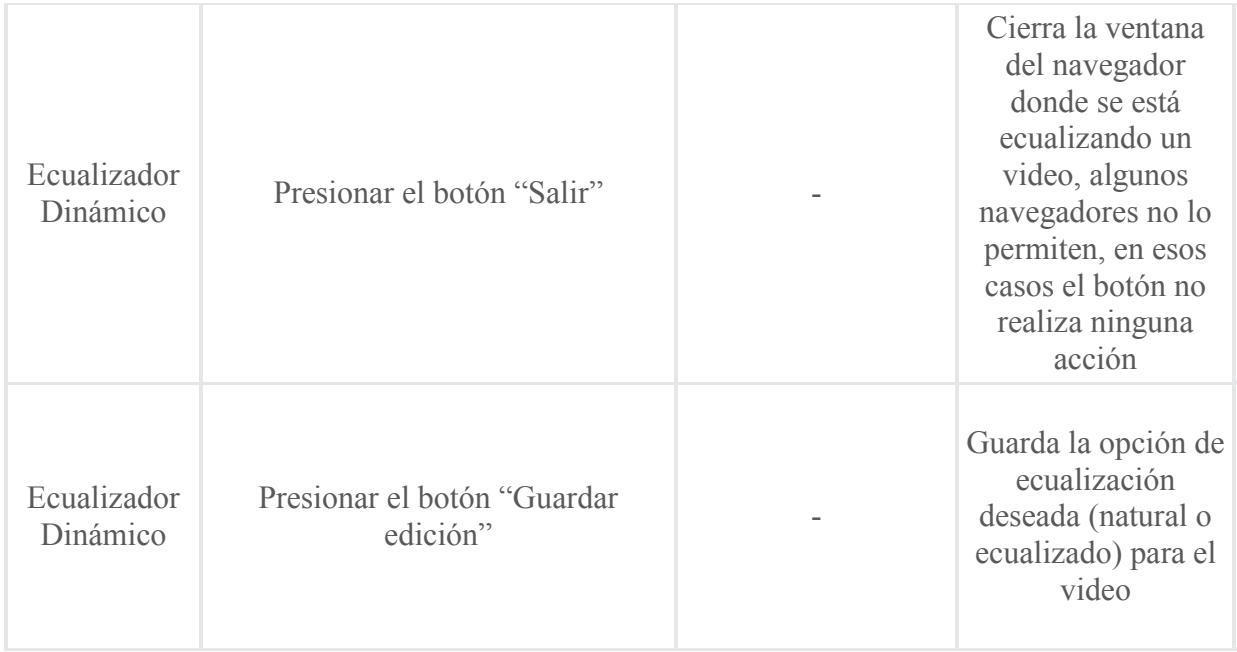

# **16 Sistema final.**

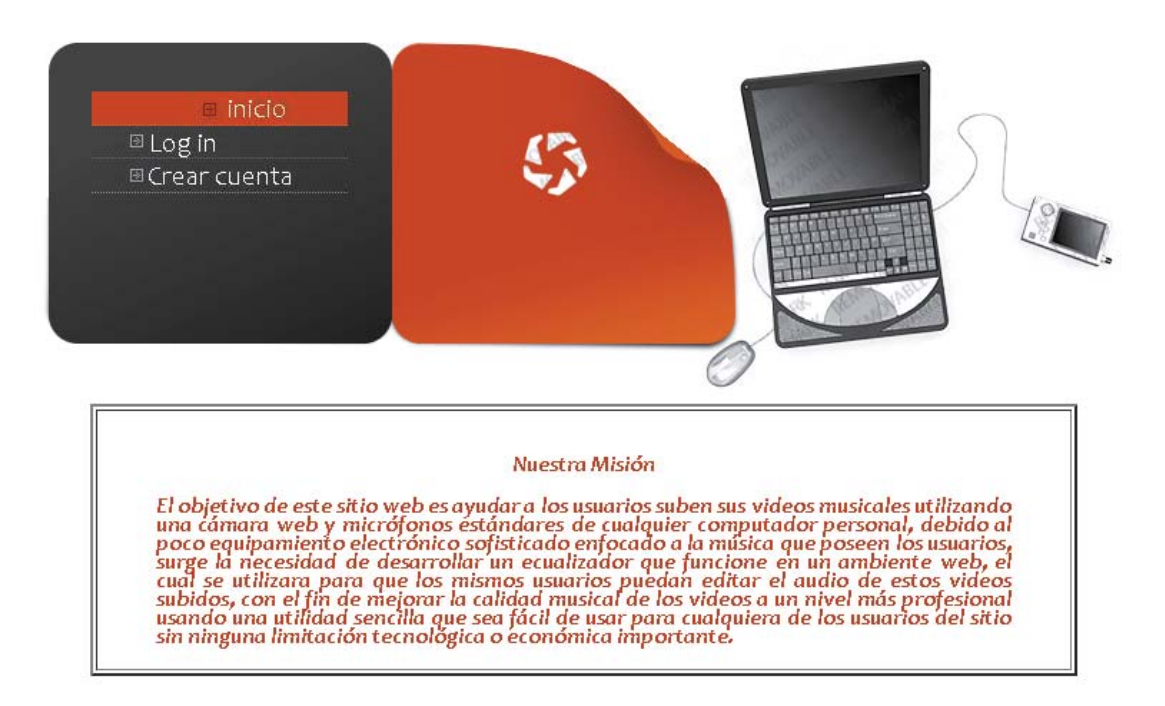

Figura 16.1 Inicio

Podemos ver las siguientes opciones:

a) Inicio: Vuelve a esta página.

 b) Log in: Aquí el usuario se identifica en el sistema utilizando su nombre de usuario y contraseña.

c) Crear cuenta: Auto-explicativo, el usuario crea una nueva cuenta.

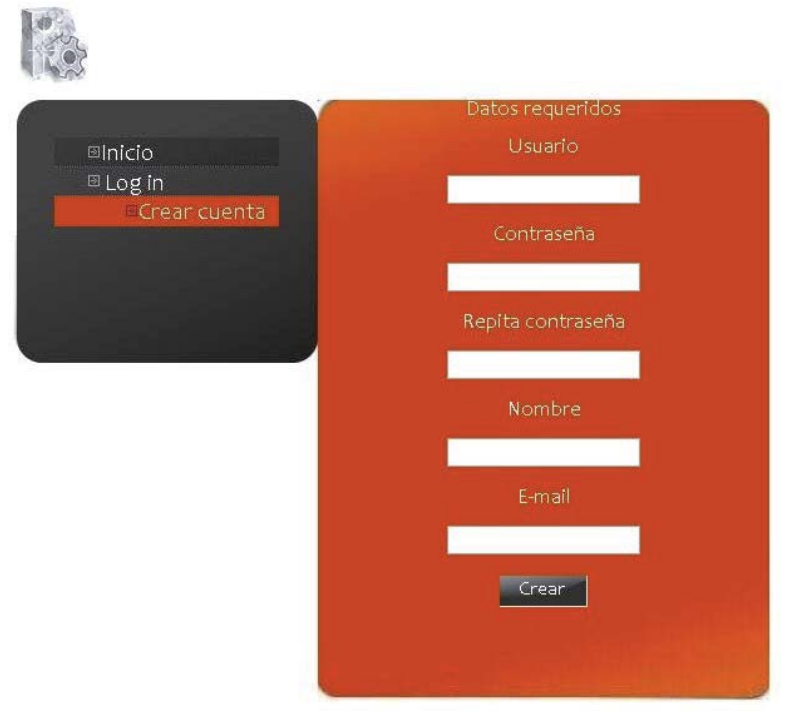

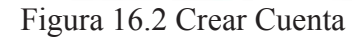

En esta interfaz, el usuario debe ingresar todos los datos requeridos para crear su cuenta.

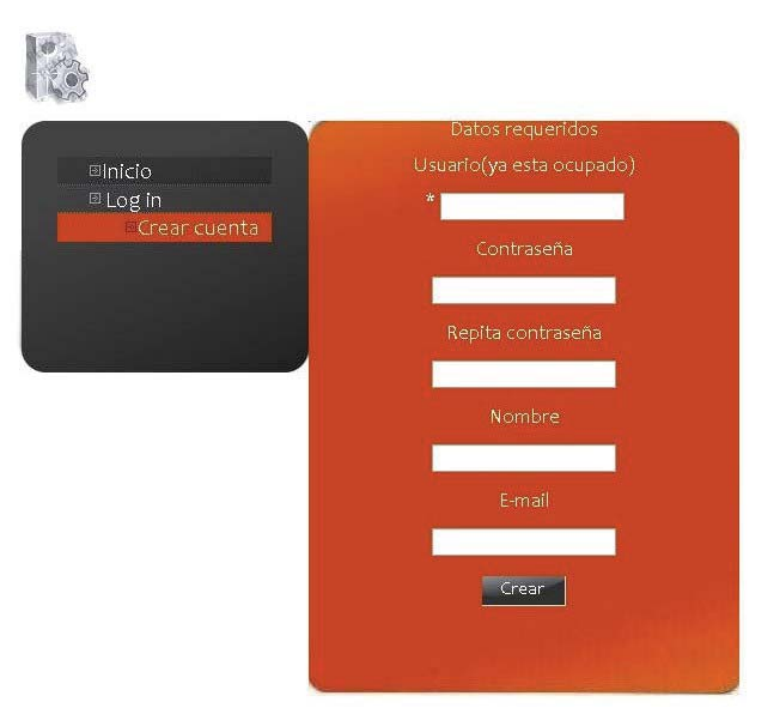

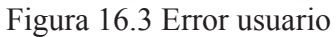

En el caso que el nombre de usuario que se desee registrar ya este en la base de datos, el sistema nos lleva a esta interfaz.

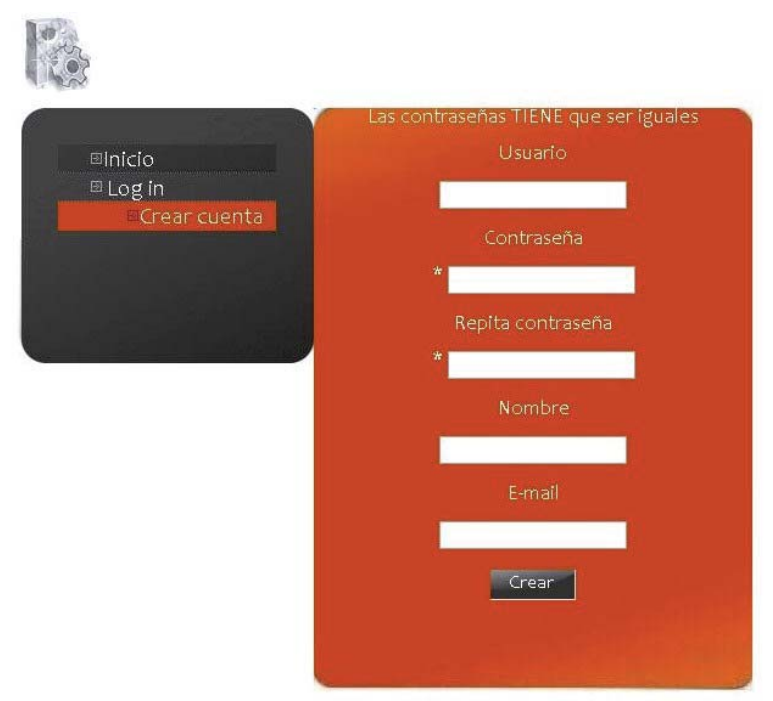

Figura 16.4 Error en contraseñas

Esta interfaz se muestra si el usuario ha ingresado dos contraseñas distintas en los dos campos de contraseña, esto es para validar las contraseñas.

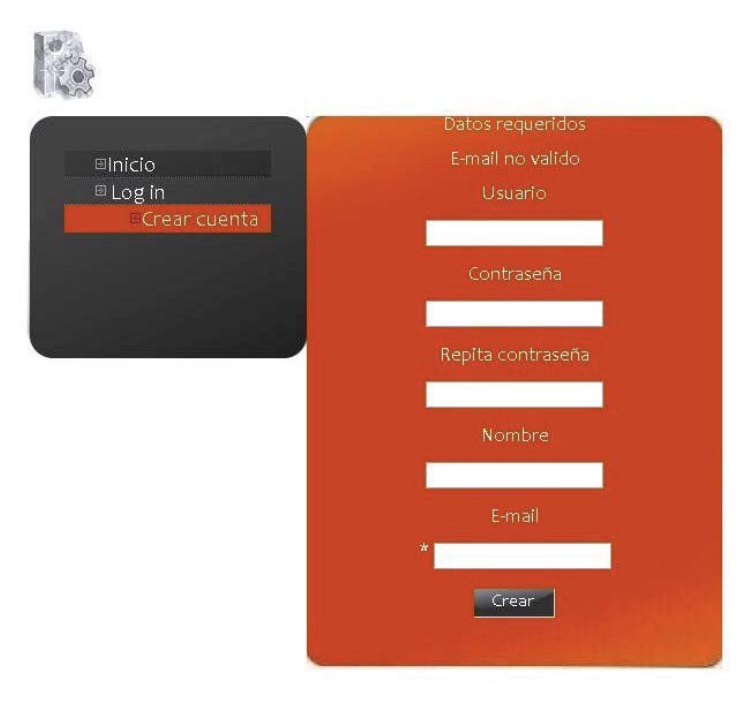

Figura 16.5 Error en e-mail

Si el *mail* no es válido (no incluye "@" o .extensión)" se muestra esta interfaz que le avisa al usuario de su error.

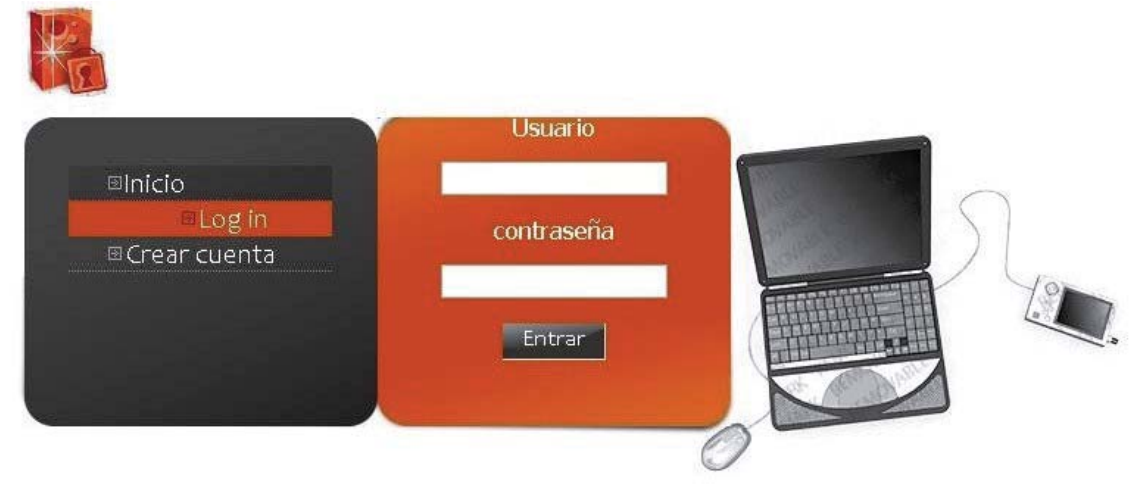

Figura 16.6 Log in

Aquí podemos ver la interfaz de log in, el usuario debe ingresar su nombre de usuario y contraseña.

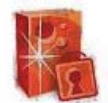

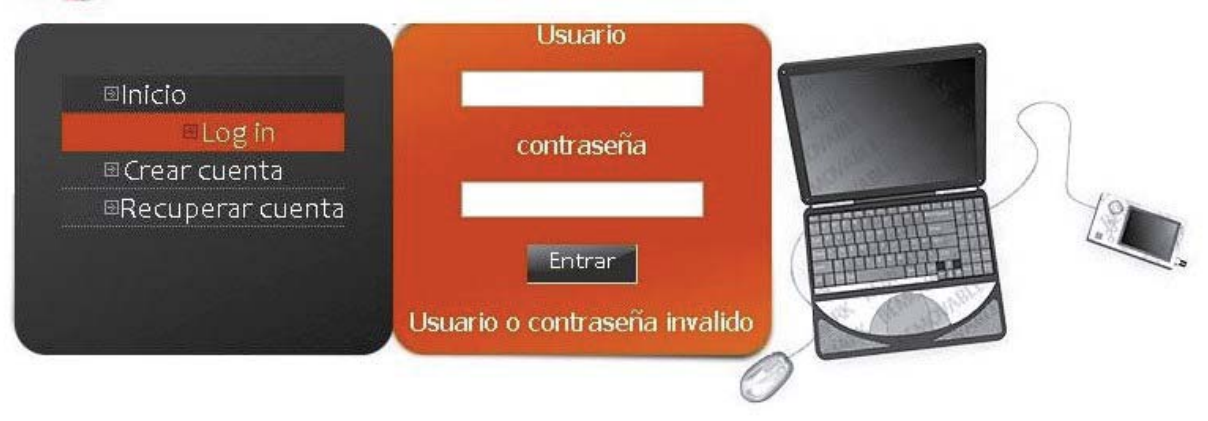

Figura 16.7 Contraseña invalida

En caso que el usuario ingrese mal su contraseña se muestra esta interfaz, también al equivocarse una vez en su contraseña el sistema ofrece la opción de recuperar cuenta, donde el usuario puede pedir su contraseña.

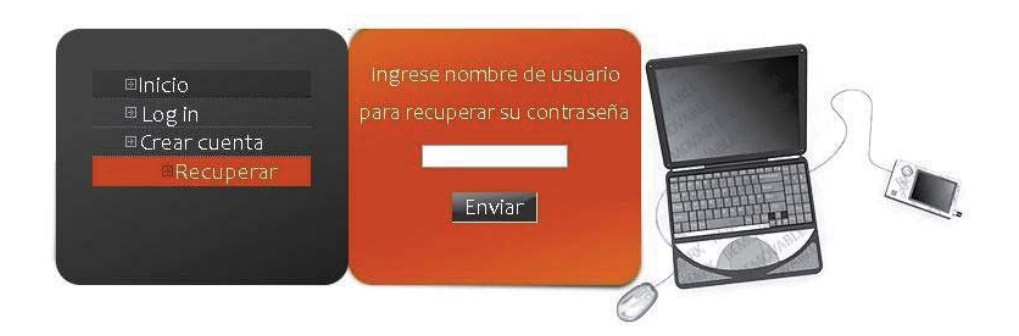

#### Figura 16.8 Recuperar contraseña

Se le pide al usuario que ingrese su nombre de usuario, al cual se le mandara su contraseña, según el e-mail que haya usado en el registro.

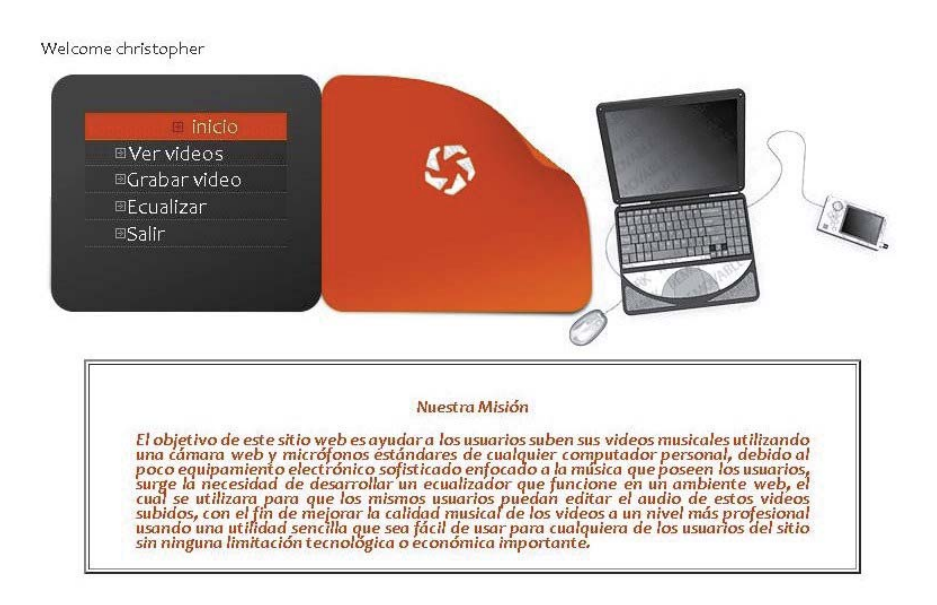

#### Figura 16.9 Menú

Una vez que el usuario se ha logeado en el sistema, se puede ver este menú principal, con las siguientes opciones:

a) Inicio: Vuelve a esta página

b) Ver videos: Da la opción de ver videos subidos anteriormente por el usuario.

c) Grabar videos: Da la opción de grabar un video nuevo.

 d) Ecualizar: Da la opción de ecualizar alguno de los videos subidos anteriormente por el usuario.

e) Salir: Cierra la sesión.

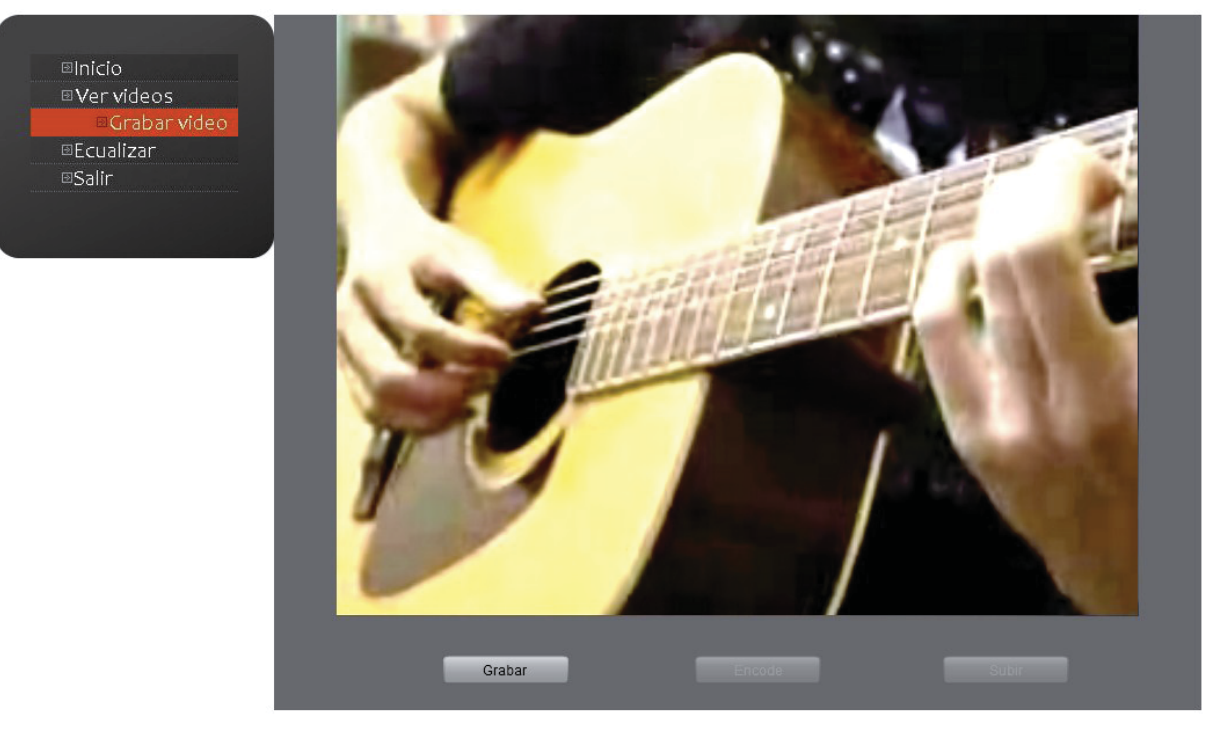

Figura 16.10 Grabar video

En la interfaz de grabar videos, el usuario primero debe aceptar que el sistema acceda a su cámara y micrófono, luego vera la imagen de su cámara web en tiempo real, el único botón disponible en esta etapa es grabar, que empieza a grabar el video. Grabar se transforma en detener cuando la grabación está en curso, apretar ese botón termina la grabación.

Las otras opciones son:

 a) Encode: Procesa el video y audio grabados, debe presionarse una vez detenida una grabación.

 b) Subir: Sube el video procesado al sistema web, sólo es habilitado para su uso una vez procesado el video.

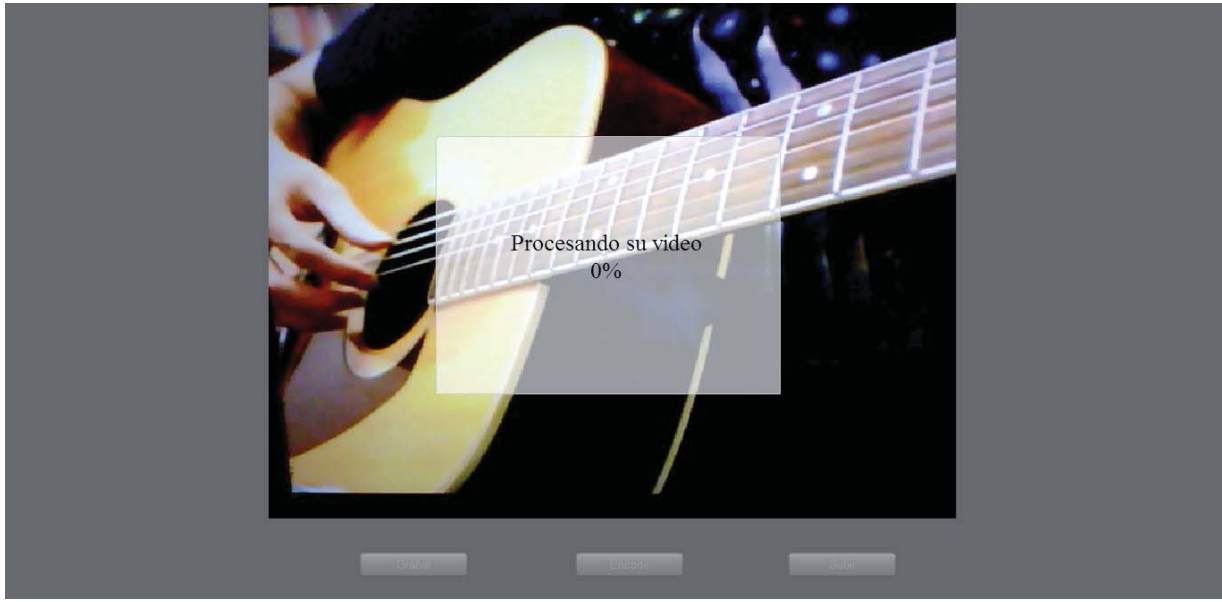

Figura 16.11 Grabar video – proceso

Una vez que el usuario termine su grabación y presione el botón encode, se muestra este mensaje, el cual le indica que el video está siendo procesado.

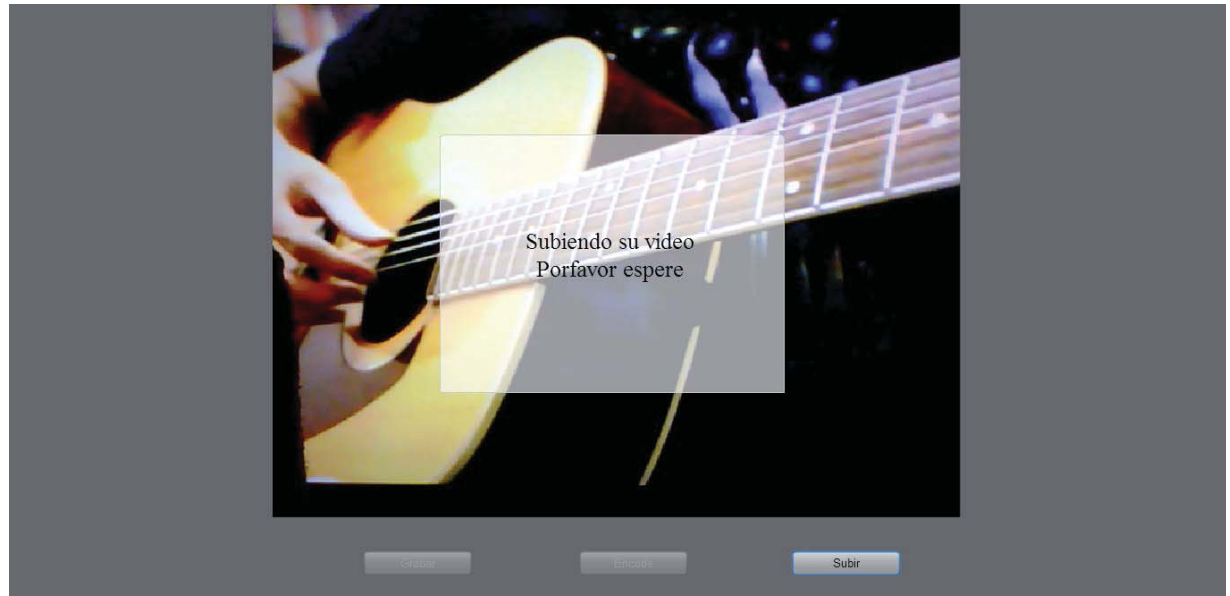

Figura 16.12 Grabar video – subir

 Una vez que el sistema termine de procesar el video, se habilita el botón subir, al presionarlo el video es subido al sistema web, el usuario ve este mensaje que le avisa que el video está siendo subido, como también luego le avisa que se subió correctamente, una vez terminado este proceso el usuario puede grabar y subir otro video inmediatamente.

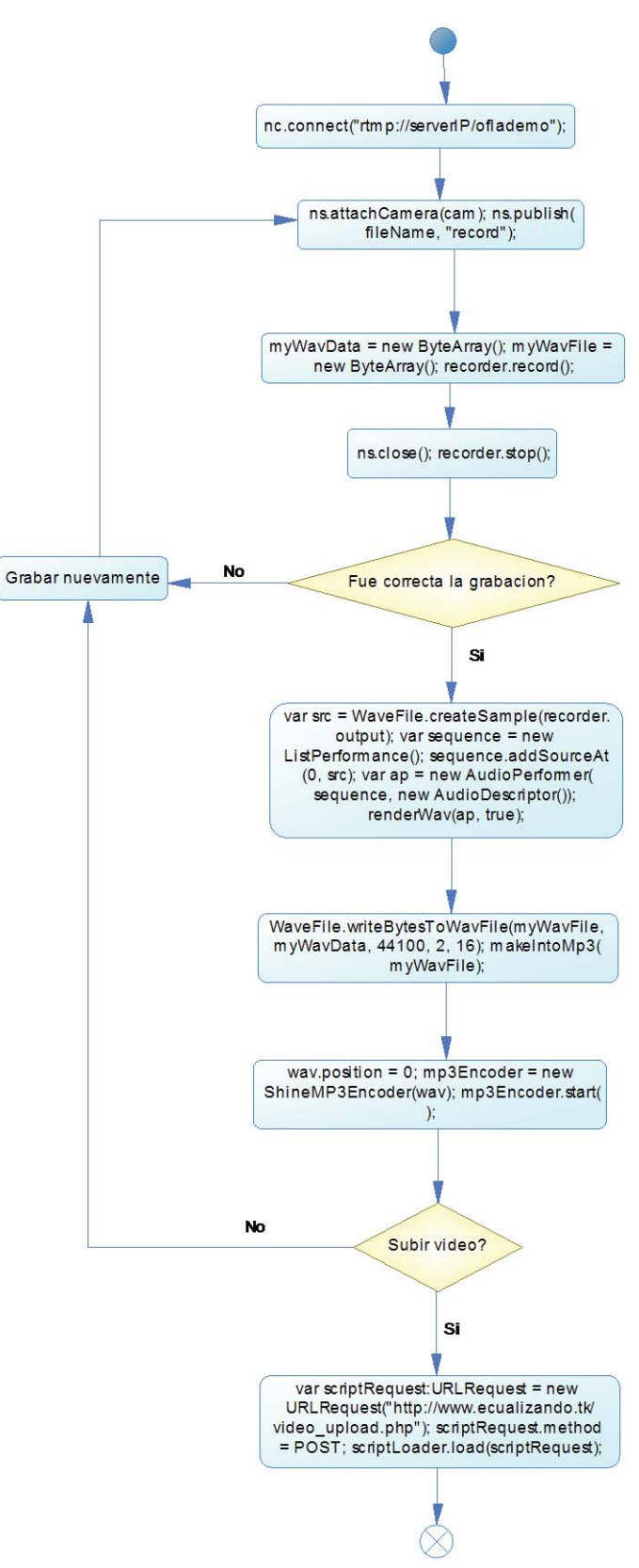

Figura 16.13 Código grabar videos
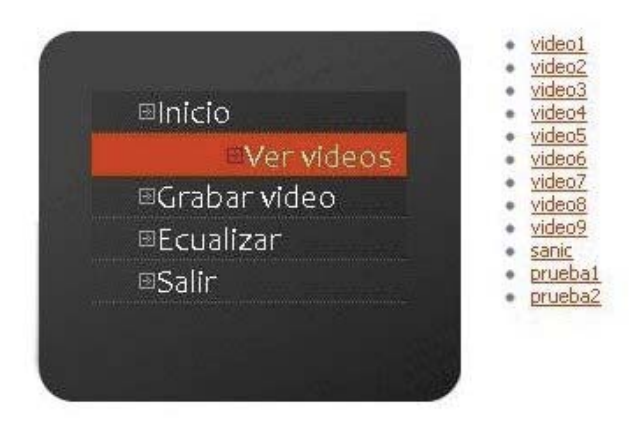

Figura 16.14 Ver videos

 Al ingresar a la sección, se muestra a la derecha la lista de videos que ha grabado el usuario, al hacer clic en sus nombres se reproduce el video elegido.

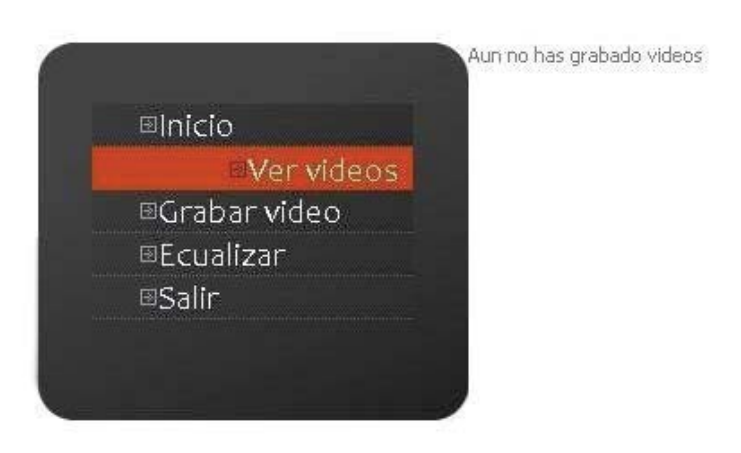

Figura 16.15 Error ver videos

 Cuando el usuario no ha grabado ningún video se ve esta interfaz, con el mensaje que le avisa al usuario de la situación actual.

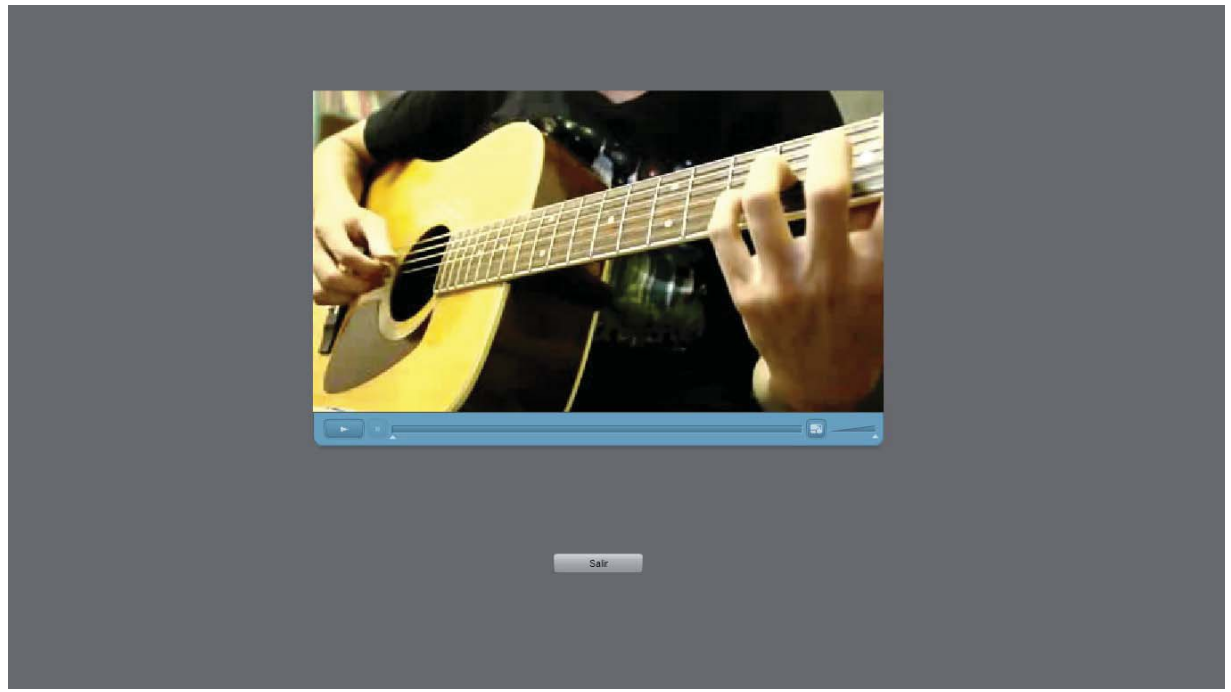

Figura 16.16 Ver videos – reproducción

 En esta interfaz se puede ver el reproductor del video y un botón extra de nombre "Salir", sus funciones son las siguientes:

 a) Botón *play/pause*: Reproduce el video o bien lo pausa cuando este se esta reproduciendo.

b) Botón *stop*: Detiene la reproducción del video, volviendo al principio del video.

c) Botón *fullscreen*: Cambia el video a pantalla completa.

 d) Control volumen: Controla el volumen del video, arrastre el icono o presione encima del slider para ajustar la posición, hacia la izquierda es menos volumen y hacia la derecha es el volumen máximo.

e) Botón salir: Cierra la ventana del navegador.

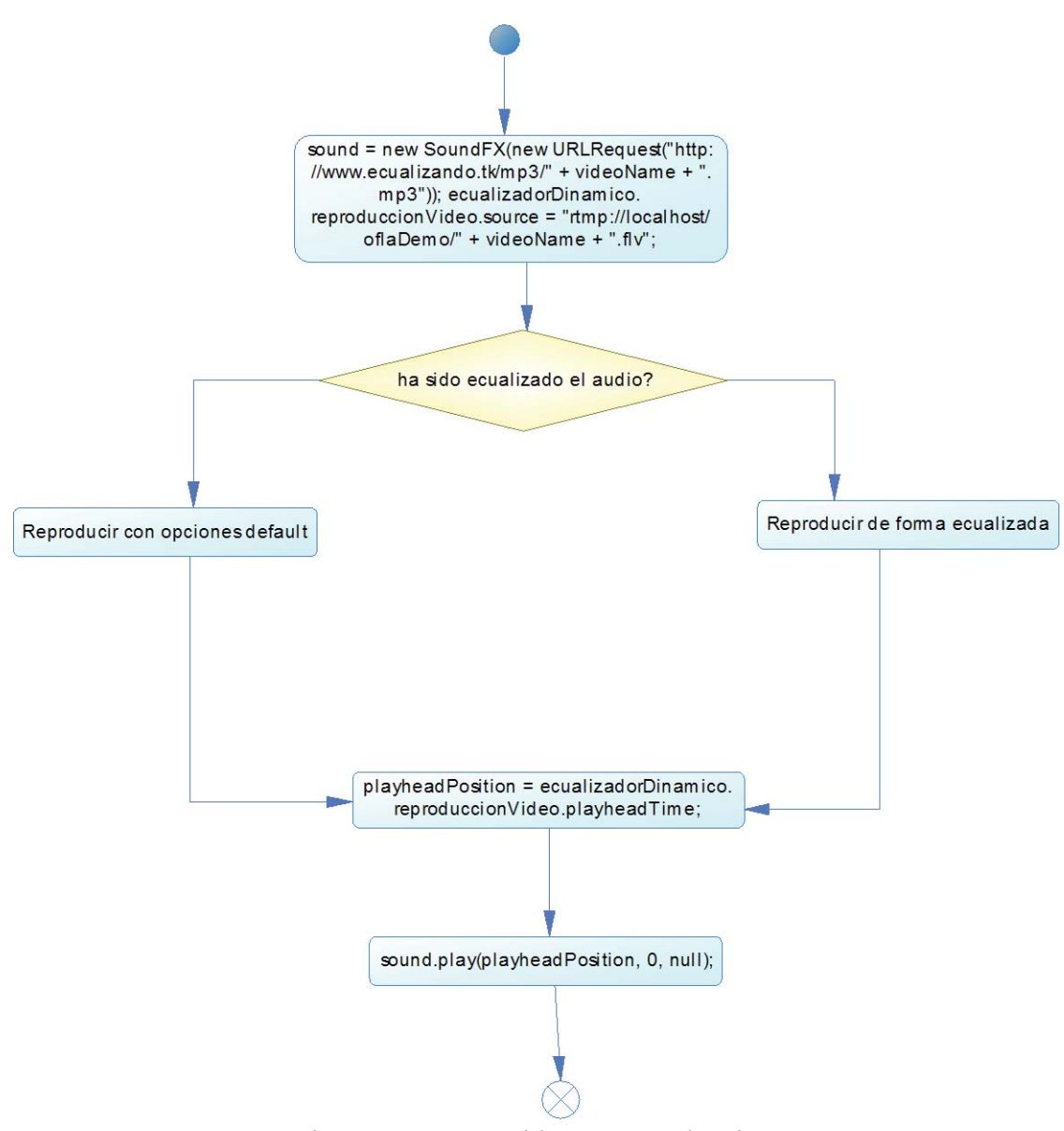

Figura 16.17 Ver videos – reproducción.

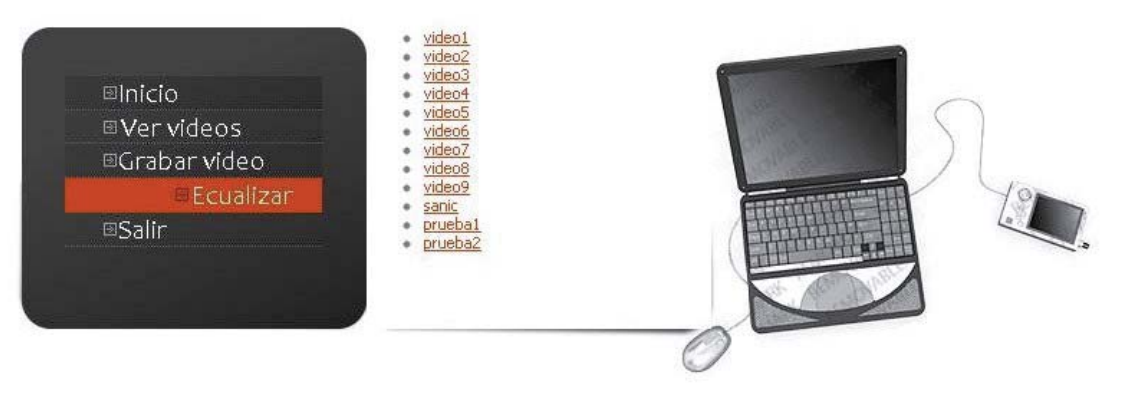

Figura 16.18 Ecualizar

 Similar a ver videos, al ingresar a la sección se muestran los videos subidos por el usuario, al hacer clic encima de sus nombres se abre la interfaz de ecualizador.

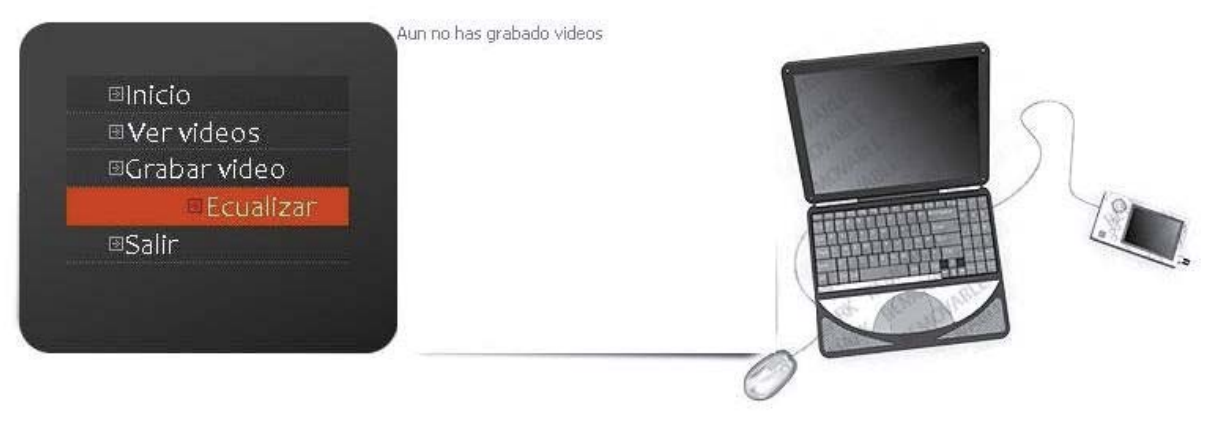

Figura 16.19 Error ecualizar

 Similar al error de ver videos, muestra un mensaje correspondiente, cuando el usuario no tiene ningún video subido anteriormente al sitio.

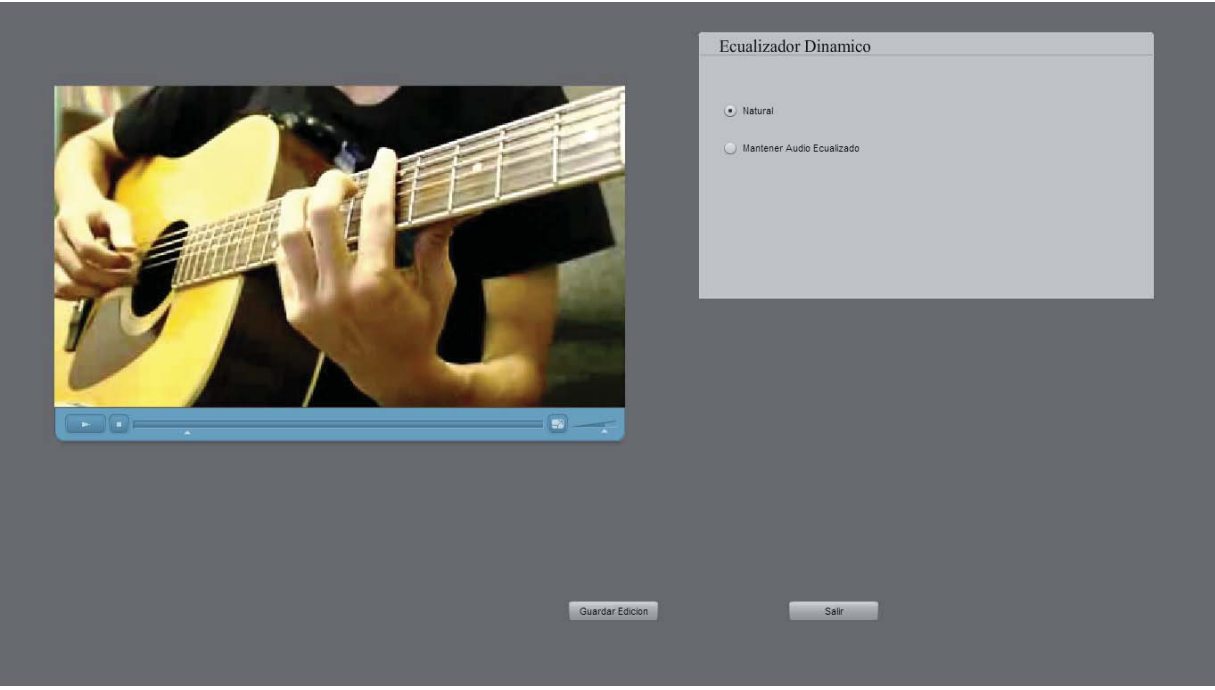

Figura 16.20 Ecualizar – ecualizando

 El ecualizador muestra una interfaz ya familiar, el reproductor de video, además muestra también 2 botones radio, de nombres "Natural" y "Mantener Audio Ecualizado", junto con ellos están los botones "Guardar Edición" y "Salir", explicaremos sus funciones a continuación:

 a) Botón natural: Mantiene la reproducción sin ecualización, es decir, el audio se reproduce de forma "natural" sin cambios.

b) Botón mantener audio ecualizado: Ecualiza la reproducción de audio.

 c) Botón guardar edición: Guarda la edición actual en la base de datos, si el botón natural estaba seleccionado, entonces se guardara el audio sin cambios, a su vez si el botón mantener audio ecualizado estaba seleccionado, se guardara el audio ecualizado.

d) Botón salir: Cierra la ventana del navegador.

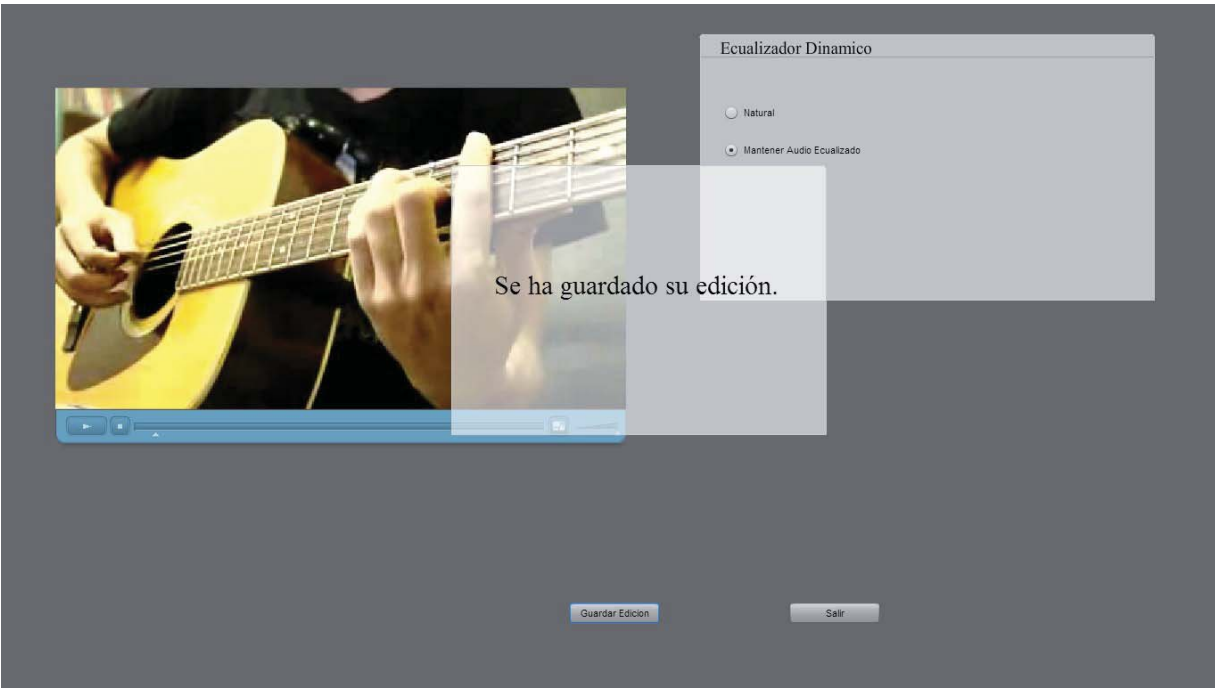

Figura 16.21 Ecualizar – guardado

 Al presionar sobre el botón guardar edición, se le muestra este mensaje al usuario que le indica que se han guardado sus cambios.

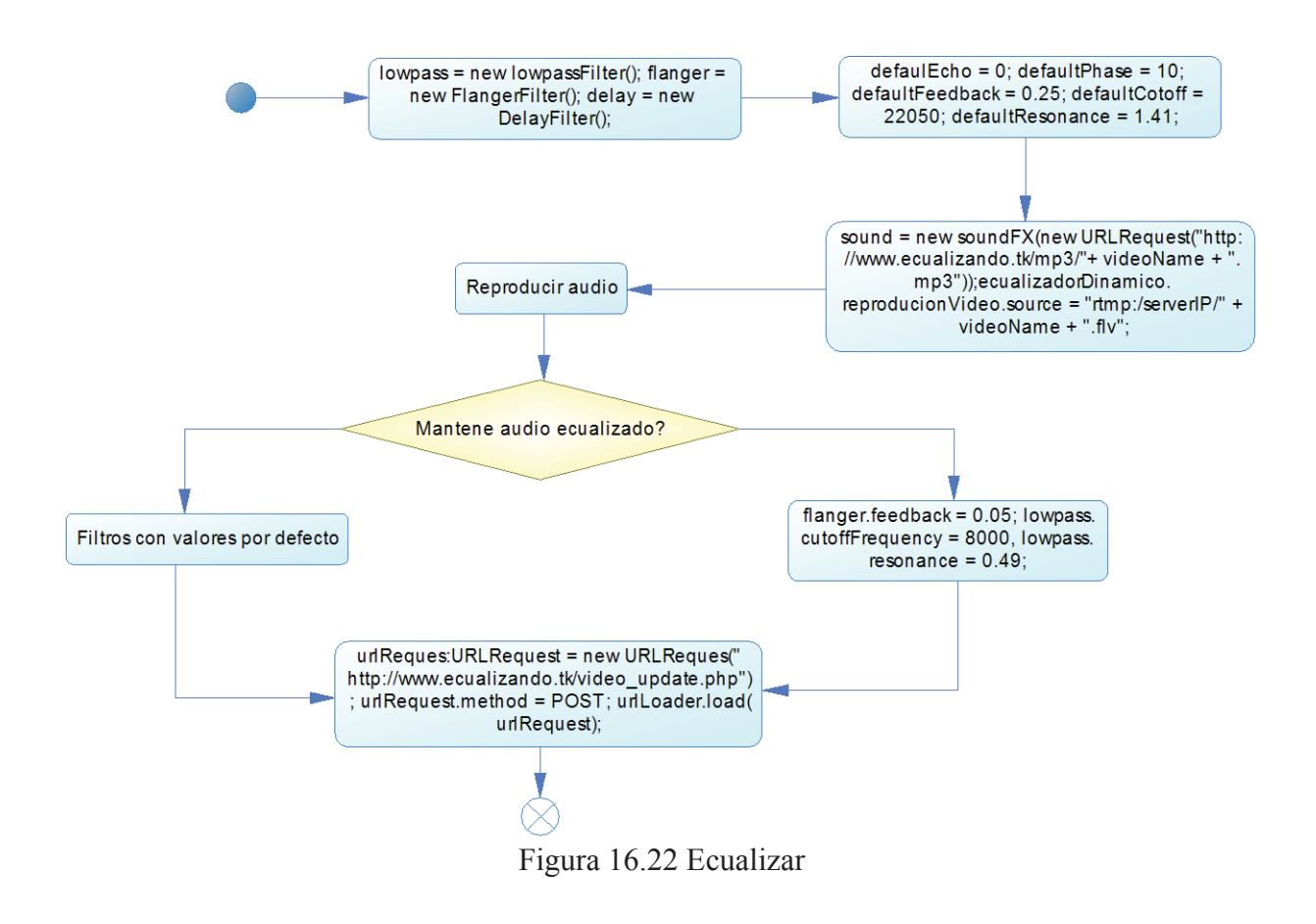

## **17 Conclusiones y trabajo futuro.**

Todos los puntos vistos en este informe tienen como finalidad mostrar cómo se relacionan los distintos métodos de ecualización y filtros a la hora de ecualizar. Para así poder converger en un resultado de calidad. A su vez también pretende ser una solución eficaz tanto a usuarios experimentados en el área de la ecualización y para aquellos que no lo son.

Como es soportado en un ambiente web también fue considerado el uso del video y el audio ya que serán grabados en vivo, un factor importante es el orden en que se colocan las fuentes de sonido para que ninguna sea opacada y todas puedan notarse como también el ruido dado del ambiente.

Como trabajo futuro, podemos notar dos grandes posibles mejoras, la primera es aumentar la cantidad de instrumentos soportados, por razones de tiempo este proyecto sólo conlleva la ecualización de voz y guitarra, sin embargo es teóricamente posible ecualizar una mayor cantidad de instrumentos, de forma específica o general pensando sólo en el espectro.

La segunda es realzar las señales, en este proyecto se ha atenuado e eliminado otras señales ya que resulta complicado de programar en flash el realzar una señal, porque el volumen es limitado internamente por el lenguaje, sin embargo utilizando un arreglo de bytes dado por la FFT debería ser posible cambiar el volumen máximo utilizando alguna de las clases del API de Adobe como SoundMixer o SoundTransform o bien utilizando una clase completamente nueva que manipule directamente los bytes.

Gracias a los estudios de los distintos métodos de ecualización, reproducción de sonido y en especial filtros, se logró combinar estos conocimientos finalizando en la creación de una herramienta simple y poderosa como el ecualizador dinámico, enfocada a aquellos individuos que están entrando en el camino del sonido.

## **Bibliografía.**

- 1. Alton Everest, F. (2001). *The Master Handbook of Acoustics.* McGraw-Hill.
- 2. San Martin, J. E. *Técnicas de ecualización aplicadas a la mezcla*. Facultad de Bellas Artes UNLP.
- 3. San Martin, J. E. *Filtros y ecualizadores*. Facultad de Bellas Artes UNLP.
- 4. Cerana, J. I. *Apunte de Cátedra*, Audio A y D.
- 5. Bernal, J. Gómez, P. & Bobadilla, J. *Una visión práctica de la transformada de Fourier*. Universidad Politécnica de Madrid.

6. Smith, J. O. *Introduction to Digital Filters with Audio Applications*. Disponible en: http://ccrma.stanford.edu/~jos/filters/Definition Filter.html, online book, accedido por última vez en 23-09-2012.

7. Smith, J. O. *Introduction to Digital Filters with Audio Applications*. Disponible en: http://ccrma.stanford.edu/~jos/filters/Simplest\_Lowpass\_Filter\_I.html, online book, accedido por última vez en 23-09-2012.

8. Smith, J. O. *Introduction to Digital Filters with Audio Applications*. Disponible en: http://ccrma.stanford.edu/~jos/filters/Linear\_Time\_Invariant\_Digital\_Filters.html, online book, accedido por última vez en 23-09-2012.

9. Smith, J. O. *Introduction to Digital Filters with Audio Applications*. Disponible en: http://ccrma.stanford.edu/~jos/filters/Superposition.html, online book, accedido por última vez en 23-09-2012.

10. Smith, J. O. *Introduction to Digital Filters with Audio Applications*. Disponible en: http://ccrma.stanford.edu/~jos/filters/Real\_Linear\_Filtering\_Complex.html, online book, accedido por última vez en 23-09-2012.

11. Tablas de frecuencias, http://sonido.uchile.cl/manuales/TablasEcualizacion.pdf, accedido por última vez en 27-07-2012.

12. Smith, J. O. *Introduction to Digital Filters with Audio Applications.* Disponible en: http://ccrma.stanford.edu/~jos/filters/Impulse\_Response\_Representation.html, online book, accedido por última vez en 23-09-2012.

13. Smith, J. O. *Introduction to Digital Filters with Audio Applications*. Disponible en: http://ccrma.stanford.edu/~jos/filters/Finite\_Impulse\_Response\_Digital.html, online book, accedido por última vez en 23-09-2012.

14. *Comparison between the three flash servers Flash Media Server, Wowza and Red5*. Disponible en: http://askmeflash.com/article/10/comparison-wowza-vs-fms-vs-red5, accedido por última vez en 23-09-2012.